# Sun Java™ Enterprise System HP-UX 용 릴리스 노트

## 버전 2005Q4

부품 번호 : 819-5978

이 문서에는 HP-UX 용 Sun Java Enterprise System 2005Q4 릴리스 시 사용할 수 있는 중요한 정보가 들어 있습니다 . 여기에서는 알려진 제한 사항과 문제점 , 설치 관련 정보와 기타 정보를 설명합니다 . Sun Java Enterprise System 소프트웨어를 설치하기 전에 이 문서를 읽어보십시오 .

본 릴리스 노트는 Sun Java Enterprise System 설명서 웹 사이트

(<http://docs.sun.com/app/docs/prod/entsys.05q4>및

<http://docs.sun.com/app/docs/prod/entsys.05q4?l=ko>) 를 참조할수 있습니다 . 소프트웨어 설치 및 설 정 전에 정기적으로 이 웹 사이트를 확인하여 최신 릴리스 노트와 제품 설명서를 살펴보십시오 .

이 문서의 내용은 다음과 같습니다 .

- [릴리스](#page-1-0) 노트 개정 내역
- HP-UX 용 [Sun Java Enterprise System 2005Q4](#page-1-1) 정보
- 이번 [릴리스의](#page-2-0) 새로운 기능
- 이 [릴리스에서](#page-6-0) 수정된 버그
- 중요 [정보](#page-12-0)
- [HP-UX](#page-16-0) 설치 정보
- 알려진 [문제점](#page-87-0) 및 제한 사항
- 재배포 [가능한](#page-99-0) 파일
- 문제 보고 및 [사용자](#page-100-0) 의견 제공 방법
- Sun 의 [추가](#page-101-0) 자원

이 설명서에 언급된 타사 URL 을 통해 관련된 추가 정보를 얻을 수 있습니다 .

주 Sun 은 본 설명서에서 언급된 타사 웹 사이트의 가용성 여부에 대해 책임을 지지 않습 니다 . 또한 해당 사이트나 리소스를 통해 제공되는 내용 , 광고 , 제품 및 기타 자료에 대해 어떠한 보증도 하지 않으며 그에 대한 책임도 지지 않습니다 . 따라서 타사 웹 사 이트의 내용 , 제품 또는 리소스의 사용으로 인해 발생한 실제 또는 주장된 손상이나 피 해에 대해서도 책임을 지지 않습니다 .

# <span id="page-1-0"></span>릴리스 노트 개정 내역

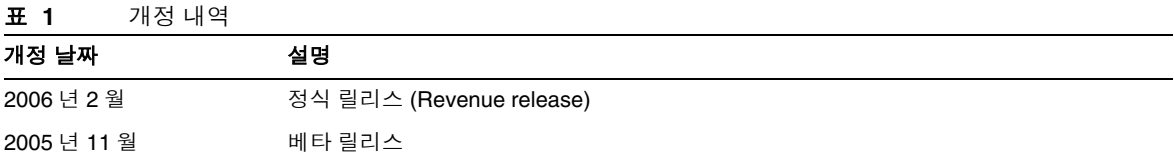

# <span id="page-1-1"></span>HP-UX 용 Sun Java Enterprise System 2005Q4 정보

이 절은 HP-UX 운영 환경에서 Sun Java Enterprise System 소프트웨어를 설치하는 데 필요한 정보를 제공합니다 . 이 절은 다음 내용으로 구성되어 있습니다 .

- HP-UX 용 [Sun Java Enterprise System](#page-3-0) 구성 요소
- HP-UX 에서 [지원되지](#page-4-0) 않는 구성 요소
- 하드웨어 및 [소프트웨어](#page-4-1) 요구 사항

# <span id="page-2-0"></span>이번 릴리스의 새로운 기능

이 절에서는 Java ES 2005Q4 의 새로운 기능을 나열합니다 . Sun 은 고객을 위한 가치를 지속적으로 높이기 위해 기존 제품에 향상된 기능을 추가하고 있습니다 . 다음과 같은 완전히 지원되는 제품들이 Java Enterprise System 라이센스에 추가되었으며 , 이 제품들은 다른 Java Enterprise System 제품군 과 동일한 체계적 기능을 통해 유지 관리됩니다 .

- Sun Java System Access Manager 7 2005Q4 업데이트
- Sun Java System Web Proxy Server 4.0.1 2005Q4 새로 추가
- Service Registry 3 2005Q4 새로 추가

# 시스템 수준의 플랫폼 지원

이 절에서는 Java ES 2005Q4 에 대한 현재 OS 및 브라우저 지원을 설명합니다 .

운영 체제 :

• HP-UX 11i(PA-RISC)

지원하는 브라우저 :

- Nestscape 7.0
- Internet Explorer 6.0(Windows XP Professional)
- Internet Explorer 5.5 SP2(Windows 2000)
- Mozilla 1.7

다음에 대한 자세한 내용은 <http://docs.sun.com/app/docs/coll/1258.2> 및 <http://docs.sun.com/app/docs/coll/1528.1> 에 있는 해당 릴리스 노트를 참조하십시오 .

| 구성 요소            | 제품                                                                                  |
|------------------|-------------------------------------------------------------------------------------|
| Access Manager   | 새로운 위임된 관리 모델<br>$\bullet$                                                          |
|                  | 향상된 로그 파일                                                                           |
|                  | 개인화 속성<br>٠                                                                         |
|                  | 정책 상태 ( 활성 / 비활성 )                                                                  |
|                  | 대량 연합<br>$\bullet$                                                                  |
|                  | 인증 이름 지정 구성 또는 이름 공간 연결<br>$\bullet$                                                |
|                  | 여러 인증 인스턴스 지원                                                                       |
|                  | 새로운 기능에 대한 내용은 Access Manager 릴리스 노트<br>(http://docs.sun.com/doc/819-5985)를 참조하십시오. |
| Service Registry | 이번 릴리스의 새로운 제품                                                                      |
| Web Proxy Server | 이번 릴리스의 새로운 제품                                                                      |

표 **2** Java Enterprise System 구성 요소의 새로운 기능

## <span id="page-3-0"></span>HP-UX 용 Sun Java Enterprise System 구성 요소

Sun Java Enterprise System HP-UX 버전에서는 다음과 같은 구성 요소를 지원합니다 .

- Sun Java System Access Manager 7 2005Q4
- Sun Java System Administration Server 5 2005Q4
- Sun Java System Application Server 8.1 2005Q4
- Sun Java System Calendar Server 6 2005Q4
- Sun Java System Directory Proxy Server 5 2005Q4
- Sun Java System Directory Server 5 2005Q4
- Sun Java System Instant Messaging 7 2005Q4
- Sun Java System Message Queue 3 2005Q4, Enterprise Edition
- Sun Java System Messaging Server 6.2 2005Q4
- Sun Java System Portal Server 6 2005Q4
- Sun Java System Web Server 6.1 2005Q4
- Service Registry 2005Q4
- Sun Java System Web Poxy Server 4.0.1 2005Q4

## <span id="page-4-0"></span>HP-UX 에서 지원되지 않는 구성 요소

HP-UX 기반의 Sun Java Enterprise System 에서는 다음 구성 요소 및 기능을 지원하지 않습니다 .

- BEA WebLogic 및 IBM WebSphere 에 대한 웹 컨테이너 지원
- HADB Server. Solaris 용 HADB Server 는 <http://www.sun.com/download/sdl.jsp?2a1c7bbd=1> 에서 다운로드할 수 있습니다 .
- Apache 및 IIS 웹 서버에 대한 로드 밸런서 지원

## <span id="page-4-1"></span>하드웨어 및 소프트웨어 요구 사항

Sun Java Enterprise System 의 이번 HP-UX 릴리스는 HP-UX 11i(11.11) PA-RISC 플랫폼에서만 지 원됩니다 . 다음 표에는 Java ES 전체 설치를 위한 하드웨어 및 소프트웨어 요구 사항이 나열되어 있 습니다 .

표 **3** Java ES 전체 설치를 위한 하드웨어 및 소프트웨어 요구 사항

| 운영 체제      | 최소 하드웨어<br>요구 사항         | 최소 RAM | 권장 RAM | <b>RAM</b> | 스왑 공간 |
|------------|--------------------------|--------|--------|------------|-------|
| HP-UX11.11 | <b>PA-RISC</b><br>800MHz | 2GB    | 4GB    | 4196MB 이상  | 6GB   |

#### *RAM* 및 *HDD* 요구 사항

Sun Java Enterprise System 을 HP-UX 시스템에 설치하려면 다음 조건을 충족해야 합니다 .

- /tmp 의 경우 최소 1GB 의 여유 공간
- /var 의 경우 최소 1GB 의 여유 공간
- /opt 의 경우 최소 1GB 의 여유 공간
- /usr 의 경우 최소 2GB 의 여유 공간
- / 의 경우 최소 500MB 의 여유 공간
- 최소 4GB RAM

#### 디스크 공간 및 메모리 요구 사항

Sun Java Enterprise System 및 관련 구성 요소에는 최소 2GB 의 디스크 공간이 필요합니다 . 다음 표 에 다양한 구성 요소의 디스크 공간 및 메모리 요구 사항이 나열되어 있습니다 .

#### 표 **4** 구성 요소 디스크 공간 및 RAM 요구 사항

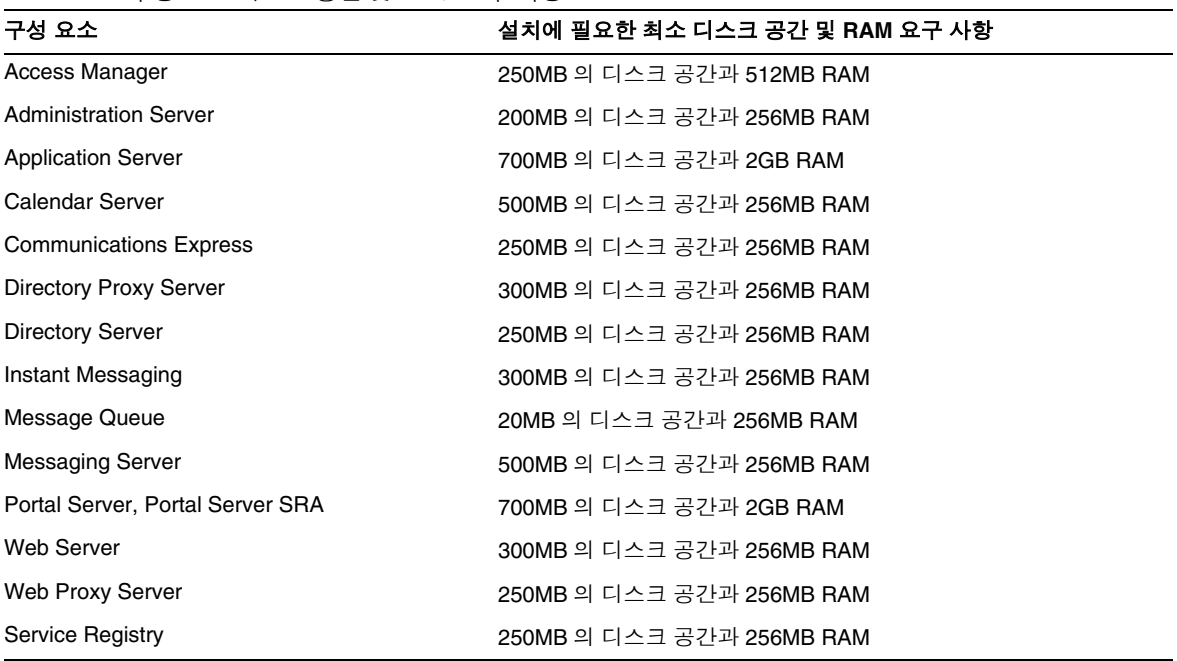

디스크 공간 및 RAM 요구 사항에 대한 자세한 내용은 이 [릴리스에서](#page-6-0) 수정된 버그에 있는 해당 제품 구성 요소 릴리스 노트를 참조하십시오 .

### 소프트웨어 요구 사항

### *HP-UX* 소프트웨어 그룹 요구 사항

Sun Java Enterprise System 의 이번 HP-UX 릴리스에는 다음 Perl 프로그래밍 언어 패키지가 필요합 니다 .

Perl(B.5.6.1.F) HP-UX11i

### *Java 2 Standard Edition* 요구 사항

Sun Java Enterprise System 의 이번 HP-UX 릴리스는 Hewlett Packard 에서 Java 2 Standard Edition(J2SE) 1.5.0.01.00 에 대해 인증되었습니다 .

Sun Java Enterprise System 2005Q4 설치 프로그램을 실행하거나 구성 요소를 설치하기 전에 Java 2 Standard Edition(J2SE) 1.5.0(JDK 및 JRE) 을 설치하십시오 .

시스템에 이미 J2SE 1.5.0.01.00 런타임 환경 패키지 Jrel5 가 J2SE 1.5.0.01.00 개발 도구 패키지인 Jdk15 없이 설치되어 있는 경우에는 Java Enterprise System 을 설치하기 전에 개발 도구 패키지를 설치하십 시오 . 이 패키지에는 Java Enterprise System 에 필요한 여러 기능이 포함되어 있습니다 . 시스템에 설 치된 J2SE 버전을 확인하는 방법 및 Java Enterprise System 설치 전에 시스템을 준비하는 방법에 대한 자세한 내용은 <http://docs.sun.com/doc/819-3314> 의 *Java Enterprise System* 설치 설명서를 참조하십 시오 .

#### ➤ **J2SE** 설치에 대한 정보를 수집

**1.** /usr/jdk/entsys-j2se 심볼릭 링크를 검사하여 Java Enterprise System 에서 사용하는 J2SE 설치 위치를 확인합니다 .

# ls -l /usr/jdk/entsys-j2se

- **2.** 링크가 가리키는 위치 ( 예 : /opt/java1.5) 를 기록해 둡니다 .
- **3.** 버전 번호를 기록해 둡니다 .
- **4.** Java Enterprise System 에서 사용하는 J2SE 설치의 버전을 확인합니다 .

/opt/java1.5/bin/java -fullversion

필요한 각 패키지에 대해 다음을 수행합니다 .

패키지의 모든 인스턴스에 대한 정보를 표시합니다 .

swlist -l product Jre15

swlist -l product Jdk15

# <span id="page-6-0"></span>이 릴리스에서 수정된 버그

아래 표에서는 Java Enterprise System 2005Q4 에서 수정된 버그에 대해 설명합니다 . 구성 요소가 없 으면 2005Q4 에서 수정된 버그가 없는 것입니다 .

| 버그 번호            | 설명                                                                                                   |
|------------------|----------------------------------------------------------------------------------------------------|
| 기타 설치 문제         |                                                                                                    |
| 6225803, 6225809 | 여러 버전의 comm dsetup.pl 이 있음                                                                           |
| 6210690          | Sun Cluster HA 환경에서 Directory Server 와 Messaging Server 를 해<br>당 Administration Server 와 함께 설치할 수 없음 |

표 **5** 이 릴리스에서 수정된 버그

### 표 **5** 이 릴리스에서 수정된 버그

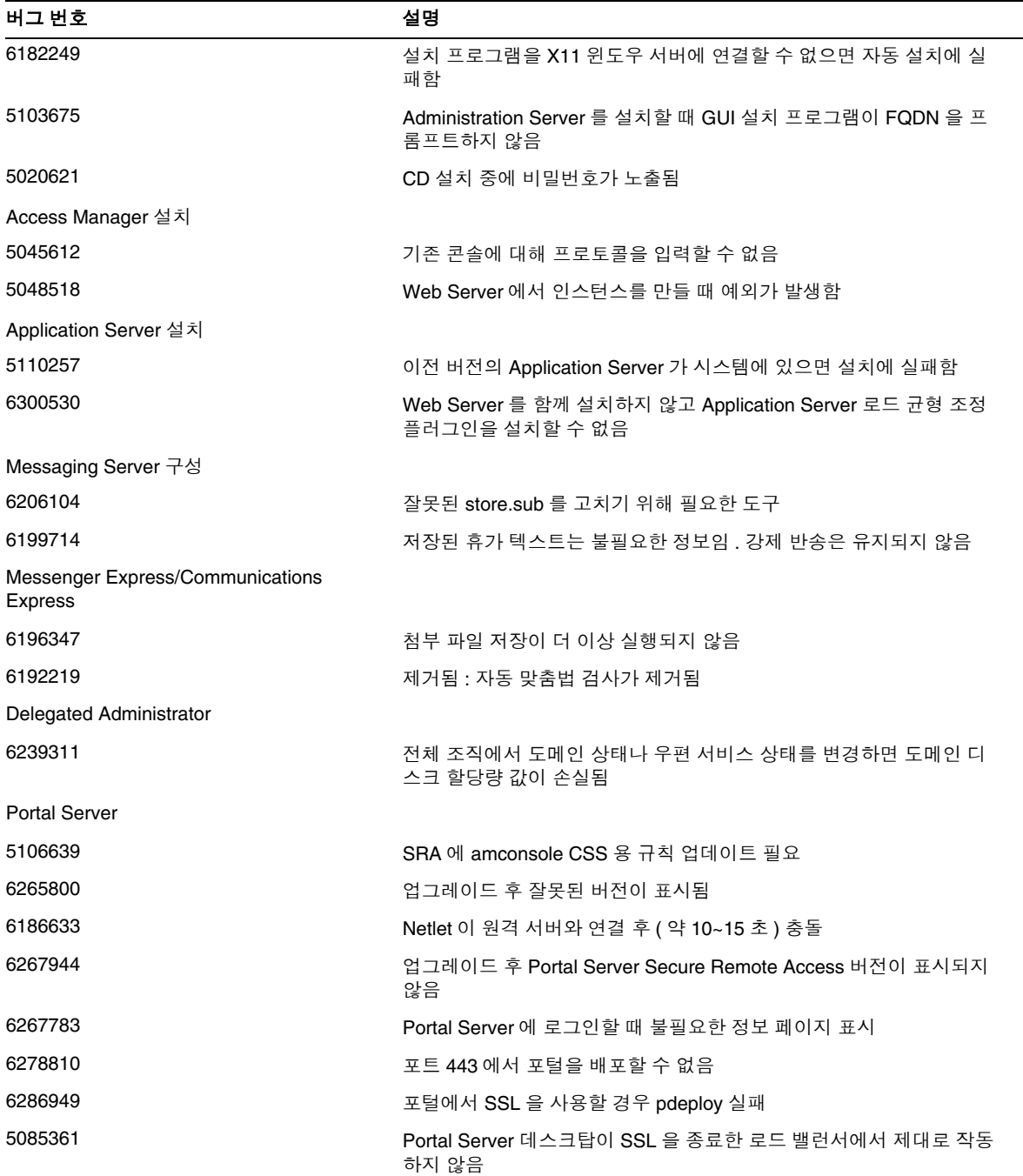

| 버그 번호   | 설명                                                             |
|---------|----------------------------------------------------------------|
| 6285755 | proxylet 규칙 창을 호출할 때 페이지에 오류가 표시됨                              |
| 6273080 | 익명 포털 데스크탑 대신 server.log 에 빈 페이지 예외를 가져옴                       |
| 6211569 | UWC 주소록 채널이 프록시 인증에서 작동 안 함                                    |
| 6229250 | 포털 데스크탑에서 MS 주소록에 액세스할 수 없음                                    |
| 6254381 | XMLProvider 가 제대로 동기화되지 않음                                     |
| 5082722 | netlet 규칙 30 개의 강력한 제한                                         |
| 6216175 | UWC 주소록 채널 실패 ( 또한 118540 - 09 이상 요구 )                         |
| 6224122 | Applet 서명 인증서 만료                                               |
| 6225341 | MS 주소록에 대해 proxy-auth 실패                                       |
| 6229071 | UWC Calendar Mail Tab 링크                                       |
| 6230844 | 업그레이드 후 proxylet 규칙을 저장할 수 없음                                  |
| 5101574 | AS 8.1 에서 perftune 이 최신이 아님                                    |
| 6184747 | 메일 , 주소록 및 달력에 컨텍스트에 맞는 재설정 옵션 제공                              |
| 6189951 | 포털 서비스 관리 콘솔에서 AS 8.1 멀티바이트 문자가 올바르게 표시되<br>지 않음               |
| 6192579 | 업그레이드 후 게이트웨이가 시작되지 않음                                         |
| 6201701 | proxylet 다운로드 후 데스크탑 페이지가 다운로드되지 않음                            |
| 6207552 | 업그레이드 후 proxylet 관리 창이 다르게 표시됨                                 |
| 6208239 | IllegalStateException 이 모바일 데스크탑에 권한 없이 액세스                    |
| 6209451 | 업그레이드 중 portal-webapp 배포 실패                                    |
| 6209931 | 업그레이드 후 (6.3 에서 6.3.1 로 ) 게이트웨이 시작 안 됨                         |
| 6209932 | 필요하지 않은 경우에도 psupgrade 스크립트가 wcconfig 를 실행하라<br>는 메시지 표시       |
| 6211208 | 포털 제품 이름이 잘못 표시됨                                               |
| 6212866 | scrubds 옵션으로 psconfig 실행 후 구성 중 포털 서비스가 로드되지 않음                |
| 6212868 | unconfigure 로 psconfig 실행 후 포털 reconfig 실패                     |
| 6213441 | perftune 이 amtune 에 비밀번호를 전달하지 않음                              |
| 6214157 | 업그레이드 후 Java webstart 로 netlet 을 로드할 수 없음                      |
| 6214602 | Java ES 2004Q2에서 Java ES 2005Q1 로 업그레이드 후 netlet 프록시<br>작동 안 함 |
| 6214609 | 업그레이드 후 appserver 7.0 에서 WSRP 손상                               |

표 **5** 이 릴리스에서 수정된 버그

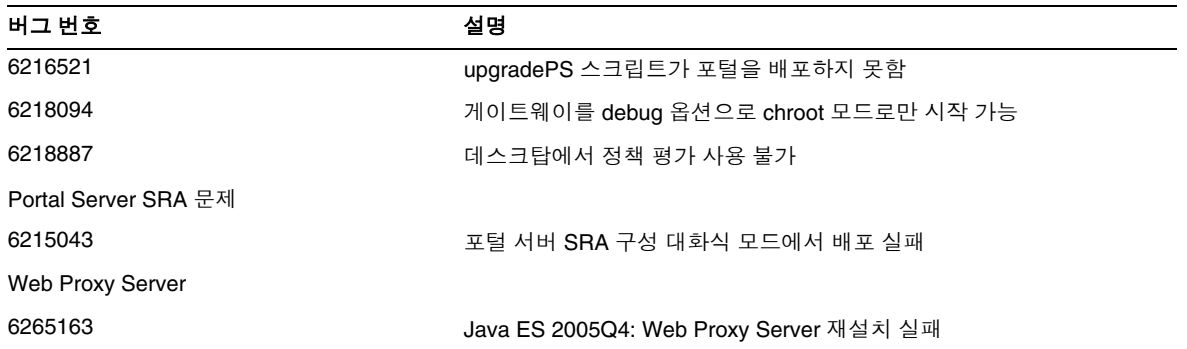

#### 표 **5** 이 릴리스에서 수정된 버그

## 호환성 문제

Java ES 설치 프로그램을 실행할 때 2 가지 Access Manager 7 2005Q4 설치 유형 ( 모드 ) 이 있습니다 .

- 호환 가능 (6.x) 유형은 Access Manager 6 호환 콘솔 및 디렉토리 정보 트리 (DIT) 를 포함한 Access Manager 6 기능을 지원합니다 .
- 확장 (7.x) 유형은 새 Access Manager 7 콘솔을 포함한 Access Manager 7 기능을 지원합니다 .

Portal Server, Messaging Server, Calendar Server, Instant Messaging 및 Delegated Administrator 는 Access Manager 7 2005Q4 확장 (7.x) 설치 유형과 호환되지 않습니다 . Access Manager 를 Portal Server, Messaging Server, Calendar Server, Instant Messaging 또는 Delegated Administrator 와 함 께 설치할 경우 Access Manager 호환 가능 (6.x) 설치 유형 ( 기본값 ) 을 선택해야 합니다 .

자세한 내용은 다음 Access Manager 릴리스 노트를 참조하십시오 .

<http://docs.sun.com/doc/819-5985>

구성 요소간 호환성 문제

아래 표에서는 Java ES 2005Q4 구성 요소의 일부 호환성 문제를 중점적으로 보여 줍니다 . 상세한 내 용은 위의 링크를 통해 해당 구성 요소 수준의 릴리스 노트를 참조하십시오 .

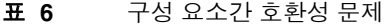

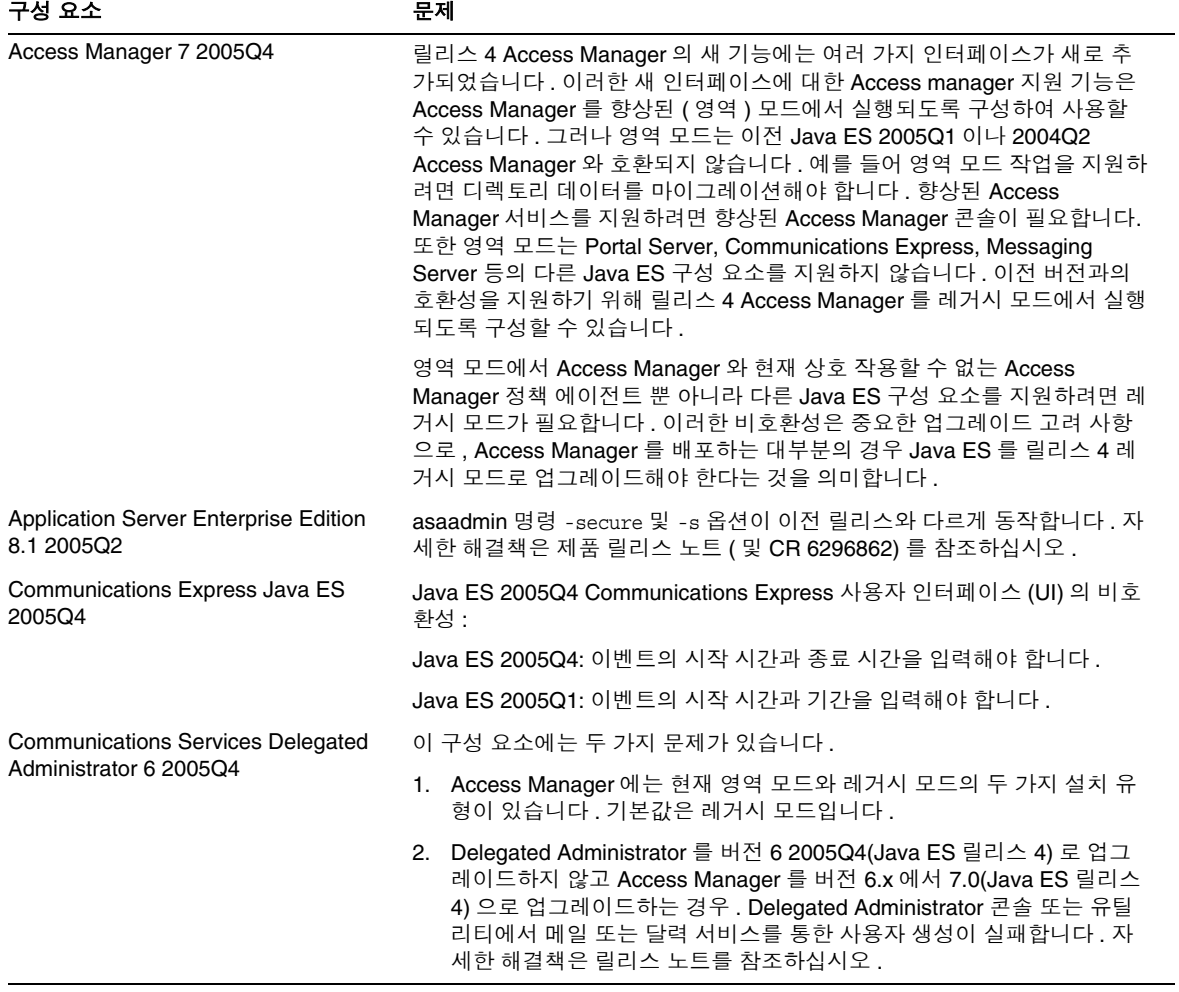

### 표 **6** 구성 요소간 호환성 문제

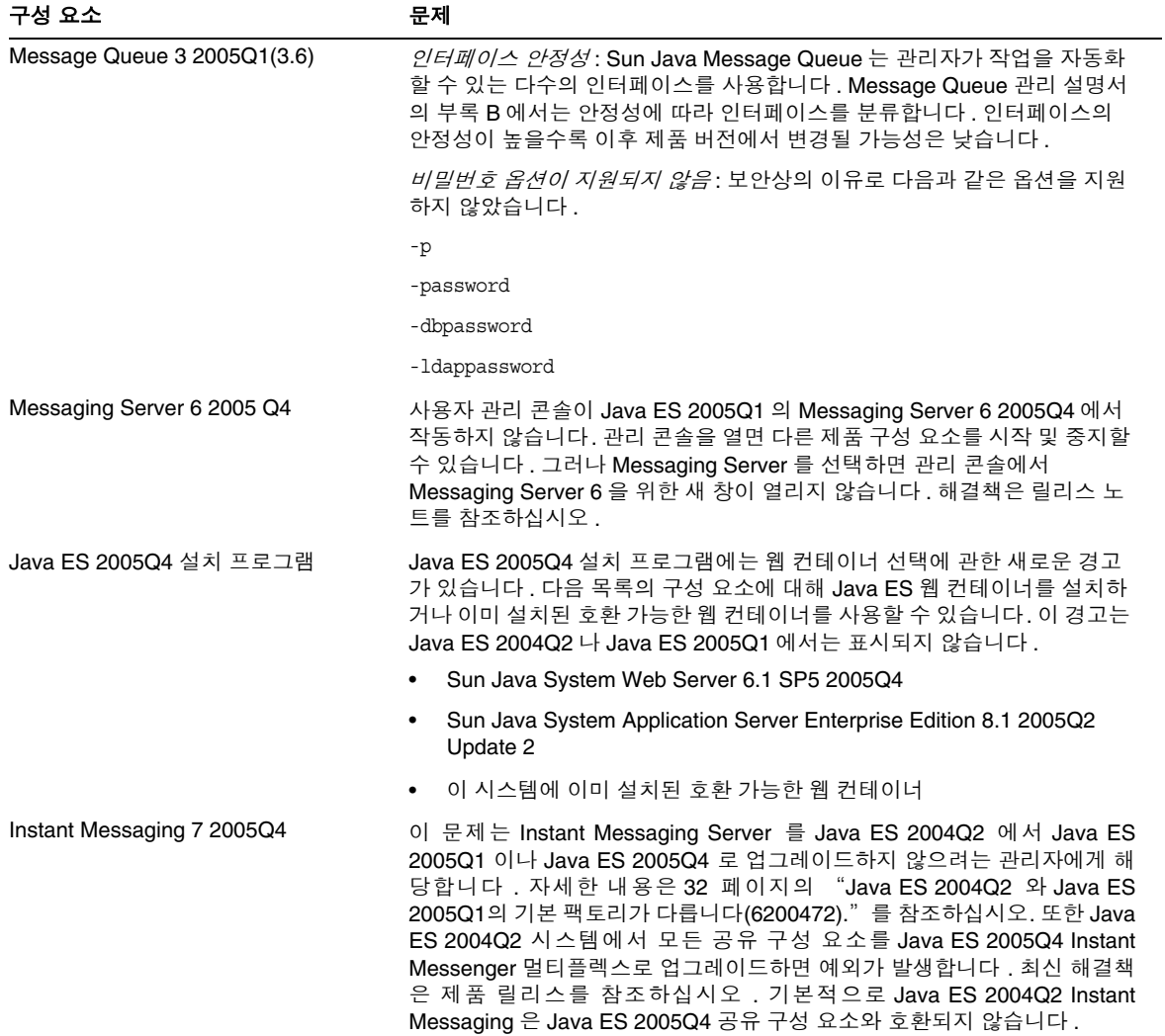

# <span id="page-12-0"></span>중요 정보

이 절은 다음 내용으로 구성되어 있습니다 .

- 구성 요소 [릴리스](#page-12-1) 노트
- [HP-UX](#page-13-0) 패치 요구 사항
- [Netscape Security Services 3.9.5](#page-15-0) 지원
- 내게 [필요한](#page-15-1) 옵션 기능

# <span id="page-12-1"></span>구성 요소 릴리스 노트

특정 Sun Java Enterprise System 구성 요소에 대한 모든 정보는 해당 구성 요소의 릴리스 노트에 있습 니다 . 구성 요소 릴리스 노트는 다음 웹 사이트에서 볼 수 있습니다 .

<http://docs.sun.com/coll/entsys-hp-05q4> 및 <http://docs.sun.com/coll/entsys-hp-05q4?l=ko>

*• HP-UX* 용 *Access Manager 7 2005Q4* 릴리스 노트

<http://docs.sun.com/doc/819-5985>

- *Administration Server 5 2005Q4 HP-UX* 용 릴리스 노트 <http://docs.sun.com/doc/819-5971>
- *Application Server Enterprise Edition 8 2005Q4 HP-UX* 용 릴리스 노트 <http://docs.sun.com/doc/819-6082>
- *Calendar Server 6 2005Q4 HP-UX* 용 릴리스 노트 <http://docs.sun.com/doc/819-6075>
- *Directory Proxy Server 5 2005Q4 HP-UX* 용 릴리스 노트 <http://docs.sun.com/doc/819-6068>
- *Directory Server 5 2005Q4 HP-UX* 용 릴리스 노트 <http://docs.sun.com/doc/819-6061>
- *Instant Messaging 7 2005Q4 HP-UX* 용 릴리스 노트 <http://docs.sun.com/doc/819-6054>
- *Message Queue 3 2005Q4 HP-UX* 용 릴리스 노트 <http://docs.sun.com/doc/819-6034>
- M*essaging Server 6 2005Q4 HP-UX* 용 릴리스 노트 <http://docs.sun.com/doc/819-6027>
- *Portal Server 6 2005Q4 HP-UX* 용 릴리스 노트 <http://docs.sun.com/doc/819-6020>
- *Web Server 6.1 SP4 2005Q1 HP-UX* 용 릴리스 노트 <http://docs.sun.com/doc/819-6013>
- *Service Registry HP-UX* 용 릴리스 노트 <http://docs.sun.com/doc/819-5999>
- *Web Proxy Server HP-UX* 용 릴리스 노트 <http://docs.sun.com/doc/819-6006>

# <span id="page-13-0"></span>HP-UX 패치 요구 사항

이 절은 다음 내용으로 구성되어 있습니다 .

- [Sun Java Enterprise System](#page-13-1) 용 HP-UX 패치 업데이트 얻기
- [Java Enterprise System](#page-14-0) 구성 요소 실행에 필요한 HP-UX 패키지
- 패치 [정보](#page-15-2)

<span id="page-13-1"></span>Sun Java Enterprise System 용 HP-UX 패치 업데이트 얻기

특정 Sun Java Enterprise System 구성 요소에 대한 패치 요구 사항은 구성 요소 [릴리스](#page-12-1) 노트에 나열된 각각의 릴리스 노트를 참조하십시오 .

## ➤ **HP-UX 11.11i** 패치 받기

- **1.** <http://www.itrc.hp.com> 으로 이동합니다 .
- **2.** IT 리소스 센터 패널에 있는 로그인을 누릅니다 .

로그인 / 등록하기 페이지가 표시됩니다 .

로그인 계정이 없는 경우 만들어야 합니다 .

- **a.** 신규 사용자 아래에 있는 ' 등록하시기 바랍니다 ' 를 누릅니다 . 등록 정보 페이지가 표시됩니다 .
- **b.** 이름 , 회사명 , 비밀번호 등의 상세 정보를 입력합니다 .
- **c.** 마침을 누릅니다 .

사용자 아이디를 지정하는 ITRC 의 확인 메일을 받게 됩니다 . 이 사용자 아이디와 비밀 번호를 사용하여 ITRC 사이트에 로그인합니다 .

**3.** 사용자 아이디와 비밀번호를 입력하고 로그인을 누릅니다 .

IT 리소스 센터 페이지가 표시됩니다 .

**4.** 유지보수 및 지원 (HP 제품 ) 부분의 패치 / 펌웨어 데이터베이스를 누릅니다 .

Patch/firmware database 페이지가 표시됩니다 .

**5.** Find a specific patch 부분에 다운로드할 패치 이름을 입력합니다 .

예를 들어 , Access Manager 의 경우 PHSS 30966 을 설치해야 합니다 . 이 패치를 검색하면 다음 결과가 표시됩니다 .

- **a.** 검색할 정확한 패치임
- **b.** Hewlett Packard 권장하는 등가 패치
- **c.** 검색할 패치의 최근 버전
- **6.** 다운로드할 패치 버전을 선택합니다 .
- **7.** Add to the selected patch list 를 누릅니다 . 해당 패치에 대한 다운로드 옵션이 표시됩니다 .
- **8.** 다운로드 옵션에 표시되는 지침에 따라 필요한 패치를 설치합니다 .

#### <span id="page-14-0"></span>Java Enterprise System 구성 요소 실행에 필요한 HP-UX 패키지

일부 Java Enterprise System 구성 요소를 HP-UX 에서 실행하려면 다음 시스템 패키지를 설치해야 합니다 .

- GOLDAPPS11i(2004 년 6 월 )
- GOLDBASE11i(2004 년 6 월 )
- Java Out of box 2.03.01
- Tour A.02.02
- gettext 0.14.1
- gettext 0.14.1
- PHKL 32035
- PHCO 25841
- PHKL 26269
- PHKL 28025

<span id="page-15-2"></span>패치 정보

특정 구성 요소의 패치에 대한 자세한 내용은 13 [페이지의](#page-12-1) " 구성 요소 릴리스 노트 " 를 참조하십시오 .

또는 <http://sunsolve.sun.com> 의 SunSolve 사이트로 이동하십시오 . Patch Portal 로 이동하여 "Recommended Patch Clusters" 를 클릭한 다음 "Java Enterprise System Component Patches" 를 선 택하십시오 . 패치를 찾고 있는 제품을 검색하고 해당 제품의 링크를 클릭할 수 있습니다 .

제품 구성 요소를 JES3 에서 JES4 로 업그레이드하는 절차에 대한 자세한 내용은 <http://docs.sun.com/app/docs/doc/819-4460> 에 있는 *Sun Java Enterprise System 2005Q4 Upgrade Guide for HP-UX* 를 참조하십시오 .

## <span id="page-15-0"></span>Netscape Security Services 3.9.5 지원

Netscape 3.9.5 버전의 Netscape 보안 라이브러리가 Java Enterprise System 에 포함되어 있습니다 . Directory Server, Directory Proxy 및 Administration Server 는 /opt/sun/private/lib 에 설치된 기 존 라이브러리 버전 (3.3.x) 에 종속되는 반면 이 라이브러리에 종속되는 다른 모든 구성 요소 제품은 /opt/sun/private/lib 에 설치된 새 버전 (3.9.5) 에 종속됩니다 .

Netscape 3.9.5 버전의 Netscape 보안 라이브러리가 Sun Java Enterprise System 에 포함되어 있습니 다 . Directory Server, Directory Proxy Server 및 Administration Server 는 /opt/sun/private/lib 에 설치된 라이브러리 버전에 종속됩니다 .

## <span id="page-15-1"></span>내게 필요한 옵션 기능

이 매체를 발행한 이후 릴리스된 내게 필요한 옵션 기능을 사용하려면 Sun 에 요청하여 구할 수 있는 섹션 508 제품 평가를 참조하여 관련 솔루션을 배포하는 데 가장 적합한 버전을 확인하십시오 . 업데 이트된 응용 프로그램 버전은 <http://sun.com/software/javaenterprisesystem/get.html> 에서 볼 수 있 습니다 .

내게 필요한 옵션 기능 구현을 위한 Sun 의 방침에 대해 자세히 알아보려면 <http://sun.com/access> 를 방문하십시오 .

# <span id="page-16-0"></span>HP-UX 설치 정보

HP-UX 환경에서 Sun Java Enterprise System 을 설치하기 위한 절차 및 작업은 Solaris 환경에서의 설 치 지침과 상당 부분 유사합니다 . 모든 기본적인 Sun Java Enterprise System 설치 지침은 *Sun Java Enterprise System Unix* 용 설치 설명서<http://docs.sun.com/app/docs/doc/819-3314>를 참조하십시오 .

그러나 HP-UX 설치에는 몇 가지 다른 점이 있습니다 . 다음 절에서는 HP-UX 에만 해당하는 문제와 작업에 대해 설명합니다 .

- [지원되지](#page-16-1) 않는 기능
- [Sun Java Enterprise System](#page-16-2) 소프트웨어 구하기
- DVD 에서 [Sun Java Enterprise System](#page-17-0) 소프트웨어 설치
- [디렉토리](#page-18-0) , 명령 및 경로 해당 항목
- [Sun Java Enterprise System](#page-19-0) 구성 요소의 기본 설치 디렉토리
- 설치 [패키지](#page-20-0)
- 설치 후 [구성](#page-35-0)
- 구성 요소 시작 및 [중지](#page-49-0)
- 설치 [문제](#page-66-0) 해결

# <span id="page-16-1"></span>지원되지 않는 기능

HP-UX 의 Java Enterprise System 은 Sun Cluster, Sun Remote Services Net Connect, 타사 웹 컨테이 너 (BEA WebLogic 또는 IBM WebSphere), Apache 및 IIS 웹 서버를 지원하지 않습니다 .

# <span id="page-16-2"></span>Sun Java Enterprise System 소프트웨어 구하기

**1.** 다음 사이트로 이동합니다 .

[http://www.sun.com/software/javaenterprisesystem/index.html](http://www.sun.com/software/javaenterprisesystem/index.xml)

**2.** HP-UX zip 파일을 다운로드합니다 .

**3.** 파일을 압축 해제합니다 .

unzip java\_es\_05q4-hpux-parisc.zip

디렉토리 폴더는 HPUX\_PA-RISC 가 됩니다 .

주 HP-UX 에 Java ES 를 설치하기 전에 다음 사이트에 있는 *UNIX* <sup>용</sup> *Sun Java Enterprise System 2005Q4* 설치 설명서에서 " 설치 준비 " 부분을 읽으십시오 .

([http://docs.sun.com/source/819](http://docs.sun.com/source/819-3314)-3314).

다음 표에는 Sun Java Enterprise System HP-UX 배포에 있는 항목이 나열되어 있습니다 .

표 **7** Sun Java Enterprise System 패키지 내용 예

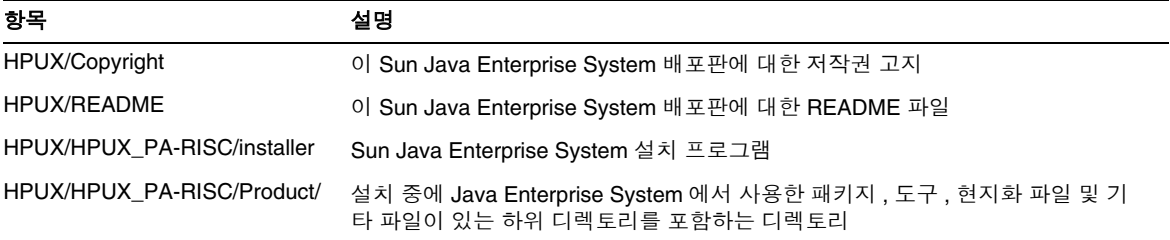

## <span id="page-17-0"></span>DVD 에서 Sun Java Enterprise System 소프트웨어 설치

다음은 DVD 에서 Sun Java Enterprise System 소프트웨어를 설치하는 절차입니다 .

**1.** 새 디렉토리를 만듭니다 .

mkdir *<installer-dirname>*

**2.** DVD 를 삽입하고 마운트합니다 .

mount -o ro,rr,cdcase *<mountTarget> <installer-dirname>*

**3.** 디렉토리를 변경합니다 .

cd *<installer-dirname>/*HPUX/HPUX\_PA-RISC/

**4.** sh installer

# <span id="page-18-0"></span>디렉토리 , 명령 및 경로 해당 항목

다음 표에서는 Solaris 의 해당 항목에 대한 HP-UX 디렉토리 , 명령 및 경로를 나열합니다 .

#### 표 **8** Solaris 에 대한 HP-UX 디렉토리 및 동등한 경로

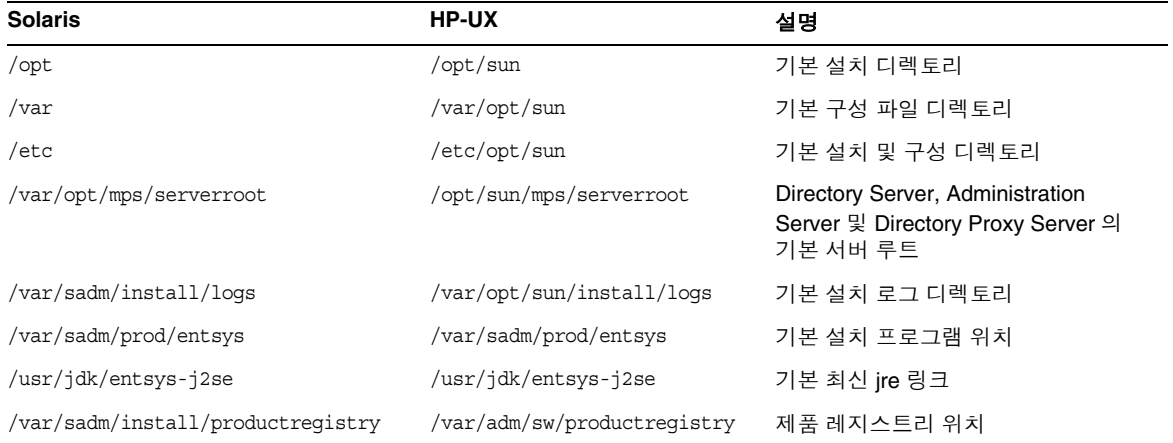

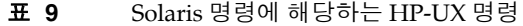

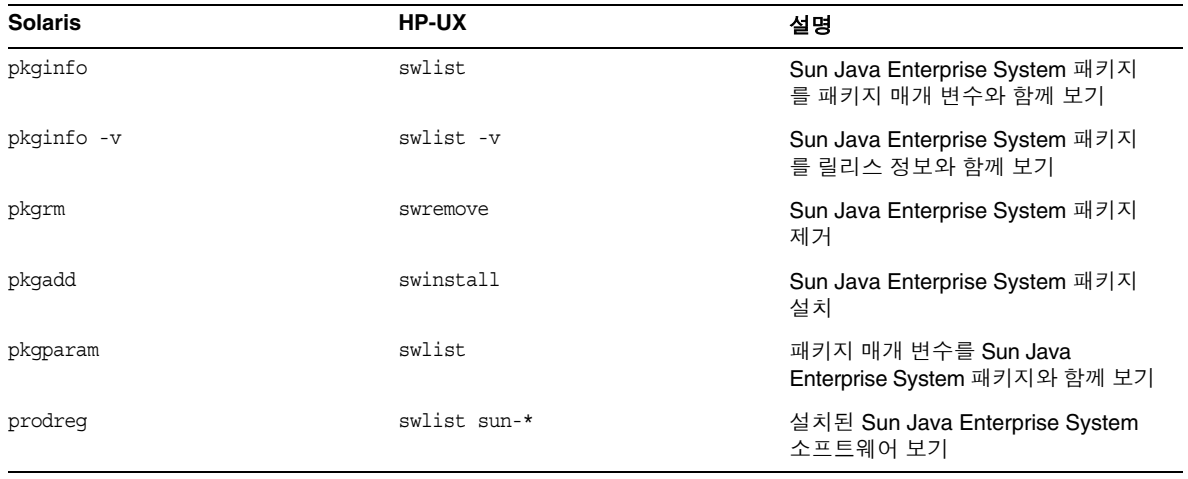

## <span id="page-19-0"></span>Sun Java Enterprise System 구성 요소의 기본 설치 디렉 토리

Sun Java™ Enterprise System 설치 프로그램은 사용자가 달리 지정하는 경우 외에는 구성 요소 제품 을 기본 디렉토리에 설치합니다 . 대부분의 경우 지금 구성 옵션을 사용하면 기본 위치를 대신할 사용 자 정의 위치를 지정할 수 있습니다 .

다음 구성 요소의 설치 디렉토리에는 특정 제한이 있습니다 .

- **Directory Server.** Directory Server 의 설치 위치를 지정할 수 없습니다 . 그러나 Directory Server 런타임 구성 데이터의 위치는 지정할 수 있습니다 .
- **Portal Server Secure Remote Access.** Portal Server Secure Remote Access Core 는 Portal Server 와 동일한 위치에 설치해야 합니다 .
- **Message Queue.** 설치 디렉토리의 위치를 변경할 수 없습니다 .

다음 표에는 Sun Java Enterprise System 구성 요소의 기본 설치 디렉토리가 나열되어 있습니다 .

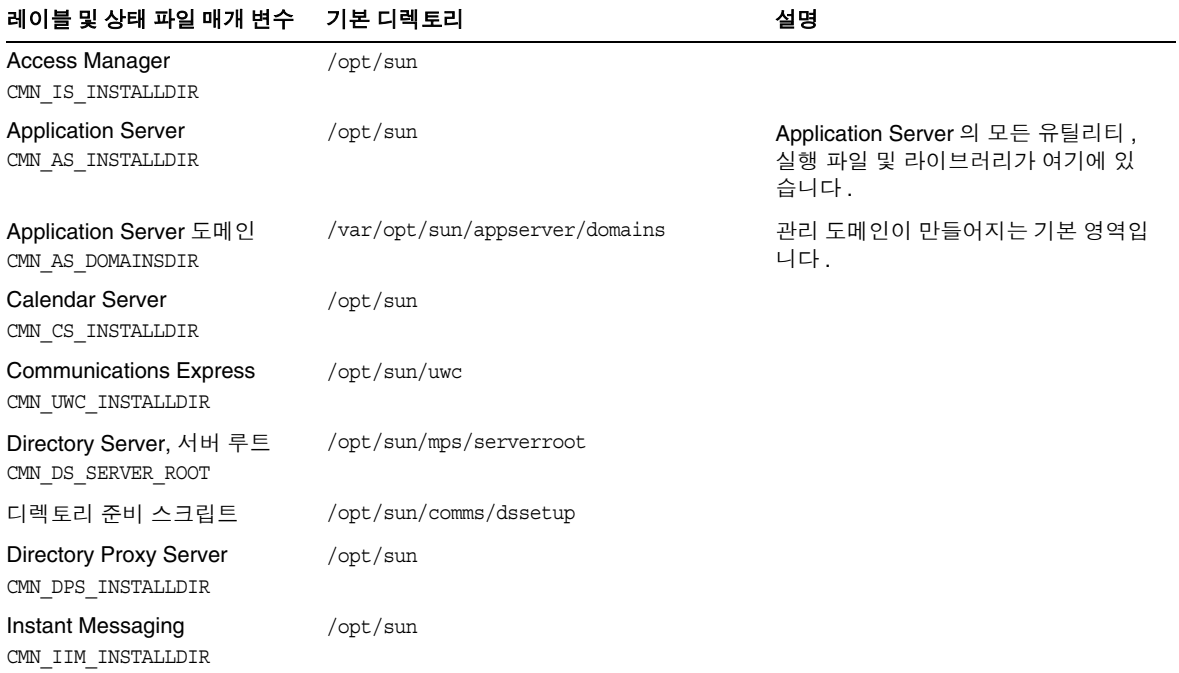

#### 표 **10** 기본 설치 디렉토리

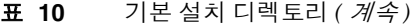

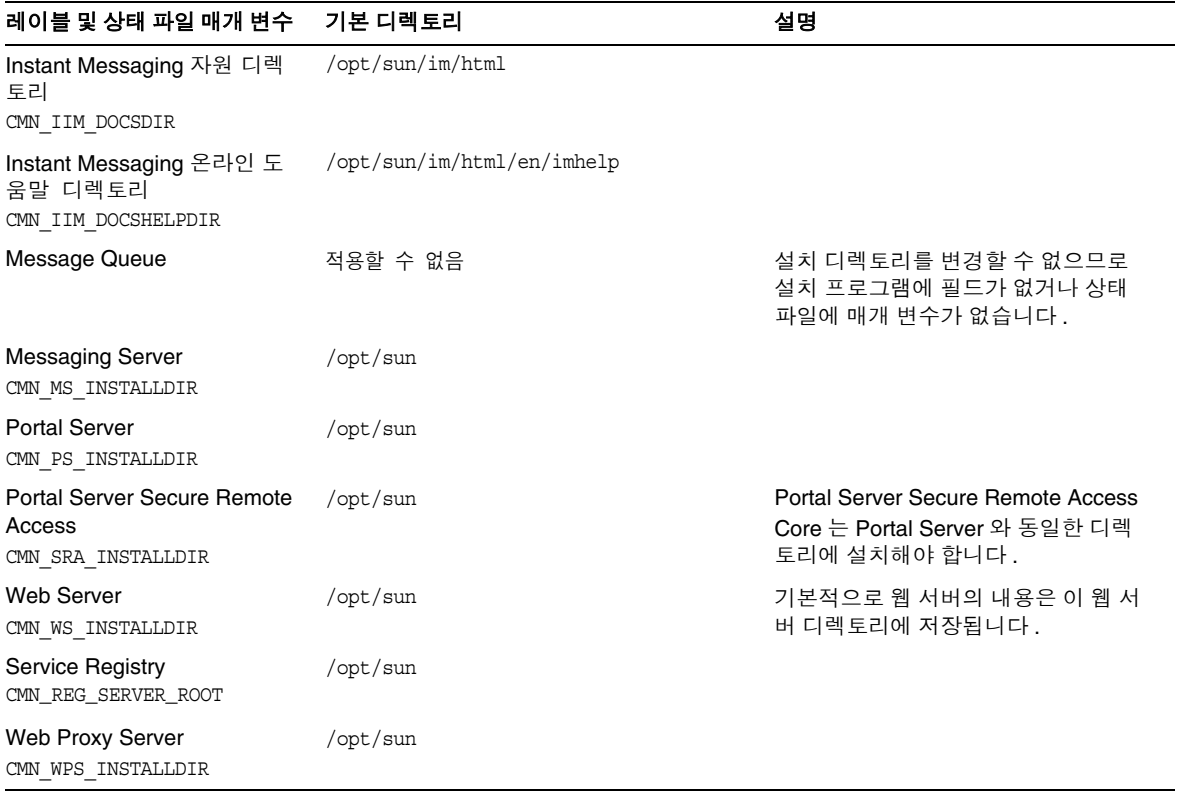

## <span id="page-20-0"></span>설치 패키지

다음 절에서는 Sun Java Enterprise System 설치 프로그램이 설치하는 HP-UX 11.11i 패키지를 나열 합니다 .

- HP-UX 의 Java Enterprise System 용 제거 패키지
- Java Enterprise System 구성 요소용으로 설치된 HP-UX 패키지
- Java Enterprise System 공유 구성 요소용으로 설치된 HP-UX 패키지

### HP-UX 의 Java Enterprise System 용 제거 패키지

다음 표에는 Sun Java Enterprise System 용 제거 패키지가 나열되어 있습니다 .

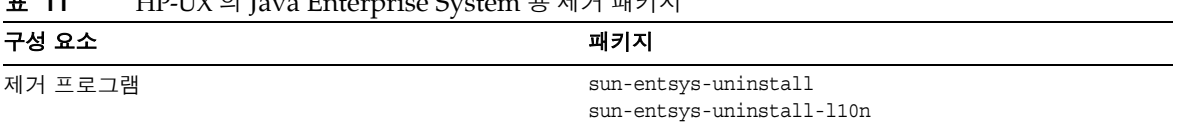

### 표 **11** HP-UX 의 Java Enterprise System 용 제거 패키지

## 구성 요소용으로 설치된 HP-UX 의 Java Enterprise System 패키지

이 절에는 각 Sun Java Enterprise System 구성 요소용으로 HP-UX 에 설치된 Java Enterprise System 패키지가 나열되어 있습니다 .

### **Access Manager HP-UX 패키지**

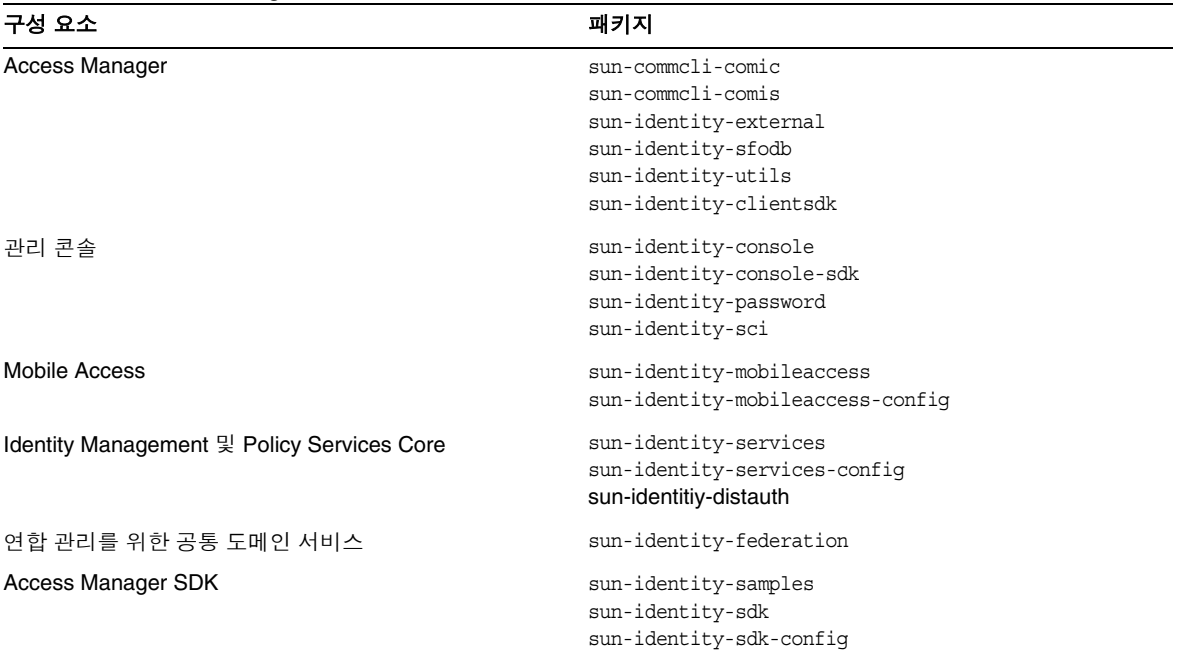

#### 표 **12** Access Manager HP-UX 용 패키지

| 구성 요소  | 패키지                             |
|--------|---------------------------------|
| 로켈 패키지 | sun-identity-sdk-de             |
|        | sun-identity-sdk-es             |
|        | sun-identity-sdk-fr             |
|        | sun-identity-sdk-ja             |
|        | sun-identity-sdk-ko             |
|        | sun-identity-sdk-zh CN          |
|        | sun-identity-sdk-zh TW          |
|        | sun-identity-mobileaccess-de    |
|        | sun-identity-mobileaccess-fr    |
|        | sun-identity-mobileaccess-es    |
|        | sun-identity-mobileaccess-ja    |
|        | sun-identity-mobileaccess-ko    |
|        | sun-identity-mobileaccess-zh CN |
|        | sun-identity-mobileaccess-zh TW |

표 **12** Access Manager HP-UX 용 패키지 *(* 계속 *)*

## *Administration Server HP-UX* 패키지

| 구성 요소                        | 패키지                      |
|------------------------------|--------------------------|
| <b>Administration Server</b> | sun-adminsvr-asvc        |
|                              | sun-adminsvr-asvcp       |
|                              | sun-adminsvr-asvr        |
|                              | sun-adminsvr-asvu        |
|                              | sun-adminsvr-asvmn       |
| 로켈 패키지                       | Sun-admin-server-de      |
|                              | sun-admin-server-es      |
|                              | sun-admin-server-fr      |
|                              | sun-admin-server-ja      |
|                              | sun-admin-server-ko      |
|                              | sun-admin-server-zh CN   |
|                              | sun-admin-server-zh TW   |
|                              | sun-server-console-de    |
|                              | sun-server-console-es    |
|                              | sun-server-console-fr    |
|                              | sun-server-console-ja    |
|                              | sun-server-console-ko    |
|                              | sun-server-console-zh CN |
|                              | sun-server-console-zh TW |

표 **13** HP-UX 용 Administration Server 패키지

## **Application Server HP-UX 패키지**

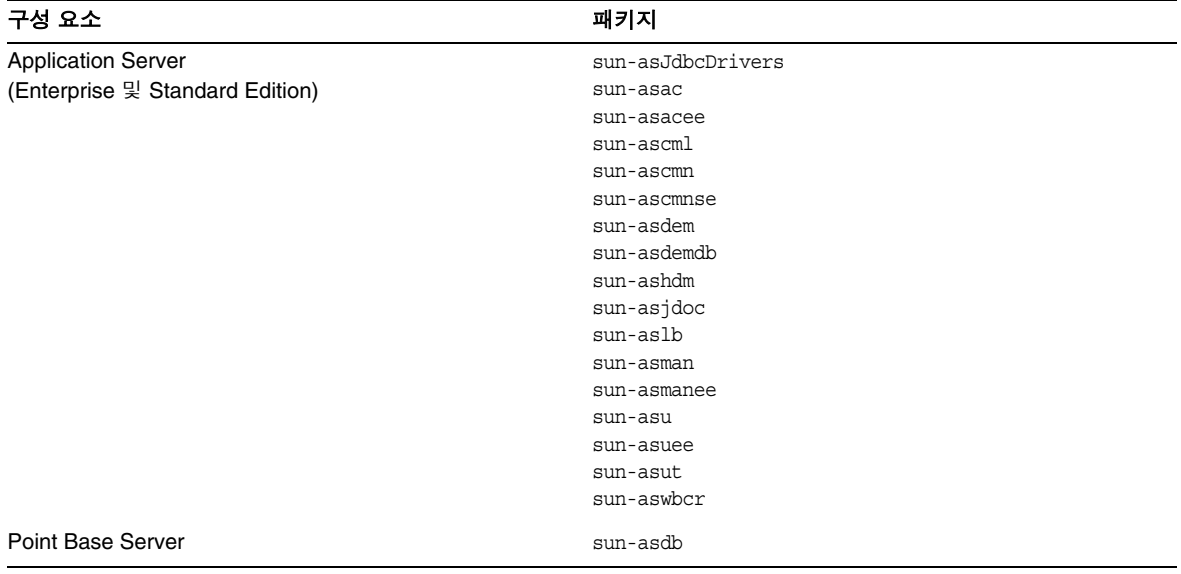

### 표 **14** HP-UX 용 Application Server 패키지

| 구성 요소  | 패키지               |
|--------|-------------------|
| 로켈 패키지 | Sun-asacee-de     |
|        | sun-ascmnse-de    |
|        | sun-asu-de        |
|        | sun-asuee-de      |
|        | sun-asacee-es     |
|        | sun-ascmnse-es    |
|        | sun-asu-es        |
|        | sun-asuee-es      |
|        | sun-asacee-fr     |
|        | sun-ascmnse-fr    |
|        | sun-asu-fr        |
|        | sun-asuee-fr      |
|        | sun-asacee-ja     |
|        | sun-ascmnse-ja    |
|        | sun-asu-ja        |
|        | sun-asuee-ja      |
|        | sun-asacee-ko     |
|        | sun-ascmnse-ko    |
|        | sun-asu-ko        |
|        | sun-asuee-ko      |
|        | sun-asacee-zh_CN  |
|        | sun-ascmnse-zh_CN |
|        | sun-asu-zh_CN     |
|        | sun-asuee-zh CN   |
|        | sun-asacee-zh_TW  |
|        | sun-ascmnse-zh_TW |
|        | sun-asu-zh_TW     |
|        | sun-asuee-zh TW   |

표 **14** HP-UX 용 Application Server 패키지 *(* 계속 *)*

*Calendar Server HP-UX* 패키지

| 구성 요소                  | 패키지                                                                                                    |
|------------------------|----------------------------------------------------------------------------------------------------|
| <b>Calendar Server</b> | Sun-calendar-api<br>sun-calendar-core                                                                                                    |
| 로켈 패키지                 | sun-calendar-core-de<br>sun-calendar-core-ko<br>sun-calendar-core-es<br>sun-calendar-core-zh CN<br>sun-calendar-core-fr<br>sun-calendar-core-zh TW<br>sun-calendar-core-ja |

표 **15** HP-UX 용 Calendar Server 패키지

## *Communications Express HP-UX* 패키지

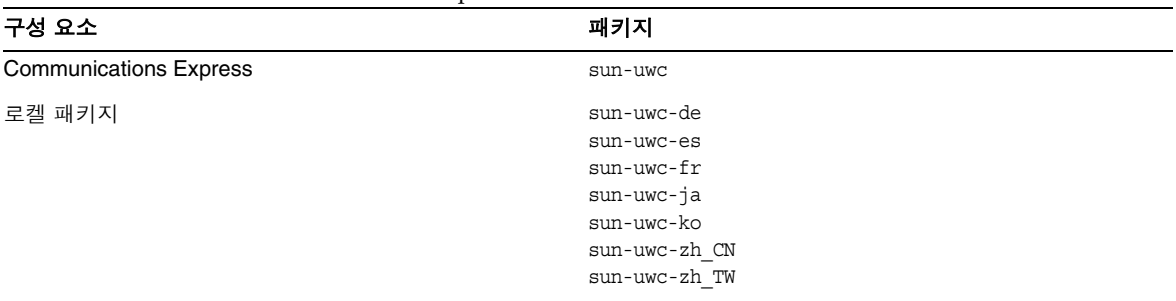

#### 표 **16** HP-UX 용 Communications Express 패키지

## *Directory Server HP-UX* 패키지

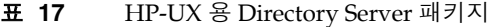

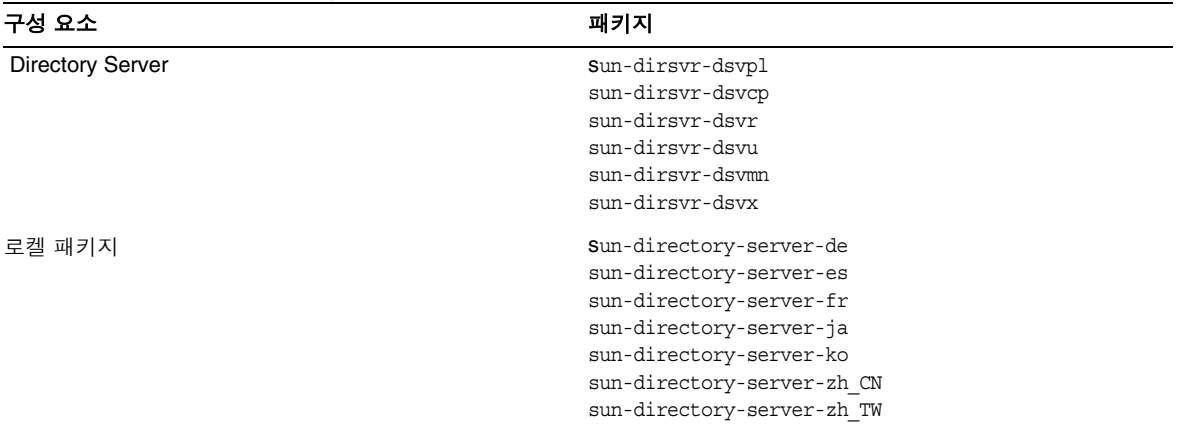

## *Directory Proxy Server HP-UX* 패키지

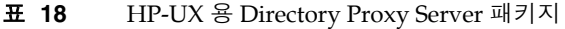

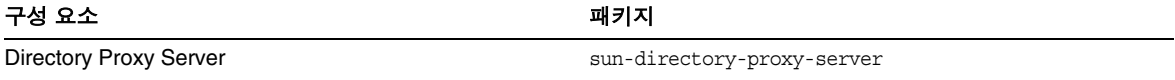

| 구성 요소  | 패키지                                                                                                    |
|--------|----------------------------------------------------------------------------------------------------|
| 로켈 패키지 | sun-directory-proxy-server-de<br>sun-directory-proxy-server-es<br>sun-directory-proxy-server-fr<br>sun-directory-proxy-server-ja<br>sun-directory-proxy-server-ko<br>sun-directory-proxy-server-zh CN<br>sun-directory-proxy-server-zh TW |

표 **18** HP-UX 용 Directory Proxy Server 패키지 *(* 계속 *)*

## **Instant Messaging HP-UX 패키지**

| U U<br>구성 요소                            | 패키지                                                                            |
|-----------------------------------------|--------------------------------------------------------------------------------|
| Instant Messaging Server Core           | $sun\text{-}im\text{-}apidoc$<br>sun-im-install<br>sun-im-mux<br>sun-im-server |
| <b>Instant Messaging Resources</b>      | sun-im-client<br>$sum-im-olh$                                                  |
| Access ManagerInstant Messaging Service | sun-im-ident                                                                   |

표 **19** HP-UX 용 Instant Messaging 패키지

| 구성 요소  | 패키지                                  |
|--------|--------------------------------------|
| 로켈 패키지 | sun-im-client-de                     |
|        | sun-im-ident-ja                      |
|        | sun-im-install-zh TW                 |
|        | sun-im-client-es                     |
|        | sun-im-ident-ko                      |
|        | sun-im-olh-de                        |
|        | sun-im-client-fr                     |
|        | sun-im-ident-zh CN                   |
|        | sun-im-olh-es                        |
|        | sun-im-client-ja                     |
|        | sun-im-ident-zh_TW                   |
|        | $sun\text{-}im\text{-}olh\text{-}fr$ |
|        | sun-im-client-ko                     |
|        | sun-im-install-de                    |
|        | sun-im-olh-ja                        |
|        | sun-im-client-zh_CN                  |
|        | sun-im-install-es                    |
|        | sun-im-olh-ko                        |
|        | sun-im-client-zh TW                  |
|        | sun-im-install-fr                    |
|        | sun-im-olh-zh CN                     |
|        | sun-im-ident-de                      |
|        | sun-im-install-ja                    |
|        | sun-im-olh-zh TW                     |
|        | sun-im-ident-es                      |
|        | sun-im-install-ko                    |
|        | sun-im-ident-fr                      |
|        | sun-im-install-zh CN                 |

표 **19** HP-UX 용 Instant Messaging 패키지 *(* 계속 *)*

*Message Queue HP-UX* 패키지

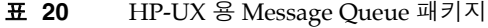

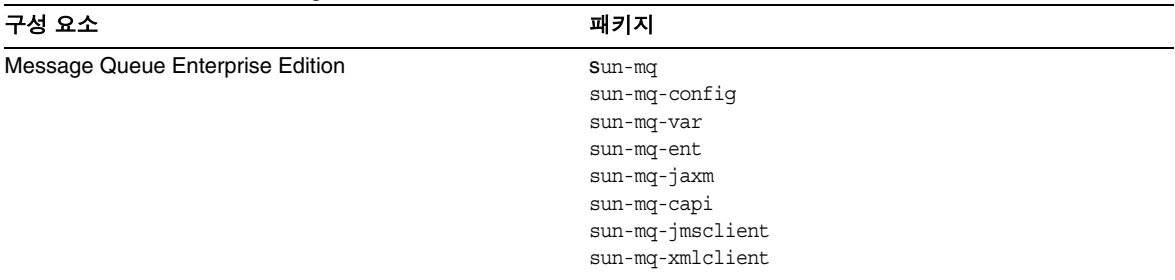

| 구성 요소  | 패키지                        |
|--------|----------------------------|
| 로켈 패키지 | sun-mq-de                  |
|        | sun-mq-es                  |
|        | $sum-mq-Fr$                |
|        | sun-mq-ko                  |
|        | sun-mq-ja                  |
|        | $sun$ - $mq$ - $zh$ _ $CN$ |
|        | sun-mq-zh_TW               |

표 **20** HP-UX 용 Message Queue 패키지 *(* 계속 *)*

## *HP-UX* 용 *Messaging Server* 패키지

### 표 **21** HP-UX 용 Messaging Server 패키지

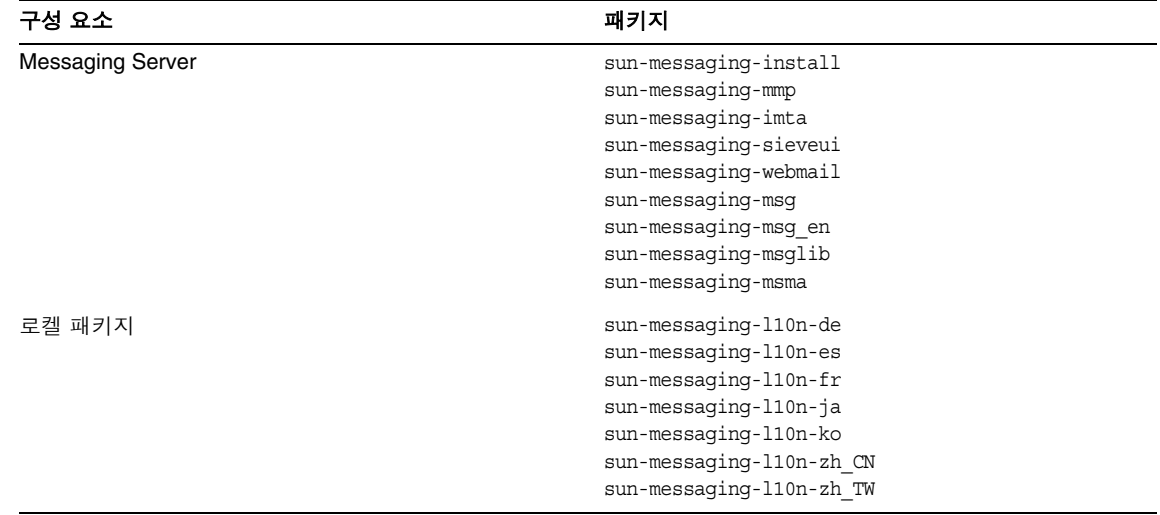

## *Portal Server HP-UX* 패키지

표 **22** HP-UX 용 Portal Server 패키지

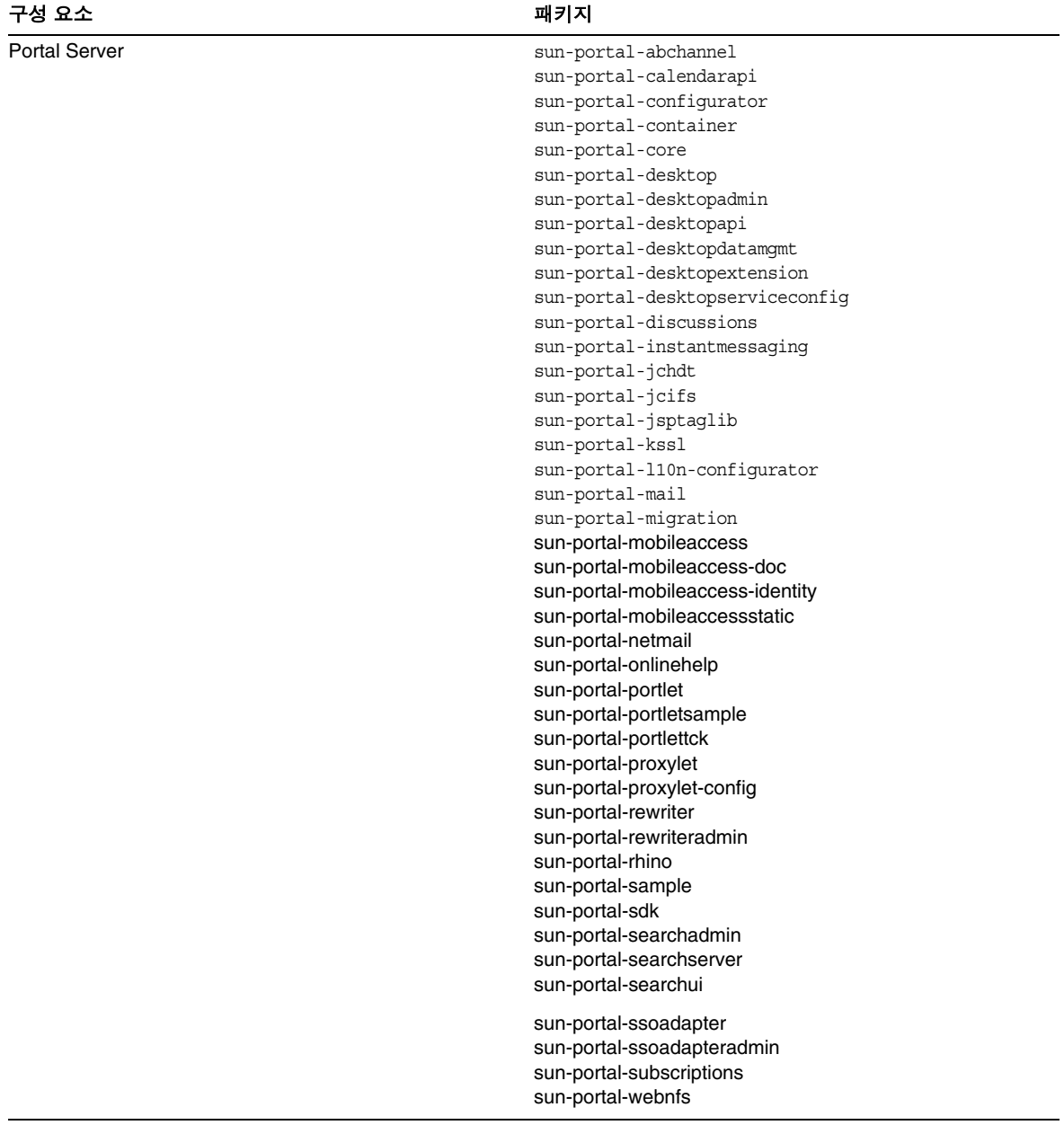

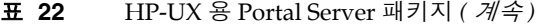

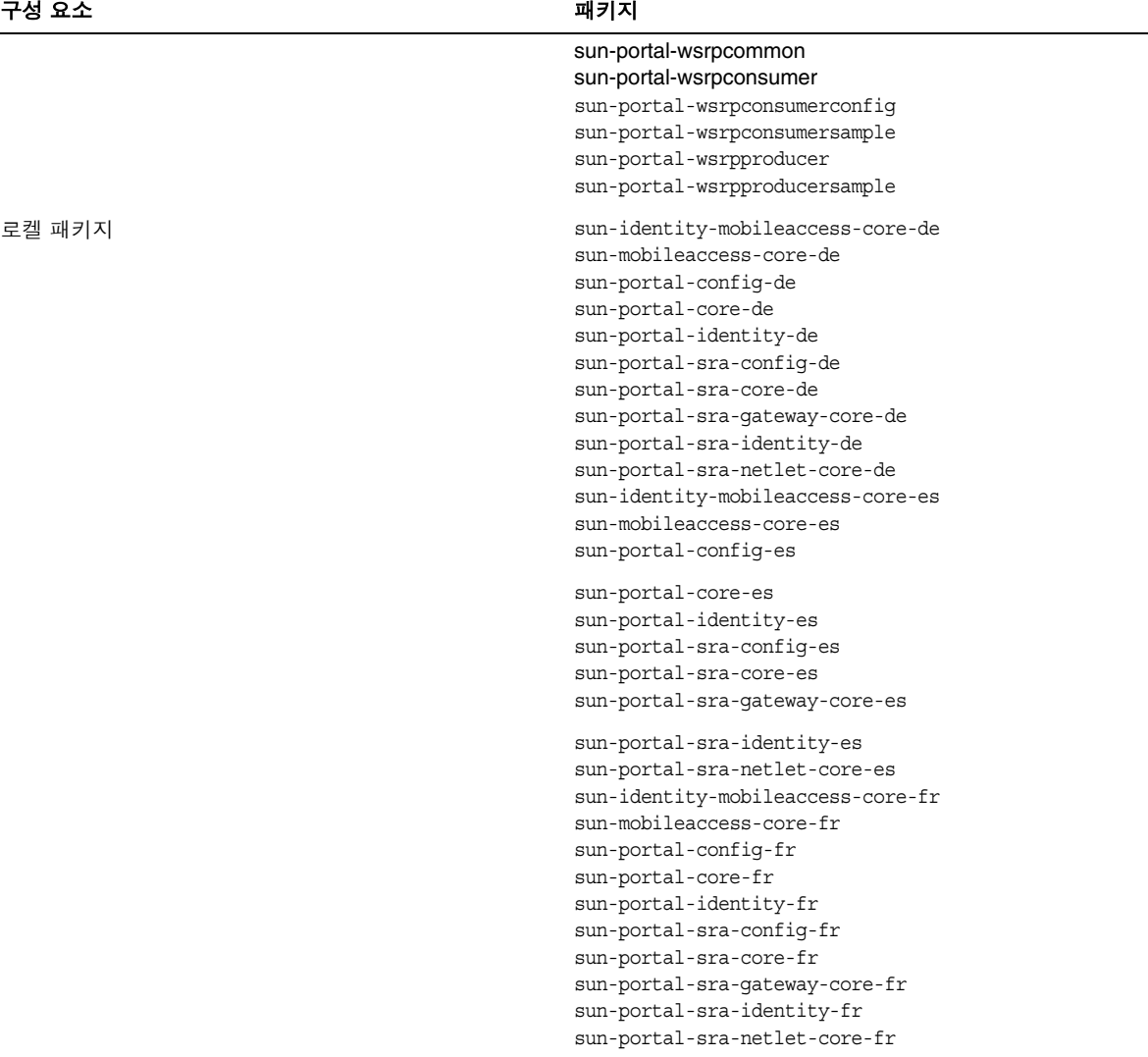

표 **22** HP-UX 용 Portal Server 패키지 *(* 계속 *)*

| 구성 요소 | 패키지                                  |
|-------|--------------------------------------|
|       | sun-identity-mobileaccess-core-ja    |
|       | sun-mobileaccess-core-ja             |
|       | sun-portal-confiq-ja                 |
|       | sun-portal-core-ja                   |
|       | sun-portal-identity-ja               |
|       | sun-portal-sra-confiq-ja             |
|       | sun-portal-sra-core-ja               |
|       | sun-portal-sra-gateway-core-ja       |
|       | sun-portal-sra-identity-ja           |
|       | sun-portal-sra-netlet-core-ja        |
|       | sun-identity-mobileaccess-core-ko    |
|       | sun-mobileaccess-core-ko             |
|       | sun-portal-config-ko                 |
|       | sun-portal-core-ko                   |
|       | sun-portal-identity-ko               |
|       | sun-portal-sra-config-ko             |
|       | sun-portal-sra-core-ko               |
|       | sun-portal-sra-qateway-core-ko       |
|       | sun-portal-sra-identity-ko           |
|       | sun-portal-sra-netlet-core-ko        |
|       | sun-identity-mobileaccess-core-zh_CN |
|       | sun-mobileaccess-core-zh_CN          |
|       | sun-portal-config-zh_CN              |
|       | sun-portal-core-zh_CN                |
|       | sun-portal-identity-zh_CN            |
|       | sun-portal-sra-config-zh_CN          |
|       | sun-portal-sra-core-zh_CN            |
|       | sun-portal-sra-gateway-core-zh_CN    |
|       | sun-portal-sra-identity-zh_CN        |
|       | sun-portal-sra-netlet-core-zh_CN     |
|       | sun-identity-mobileaccess-core-zh_TW |
|       | sun-mobileaccess-core-zh_TW          |
|       | sun-portal-config-zh_TW              |
|       | sun-portal-core-zh_TW                |
|       | sun-portal-identity-zh_TW            |
|       | sun-portal-sra-config-zh_TW          |
|       | sun-portal-sra-core-zh_TW            |
|       | sun-portal-sra-gateway-core-zh_TW    |
|       | sun-portal-sra-identity-zh_TW        |
|       | sun-portal-sra-netlet-core-zh_TW     |
|       |                                      |

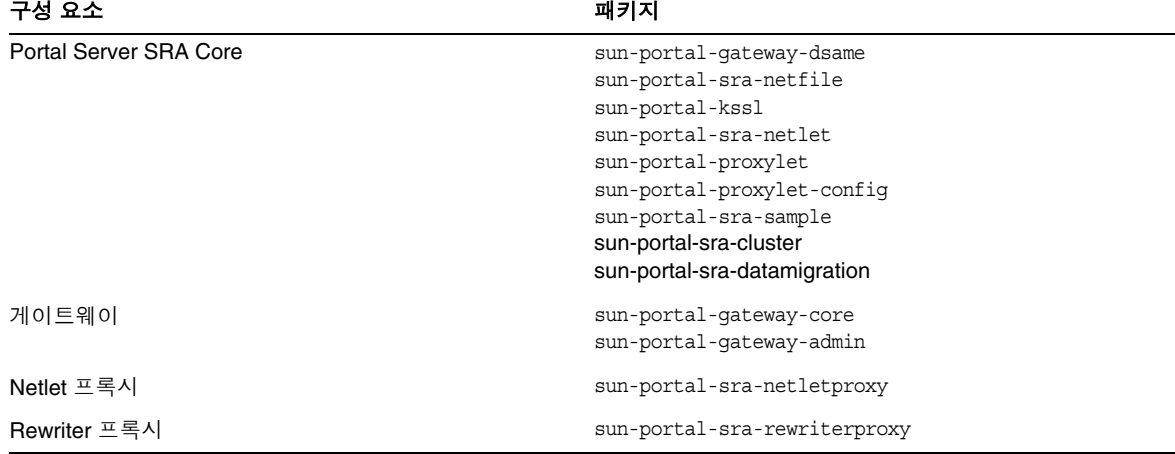

#### 표 **23** HP-UX 용 Portal Server SRA 패키지

### *Web Server HP-UX* 패키지

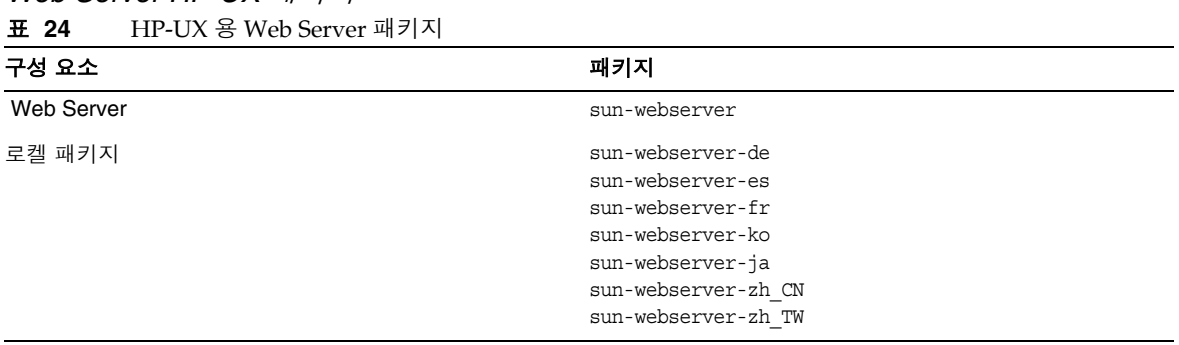

## *Web Proxy Server HP-UX* 패키지

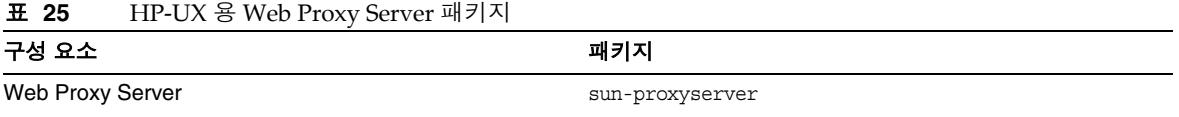

#### *Service Registry HP-UX* 패키지

표 **26** HP-UX 용 Service Registry 패키지

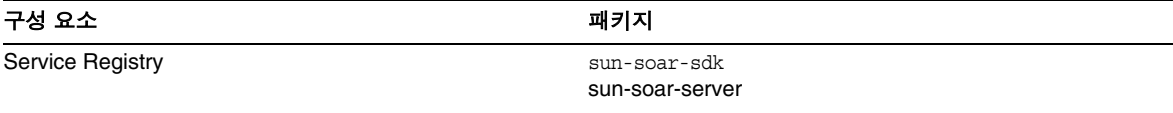

## 공유 구성 요소용으로 설치된 HP-UX 의 Java Enterprise System 패키지 다음 표에는 각 공유 구성 요소를 위해 배포된 HP-UX 패키지의 이름이 나열되어 있습니다 .

#### 표 **27** HP-UX 의 Java Enterprise System 용 공유 구성 요소 패키지

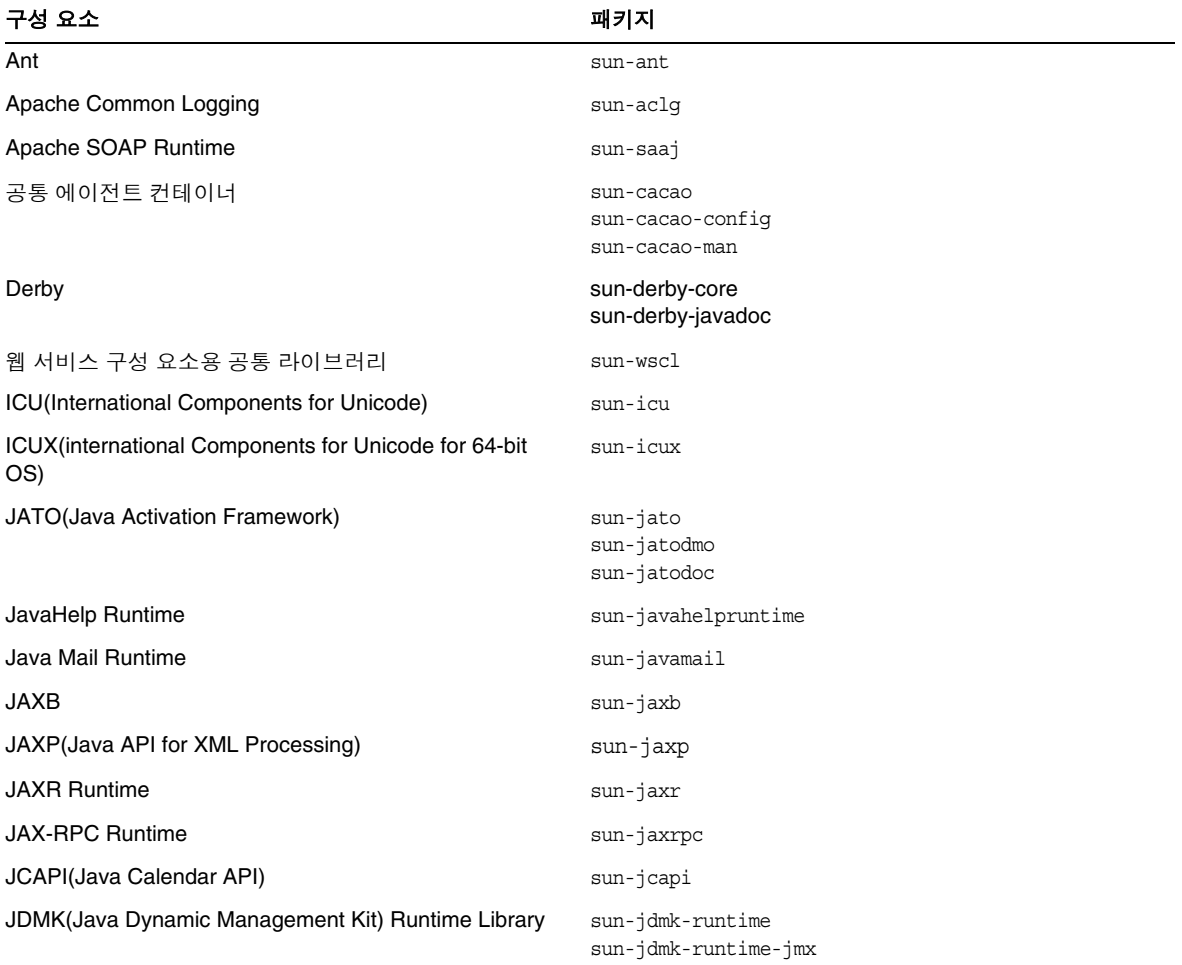

| 구성 요소                                                                        | 패키지                                                         |
|------------------------------------------------------------------------------|-------------------------------------------------------------|
| <b>JSS(Java Security Services)</b>                                           | sun-jss                                                     |
| KTSE(KTSearch Engine)                                                        | sun-ktsearch                                                |
| LDAP C Language SDK                                                          | sun-ldapcsdk                                                |
| LDAP C Language SDK for 64-bit OS                                            | sun-ldapcsdkx                                               |
| LDAP Java SDK                                                                | sun-ljdk                                                    |
| <b>Monitoring Framework</b>                                                  | sun-mfwk-agent<br>sun-mfwk-cfq<br>sun-mfwk-dev              |
| NSPR(Netscape Portable Runtime)                                              | sun-nspr<br>sun-nspr-devel                                  |
| NSPRX(Netscape Portable Runtime for 64-bit OS)                               | sun-nsprx                                                   |
| <b>NSS(Netscape Security Services)</b>                                       | $sun-$ nss                                                  |
| NSSX (Netscape Security Services for 64-bit OS)                              | sun-nssx                                                    |
| NSSD 3.9.5 (Network Security Services Development)                           | sun-nss-devel                                               |
| NSST 3.9.5 (Network Security Services Tools)                                 | sun-nssu                                                    |
| SASL(Simple Authentication Security Layer)                                   | sun-sasl                                                    |
| SASLX(Simple Authentication Security Layer for 64-bit<br>OS)                 | sun-saslx                                                   |
| Sun Java Web Console                                                         | sun-mcon<br>sun-mconr<br>sun-mcos<br>sun-mcosx<br>sun-mctag |
| Sun ONE Application Framework                                                | sun-jaf                                                     |
| <b>Tomcat Servlet JSP Container</b>                                          | sun-tcatu                                                   |
| Zip 압축 라이브러리                                                                 | sun-zlib                                                    |
| Berkeley DB Version Java Package( 번들 ) HP-UX                                 | sun-berkleydatabase-java                                    |
| Berkeley DB Version Base Package( 번들 ) HP-UX                                 | sun-berkleydatabase                                         |
| Sun Java(TM) Enterprise System HA Database 용 JDBC<br>클라이언트 소프트웨어 (유형 4 드라이버) | sun-hadb-j                                                  |
| Sun Java(TM) Enterprise System HA Database 용 관리<br>클라이언트                     | sun-hadb-m                                                  |
| Sun Java(TM) Enterprise System HA Database 용 관리                              | sun-hadb-x                                                  |

표 **27** HP-UX 의 Java Enterprise System 용 공유 구성 요소 패키지 *(* 계속 *)*

공통 소프트웨어

| 패키지             |  |
|-----------------|--|
| sun-icud        |  |
| sun-jssx        |  |
| sun-mfwk-man    |  |
| sun-nspr-develx |  |
| sun-nss-develx  |  |
|                 |  |

표 **27** HP-UX 의 Java Enterprise System 용 공유 구성 요소 패키지 *(* 계속 *)*

# <span id="page-35-0"></span>설치 후 구성

Sun Java™ Enterprise System 설치 프로그램이 설치를 완료한 경우 Sun Java Enterprise System 이 작동하려면 대부분의 구성 요소에서 추가 구성 작업을 수행해야 합니다 . 작업 내용은 선택한 구성 유 형 ( 지금 구성 또는 나중에 구성 ) 에 따라 , 구성 요소를 Sun Cluster 소프트웨어와 함께 구성할 것인 지 여부에 따라 달라집니다 .

이 절에서는 *Sun Java Enterprise System* 설치 설명서 (<http:/docs.sun.com/doc/819-3314>) 에서 설명된 바와 같이 HP-UX 와 Solaris 의 차이점을 설명합니다 .

- 설치된 [패키지](#page-35-1)
- [MANPATH](#page-35-2) 설정
- 지금 [구성](#page-36-0) 옵션 : 절차
- [나중에](#page-40-0) 구성 옵션 : 절차

<span id="page-35-1"></span>설치된 패키지

이 장의 내용에 따라 작업하기 전에 Sun Java Enterprise System 구성 요소의 설치를 완료해야 합니다 . swlist 명령을 사용하여 구성 요소 패키지가 설치되었는지 확인할 수 있습니다 . 구성 요소 관련 패키 지의 목록은 설치 [패키지를](#page-20-0) 참조하십시오 .

## <span id="page-35-2"></span>MANPATH 설정

구성 요소에 설명서 페이지가 있을 경우 MANPATH 환경 변수가 제대로 설정되었는지 확인해야 합 니다 . 설치 후 Sun Java Enterprise System 구성 요소의 설명서 페이지는 기본 디렉토리에 있습니다 . MANPATH 환경 변수에 구성 요소 설명서 페이지의 정확한 위치가 이미 설정되어 있는 경우도 있습 니다 . 설명서 페이지의 위치가 있는 경우에는 사용자가 조치를 취할 필요가 없습니다 . 설명서 페이지 의 위치가 없는 경우에는 MANPATH 환경 변수에 위치를 추가해야 합니다 .
다음 표는 Sun Java Enterprise System 구성 요소 설명서 페이지의 기본 위치를 보여줍니다 . 구성 요 소가 표시되지 않은 경우 해당 구성 요소의 설명서 페이지가 없는 것입니다 .

표 **28** 설명서 페이지 기본 위치 구성 요소 2010년 1월 20일 - 2010년 1월 20일 - 2010년 2월 20일 - 2010년 2월 20일 - 2010년 2월 20일 - 2010년 2월 20일 - 2010년 2월 20일 -Administration Server /opt/sun/man Application Server */opt/sun/appserver/man/share/man* 공통 에이전트 컨테이너 /opt/sun/man Directory Server and the contractory opt/sun/man and the contractory of  $\gamma$ 

#### ➤ **MANPATH** 변수를 업데이트하려면

다음 예에서는 설명서 페이지가 C 쉘에서 사용 가능한지 확인하는 방법을 설명합니다 .

- **1.** 명령줄에서 MANPATH 환경 변수에 정확한 경로가 설정되어 있는지 확인합니다 . env
- **2.** 정확한 경로가 없으면 Sun Java Enterprise System 구성 요소 설명서 페이지의 위치를 MANPATH 환경 변수에 추가합니다 .

/etc/MANPATH 파일을 필요한 MANPATH 로 업데이트합니다 . 예를 들면 , 다음 행을 /etc/MANPATH 파일에 추가합니다 .

/opt/sun/man

이제 경로에 상관 없이 새 설명서 페이지에 완벽하게 액세스할 수 있습니다 .

**3.** 설명서 페이지에 액세스할 수 있는지 확인합니다 . 예를 들어 , 다음 명령은 Application Server 에 대한 asadmin 설명서 페이지를 표시해야 합니다 .

man asadmin

## 지금 구성 옵션 : 절차

설치 중에 지금 구성 옵션을 선택한 경우 설치 세션 중에 구성 값을 지정하라는 메시지가 표시됩니다 . 설치 중 구성된 구성 요소 중 일부는 이 절에 설명된 대로 추가 구성을 해야 합니다 . 설치 중에 설정된 값을 포함하는 요약 보고서를 사용할 수 있습니다 .

/var/opt/sun/install/logs

다음 절에서는 특정 Sun Java Enterprise System 구성 요소에 필요한 구성을 상세히 설명합니다 . 지 금 구성 설치 후 추가 구성이 필요하지 않은 구성 요소의 경우 [구성](#page-49-0) 요소 시작 및 중지로 넘어가 구성 을 확인하십시오 .

다음 절에서는 지금 구성 옵션의 설치 후 구성에 대해 설명합니다 .

- 지금 구성 설치 후 [Access Manager](#page-37-0) 구성
- 지금 구성 설치 후 [Message Queue](#page-39-0) 구성
- 지금 구성 설치 후 [Portal Server](#page-40-0) 구성

## <span id="page-37-0"></span>지금 구성 설치 후 *Access Manager* 구성

Sun Java Enterprise System 설치 프로그램을 실행한 후 즉시 Java System Access Manager 를 시작하 고 Access Manager 콘솔에 로그인할 수 있다 하더라도 , 최종적인 구성 단계를 완료할 때까지는 기본 적인 사용자 관리 작업을 수행할 수 없습니다 . 수행되는 단계는 Access Manager 에서 사용자 데이터 가 이미 제공되어 있는 Sun Java System Directory Server 인스턴스를 사용하고 있는지 여부에 따라 달라집니다 .

다음 절에서는 각 경우에 수행할 작업에 대해 설명합니다 .

- [Directory Server](#page-37-1) 에 사용자 데이터가 제공된 경우
- [Directory Server](#page-37-2) 에 사용자 데이터가 제공되지 않은 경우

<span id="page-37-1"></span>**Directory Server** 에 사용자 데이터가 제공된 경우 **.** Directory Server 에 사용자 데이터가 이미 제공 된 경우에는 *Sun Java System Access Manager Migration Guide(*[http://docs.sun.com/doc/817-5708](http://docs.sun.com/app/docs/doc/817-5708)) 의 "Configuring a Provisioned Directory Server" 를 참조하십시오 .

<span id="page-37-2"></span>**Directory Server** 에 사용자 데이터가 제공되지 않은 경우 **.** Directory Server 에 사용자 데이터가 제 공되지 않은 경우에는 다음 절의 단계를 수행하십시오 .

- 참조 무결성 [플러그인](#page-37-3) 사용
- [Access Manager](#page-38-0) 색인 추가
- 주의 이 절의 작업을 수행하기 전에 먼저 Directory Server 가 구성되어 실행되고 있는지 확 인합니다 .

<span id="page-37-3"></span>참조 무결성 플러그인 사용 **.** 참조 무결성 플러그 인을 사용할 수 있는 경우에는 삭제 또는 이름 바꾸 기 작업 직후 지정된 속성에 대해 무결성 업데이트가 이루어집니다 . 이렇게 하면 관련된 항목들 간의 관계가 데이터베이스 전체를 통해 유지됩니다 .

## ▶ 참조 무결성 플러그 인을 사용하려면

- **1.** Directory Server 콘솔에서 구성을 누릅니다 .
- **2.** 탐색 트리에서 플러그 인을 눌러 플러그 인 목록을 확장합니다 .
- **3.** 플러그 인 목록에서 참조 무결성을 누릅니다 .
- **4.** 등록 정보에서 플러그 인 사용 상자를 선택합니다 .
- **5.** 저장을 누릅니다 .
- **6.** Directory Server 를 다시 시작하여 플러그 인을 사용합니다 .

<span id="page-38-0"></span>**Access Manager** 색인 추가 **.** 데이터베이스 색인을 사용하면 Directory Server 의 검색 성능이 향상됩 니다 .

#### ➤ **Access Manager** 색인을 추가하려면

- **1.** Directory Server 콘솔에서 구성을 누릅니다 .
- **2.** nsroledn 색인을 추가합니다 .
	- **a.** 탐색 트리에서 데이터 아이콘을 두 번 누른 다음 Access Manager 에서 사용하려는 디렉 토리 항목을 포함하는 루트 접미어를 누릅니다 .
	- **b.** 색인 탭을 누릅니다 .
	- **c.** nsroledn 속성의 추가 색인에서 동일 , 있음 , 하위 문자열 확인란을 선택합니다 .
	- **d.** 저장을 누릅니다 .
	- **e.** 색인 창에서 색인이 성공적으로 만들어진 후에 닫기를 누릅니다 .

**3.** memberof 색인을 추가합니다 .

- **a.** 색인 탭에서 속성 추가를 누릅니다 .
- **b.** 속성 선택 창에서 memberof 속성을 선택한 다음 확인을 누릅니다 .
- **c.** 색인 탭에서 memberof 속성에 대해 동일 및 있음 확인란을 선택합니다 .
- **d.** 저장을 누릅니다 .
- **e.** 색인 창에서 색인이 성공적으로 만들어진 후에 닫기를 누릅니다 .
- **4.** iplanet-am-static-group 색인을 추가합니다 .
	- **a.** 색인 탭에서 속성 추가를 누릅니다 .
	- **b.** 속성 선택 창에서 iplanet-am-static-group 속성을 선택한 다음 확인을 누릅니다 .
	- **c.** 색인 탭에서 iplanet-am-static-group 속성에 대해 동일 확인란을 누릅니다 .
- **d.** 저장을 누릅니다 .
- **e.** 색인 창에서 색인이 성공적으로 만들어진 후에 닫기를 누릅니다 .
- **5.** iplanet-am-modifiable-by 색인을 추가합니다 .
	- **a.** 색인 탭에서 속성 추가를 누릅니다 .
	- **b.** 속성 선택 창에서 iplanet-am-modifiable-by 속성을 선택한 다음 확인을 누릅니다 .
	- **c.** 색인 탭에서 iplanet-am-modifiable-by 속성에 대해 동일 확인란을 선택합니다 .
	- **d.** 저장을 누릅니다 .
	- **e.** 색인 창에서 색인이 성공적으로 만들어진 후에 닫기를 누릅니다 .
- **6.** iplanet-am-user-federation-info-key 색인을 추가합니다 .
	- **a.** 색인 탭에서 속성 추가 ... 를 누릅니다 .
	- **b.** 속성 선택 창에서 iplanet-am-user-federation-info-key 속성을 선택한 다음 확인을 누릅니다 .
	- **c.** 색인 탭에서 iplanet-am-user-federation-info-key 속성에 대해 동일 확인란을 누릅 니다 .
	- **d.** 저장을 누릅니다 .
	- **e.** 색인이 만들어지고 나면 색인 창에서 닫기를 누릅니다 .
- **7.** Directory Server 를 다시 시작합니다 .

#### <span id="page-39-0"></span>지금 구성 설치 후 *Message Queue* 구성

Message Queue 는 추가 구성이 필요하지 않습니다 . 그러나 자동 설치를 위해 Message Queue 를 구 성하는 작업을 선택적으로 수행할 수 있습니다 . 이 작업을 수행하려면 수퍼유저 권한으로 imqbrokerd.conf 구성 파일(위치: /etc/opt/sun/mq)의 속성을 편집합니다. 편집할 등록 정보는 다음 과 갇습니다 .

- AUTOSTART, 부트 시 브로커 자동 시작 여부를 지정합니다 (YES 또는 NO). 기본값은 NO 입니다 .
- ARGS, 브로커 시작 명령에 전달할 명령줄 옵션 및 인수를 지정합니다 . imqbrokerd 명령줄 옵 션 목록 및 설명은 *Sun Java System Message Queue* 관리 설명서 *(*<http://docs.sun.com/doc/819-3563>) 를 참조하십시오 . ( 예 : -name *instanceName*)
- RESTART, 브로커가 비정상적으로 종료될 경우 자동으로 다시 시작할 것인지 여부를 지정합니 다 (YES 또는 NO). 기본값은 YES 입니다 .

Message Queue 의 추가 구성에 대한 내용은 *Sun Java System Message Queue* 관리 설명서 (<http://docs.sun.com/doc/819-3563>) 를 참조하십시오 . 예를 들어 , 기본 관리 비밀번호를 변경할 수도 있습니다 .

<span id="page-40-0"></span>지금 구성 설치 후 *Portal Server* 구성

Portal Server 의 마지막 구성 단계는 배포되는 Sun 웹 컨테이너에 따라 달라집니다 .

Application Server 또는 Web Server 를 Portal Server 의 웹 컨테이너로 사용하는 경우 해당 인스턴스 에 변경 사항을 적용해야 합니다 . *Sun Java System Portal Server* 관리 설명서 (<http://docs.sun.com/app/docs/doc/819-4611>) 의 2 장 , " 사후 설치 구성 " 지침을 참조하십시오 .

나중에 구성 옵션 : 절차

설치 중에 나중에 구성 옵션을 선택한 경우에는 Sun Java Enterprise System 설치 프로그램이 각 디렉 토리에 구성 요소 패키지 파일을 배치합니다 . 매개 변수가 설정되지 않은 상태이며 , 런타임 서비스를 사용할 수 없기 때문에 대부분의 구성 요소는 작동하지 않습니다 .

많은 구성 요소에 나중에 구성 설치 완료를 위한 구성 도구가 포함되어 있습니다 . 구성 도구를 실행한 후에는 이 설명서와 각 구성 요소 설명서의 지시에 따라 추가 변경 작업을 수행할 수 있습니다 .

다음 절에서는 나중에 구성 옵션의 사후 설치 구성에 대해 설명합니다 .

- 나중에 구성 설치 후 [Access Manager](#page-41-0) 구성
- 나중에 구성 설치 후 [Application Server](#page-41-1) 구성
- 나중에 구성 설치 후 [Calendar Server](#page-42-0) 구성
- 나중에 구성 설치 후 [Communications Express](#page-43-0) 구성
- 나중에 구성 설치 후 [Directory Server](#page-43-1) 구성
- 나중에 구성 설치 후 [Directory Proxy Server](#page-44-0) 구성
- 나중에 구성 설치 후 [Instant Messaging](#page-45-0) 구성
- 나중에 구성 설치 후 [Message Queue](#page-45-1) 구성
- 나중에 구성 설치 후 [Messaging Server](#page-45-2) 구성
- 나중에 구성 설치 후 [Portal Server](#page-46-0) 구성
- 나중에 구성 설치 후 [Web Server](#page-47-0) 구성
- 나중에 구성 설치 후 [Web Proxy Server](#page-47-1) 구성
- 나중에 구성 설치 후 [Service Registry](#page-47-2) 구성

## <span id="page-41-0"></span>나중에 구성 설치 후 *Access Manager* 구성

나중에 구성 설치를 완료한 후에는 패키지가 설치되었으므로 Access Manager 구성 스크립트인 identity\_svr\_base/bin/amconfig를 사용하여 Access Manager를 구성할 수 있습니다. 이 프로그램 사용 관련 설명은 *Sun Java System Access Manager* 관리 설명서 (<http://docs.sun.com/app/docs/doc/819-3484>) 를 참조하십시오 .

## 나중에 구성 설치 후 *Administration Server* 구성

나중에 구성 설치를 완료한 후에는 패키지가 설치되었으므로 Administration Server 구성을 시작할 수 있습니다 .

주 Administration Server 를 구성하려면 먼저 Directory Server 를 구성해야 합니다 .

## ➤ 나중에 구성 설치 후에 **Administration Server** 를 구성하려면

**1.** 구성 유틸리티를 시작합니다 . 예를 들면 다음과 같습니다 .

/opt/sun/sbin/mpsadmserver configure

각 화면의 지침을 따르십시오 .

- **2.** < 서버 루트 >/alias 아래의 파일에 대해 그 위치에 설치된 서버에 속하지 않은 모든 사용자 계정에 의한 액세스를 방지하는 액세스 권한이 설정되었는지 확인합니다 .
- <span id="page-41-2"></span>**3.** 공통 서버 설정과 Administration Server 설정을 확인합니다 .

필요에 따라 설정을 업데이트합니다 . 이러한 설정에 대한 내용은 *Sun Java System Administration Server* 관리 설명서 (<http://docs.sun.com/app/docs/doc/817-7612>) 를 참조하 십시오 .

주 Administration Server 를 Access Manager 와 함께 설치한 경우에는 설치 도중 대부분 의 구성 작업이 [단계](#page-41-2) 3 에서 이미 완료됩니다 .

<span id="page-41-1"></span>나중에 구성 설치 후 *Application Server* 구성

나중에 구성 설치를 완료한 후에는 패키지가 설치되었으므로 Application Server 구성을 시작할 수 있 습니다 .

# ➤ 나중에 구성 설치 후에 **Application Server** 를 구성하려면

**1.** application\_svr\_base/bin 을 PATH 환경 변수에 추가합니다 .

**2.** PATH 환경 변수가 작동하는지 확인합니다 . 예를 들면 다음과 같습니다 .

asadmin help

asadmin 명령에 대한 도움말이 나타나야 합니다 .

## <span id="page-42-0"></span>나중에 구성 설치 후 *Calendar Server* 구성

Calendar Server 는 Sun Java Enterprise System 설치 프로그램으로 구성할 수 없습니다 .

## ➤ 나중에 구성 설치 후에 **Calendar Server** 를 구성하려면

**1.** 디렉토리 준비 스크립트 (comm\_dssetup.pl) 를 실행하여 통신 서비스 (Calendar Server, Messaging Server 및 Delegated Administrator 유틸리티 ) 에 대해 Directory Server 를 구성 합니다 .

주 다른 통신 구성 요소를 구성하는 중에 동일한 Directory Server 에서 디렉토리 준비 스 크립트를 이미 실행한 경우에는 이 단계를 건너뛰십시오 .

- **a.** Directory Server 가 실행되고 있는지 확인합니다 .
- **b.** Directory Server 가 설치된 시스템에서 디렉토리 준비 스크립트를 실행합니다 .

perl /opt/sun/comms/dssetup/sbin/ comm\_dssetup.pl

- **c.** 스크립트를 실행했을 때 메시지가 나타나는 경우 이전 버전의 Calendar Server, Messaging Server 또는 사용자 정의 응용 프로그램과 호환성을 유지해야 하는 상황이 아 니라면 Schema 2 기본 모드를 스키마 유형으로 선택합니다 . 적절한 항목 선택에 대한 자 세한 내용은 *Sun Java System Communications Services Delegated Administrator* 설명서 (<http://docs.sun.com/app/docs/doc/819-4104>) 의 2 장 "LDAP 디렉토리 구성 " 을 참조하 십시오 .
- **2.** /etc/hosts 파일의 두 번째 열이 간단한 호스트 이름이 아니라 정규화된 도메인 이름 (FQDN) 인지 확인합니다 . 예를 들면 다음과 같습니다 .

192.18.99.999 mycomputer.company.com loghost

**3.** Delegated Administrator 를 사용하여 Calendar Server 의 사용자를 지정하려는 경우에는 추 가 단계를 수행하여 Delegated Administrator 를 구성해야 합니다 . 유틸리티 구성 및 사용자 지정에 대한 설명은 *Sun Java System Communications Services Delegated Administrator* 설명 서 *(*<http://docs.sun.com/app/docs/doc/819-4104>) 를 참조하십시오 .

주의 설치에 Access Manager 및 LDAP 스키마 2 가 포함된 경우와 다른 통신 구성 요소의 구성 중에 이 단계를 수행하지 않은 경우에만 이 단계를 고려하십시오 .

**4.** Calendar Server 구성 프로그램 (cal\_svr\_base/calendar/sbin/csconfigurator.sh) 을 실 행하여 Calendar Server 를 구성합니다 .

Calendar Server 구성에 대한 내용은 *Sun Java System Calendar Server* 관리 설명서 (<http://docs.sun.com/app/docs/doc/819-4104>) 를 참조하십시오 .

<span id="page-43-0"></span>나중에 구성 설치 후 *Communications Express* 구성

Communications Express 는 Sun Java Enterprise System 설치 프로그램으로 구성할 수 없습니다 .

## ➤ 나중에 구성 설치 후 **Communications Express** 를 구성하려면

**1.** 디렉토리 준비 스크립트 (comm\_dssetup.pl) 를 실행하여 통신 서비스 (Calendar Server, Messaging Server 및 Delegated Administrator 유틸리티 ) 에 대해 Communications Express 를 구성합니다 .

주 다른 통신 구성 요소를 구성하는 중에 동일한 Directory Server 에서 디렉토리 준비 스 크립트를 이미 실행한 경우에는 이 단계를 건너뛰십시오 .

- **a.** Directory Server 가 실행되고 있는지 확인합니다 .
- **b.** Directory Server 가 설치된 시스템에서 디렉토리 준비 스크립트를 실행합니다 .

perl /opt/sun/comms/dssetup/sbin/comm\_dssetup.pl

- **c.** 스크립트를 실행하여 메시지가 표시되면 Schema 2 기본 모드를 스키마 유형으로 선택합 니다 .
- **2.** Communication Express 구성 프로그램인 uwc\_base/sbin/config-uwc 를 사용하여 구성을 완료합니다 . 자세한 설명은 *Sun Java System Communications Express* 관리 설명서 (<http://docs.sun.com/app/docs/doc/819-4104>) 의 2 장 , "Communications Express 설치 및 구 성 " 을 참조하십시오 .

<span id="page-43-1"></span>나중에 구성 설치 후 *Directory Server* 구성

나중에 구성 설치를 완료한 후에는 패키지가 설치되었으므로 Directory Server 구성 작업을 수행할 수 있습니다 .

- ➤ 나중에 구성 설치 후에 **Directory Server** 를 구성하려면
	- **1.** 구성 유틸리티를 시작합니다 . 예를 들면 다음과 같습니다 .

/opt/sun/sbin/directoryserver -u 5.2 configure

각 화면의 지침을 따르십시오 .

- **2.** ( 선택 사항 ) Perl 로 작성한 많은 명령줄 스크립트는 바인드 비밀번호를 대화식으로 읽을 수 있습니다 (-w 옵션 ). 이 기능을 사용하려면 다음을 수행합니다 .
	- **a.** CPAN (<http://cpan.org>) 에서 별도로 구할 수 있는 Term::ReadKey Perl 모듈을 설치합 니다 .
	- **b.** 해당 줄의 주석을 없애 바인드 비밀번호를 대화식으로 읽을 수 있도록 Perl 스크립트를 편집합니다 .

그 외의 모든 Perl 스크립트 기능은 Term::ReadKey 모듈이 없어도 사용할 수 있습니다 .

**3.** 공통 서버 설정과 Directory Server 설정을 확인합니다 .

필요에 따라 설정을 업데이트합니다 .

# <span id="page-44-0"></span>나중에 구성 설치 후 *Directory Proxy Server* 구성

나중에 구성 설치를 완료한 후에는 패키지가 설치되었으므로 Directory Proxy Server 구성 작업을 수 행할 수 있습니다 .

# ➤ 나중에 구성 설치 후에 **Directory Proxy Server** 를 구성하려면

**1.** quickstart.tcl 스크립트를 사용하여 Directory Proxy Server 인스턴스를 구성합니다 . 예를 들면 다음과 같습니다 .

# /opt/sun/directory-proxy-server/5.2/bin/tcl8.2/tclsh

/opt/sun/directory-proxy-server/5.2/bin/dps/install/script/quickstart.tcl -cid <cid path> -serverroot <serverroot path> -listen <DPS port number> -password <password> -userID <admin user id>

quickstart.tcl 스크립트의 인수는 다음 표에서 설명합니다 .

| 인수          | 설명                                                                                         |
|-------------|--------------------------------------------------------------------------------------------|
| -cid        | 정규화된 경로입니다. 스크립트를 통해 다음 디렉토리가<br>존재하는지 여부를 확인할 수 있습니다 .                                    |
|             | cid_path/bin/dps/install/script                                                            |
| -serverroot | 설치 및 구성된 Administration Server 에 대한 정규화된 경로<br>입니다 . 스크립트는 다음 파일이 존재하는지 확인합니다 .            |
|             | serverroot_path/admin-serv/config/adm.conf<br>serverroot_path/admin-serv/config/jvm12.conf |
| -listen     | Directory Proxy Server 포트                                                                  |
| $-userID$   | Administration Server 관리자의 고유 이름 (DN) 입니다.                                                 |
| -password   | Administration Server 관리자의 비밀번호입니다.                                                        |

표 **29** quickstart.tcl 스크립트의 인수

- **2.** 공통 서버 설정을 확인합니다 .
- **3.** Directory Proxy Server 의 공통 서버 설정을 업데이트합니다 .
- **4.** Directory Proxy Server 구성을 확인합니다 .
- **5.** Directory Proxy Server 를 시작합니다 .

## <span id="page-45-0"></span>나중에 구성 설치 후 *Instant Messaging* 구성

Instant Messaging 은 Sun Java Enterprise System 설치 프로그램으로 구성할 수 없습니다 . 서버를 설 치하면 멀티플렉서도 설치되며 사용할 수 있습니다 . 호스트에서 멀티플렉서만을 지원하려면 해당 호 스트에 설치된 서버를 비활성화해야 합니다 . 자세한 내용은 *Sun Java System Instant Messaging* 관리 설명서 (<http://docs.sun.com/app/docs/doc/819-3488>) 를 참조하십시오 .

Instant Messaging 구성 유틸리티인 im\_svr\_base/configure 사용에 관한 지침은 *Sun Java System Instant Messaging* 관리 설명서 (<http://docs.sun.com/app/docs/doc/819-3488>) 의 1 장 , " 설치 후 Instant Messenger 구성 " 을 참조하십시오 .

# <span id="page-45-1"></span>나중에 구성 설치 후 *Message Queue* 구성

Message Queue 구성 요소에는 추가 구성이 필요하지 않습니다 . 그러나 자동 설치를 위해 Message Queue 를 구성하는 작업을 선택적으로 수행할 수 있습니다 . 이 작업의 수행에 대한 지침은 [지금](#page-39-0) 구성 설치 후 [Message Queue](#page-39-0) 구성을 참조하십시오 .

## <span id="page-45-2"></span>나중에 구성 설치 후 *Messaging Server* 구성

Messaging Server 는 Sun Java Enterprise System 설치 프로그램으로 구성할 수 없습니다 .

#### ➤ 나중에 구성 설치 후 **Messaging Server** 를 구성하려면

**1.** comm\_dssetup.pl 스크립트를 실행하여 통신 서비스 (Calendar Server, Messaging Server 및 Delegated Administrator 관리 유틸리티 ) 용 Directory Server 를 구성합니다 .

주 다른 통신 구성 요소를 구성하는 중에 동일한 Directory Server 에서 디렉토리 준비 스 크립트를 이미 실행한 경우에는 이 단계를 건너뛰십시오 .

- **a.** Directory Server 가 실행되고 있는지 확인합니다 .
- **b.** Directory Server 가 설치된 시스템에서 디렉토리 준비 스크립트를 실행합니다 . perl /opt/sun/comms/dssetup/sbin/comm\_dssetup.pl
- **c.** 스크립트를 실행했을 때 메시지가 나타나는 경우 이전 버전의 Calendar Server, Messaging Server 또는 사용자 정의 응용 프로그램과 호환성을 유지해야 하는 상황이 아 니라면 Schema 2 기본 모드를 스키마 유형으로 선택합니다 . 적절한 항목 선택에 대한 자 세한 내용은 *Sun Java System Communications Services* 배포 계획 설명서 (<http://docs.sun.com/app/docs/doc/819-2660>) 의 7 장 , "Messaging Server 스키마 이해 및 옵션 지정 " 을 참조하십시오 .
- **2.** /etc/hosts 파일의 두 번째 열이 간단한 호스트 이름이 아니라 정규화된 도메인 이름 (FQDN) 인지 확인합니다 . 예를 들면 다음과 같습니다 .

192.18.99.1 mycomputer.company.com loghost

**3.** Delegated Administrator 를 사용하여 Messaging Server 의 사용자를 지정하려는 경우에는 추가 단계를 수행하여 Delegated Administrator 를 구성해야 합니다 . 유틸리티 구성 및 사용 자 지정에 대한 설명은 *Sun Java System Communications Services Delegated Administrator* 설 명서 *(*<http://docs.sun.com/app/docs/doc/819-4104>) 를 참조하십시오 .

주의 설치에 Access Manager 및 LDAP 스키마 2 가 포함된 경우와 다른 통신 구성 요소의 구성 중에 이 단계를 수행하지 않은 경우에만 이 단계를 고려하십시오 .

**4.** Messaging Server 용 초기 런타임 구성 프로그램인 , msg\_svr\_base/sbin/configure 를 실 행하여 Messaging Server 를 구성합니다 .

Messaging Server 구성에 대한 내용은 *Sun Java System Messaging Server* 관리 설명서 (<http://docs.sun.com/app/docs/doc/819-3614>) 를 참조하십시오 .

#### <span id="page-46-0"></span>나중에 구성 설치 후 *Portal Server* 구성

Portal Server 의 마지막 구성 단계는 배포되는 Sun 웹 컨테이너에 따라 달라집니다 .

#### *Application Server* 또는 *Web Server* 에서 나중에 구성 설치 후 *Portal Server* 구성

 Portal Server 는 모든 Portal Server 하위 구성 요소 및 Portal Server Secure Remote Access 를 구성하 는 데 사용할 수 있는 공통 구성자를 제공합니다 .

#### ➤ **Application Server** 또는 **Web Server** 에서 나중에 구성 설치 후 **Portal Server** 를 구성하려면

**1.** Port Server 구성자인 portal\_svr\_base/lib/configurator 를 실행하여 Portal Server 의 런 타임 구성을 생성합니다 .

구성자 실행 방법 및 구성자에 의해 사용되는 설정에 대한 설명은 *Sun Java System Portal Server* 관리 설명서 (<http://docs.sun.com/app/docs/doc/819-4611>) 의 2 장 , " 최소 설치 구성 " 절을 참조하십시오 .

**2.** 변경 사항을 인스턴스에 적용합니다 . *Sun Java System Portal Server* 관리 설명서 (<http://docs.sun.com/app/docs/doc/819-4611>) 의 2 장 , "Portal Server 설치 후 작업 " 절에 나 오는 지침을 사용하십시오 .

#### <span id="page-47-0"></span>나중에 구성 설치 후 *Web Server* 구성

나중에 구성 설치를 완료한 후에는 패키지가 설치되었으므로 Web Server 를 구성할 수 있습니다 .

#### ➤ 나중에 구성 설치 후에 **Web Server** 를 구성하려면

**1.** Web Server 구성 프로그램인 web\_svr\_base/setup/configure 를 실행하여 Web Server 를 구성합니다 .

구성 프로그램은 관리자 서버 및 기본 인스턴스를 포함하는 런타임 구성을 생성합니다 .

**2.** 공통 서버 설정과 Web Server 설정을 확인합니다 .

## <span id="page-47-1"></span>나중에 구성 설치 후 *Web Proxy Server* 구성

나중에 구성 설치를 완료한 후에는 패키지가 설치되었으므로 Web Proxy Server 를 구성할 수 있습 니다 .

## ➤ 나중에 구성 설치 후에 **Web Proxy Server** 를 구성하려면

**1.** Web Proxy Server 구성 프로그램 (web\_proxy\_svr\_base/bin/proxy/bin/configureServer -f *<propfile>* -l *<logfile>*) 을 실행하여 Web Proxy Server 를 구성합니다 .

구성 프로그램은 관리자 서버 및 기본 인스턴스를 포함하는 런타임 구성을 생성합니다 .

**2.** 공통 서버 설정과 Web Proxy Server 설정을 확인합니다 .

필요에 따라 설정을 업데이트합니다 . 이러한 설정에 대한 자세한 내용은 *Sun ONE Web Server Installation and Migration Guide* ([http://docs.sun.com/app/docs/doc/819-0131\)](http://docs.sun.com/app/docs/doc/819-0131) 를 참조하십시오 .

## <span id="page-47-2"></span>나중에 구성 설치 후 *Service Registry* 구성

Service Registry 는 Sun Java Enterprise System 설치 프로그램으로 구성할 수 없습니다 . 나중에 구성 설치를 완료한 후에는 패키지가 설치되었으므로 Service Registry 구성을 시작할 수 있습니다 .

## ➤ 나중에 구성 설치 후에 **Service Registry** 를 구성하려면

나중에 구성 설치를 시작하기 전에 루트로 로그인하거나 수퍼유저가 됩니다 .

**1.** *ServiceRegistry-base*/install 디렉토리로 변경합니다 .

cd /opt/sun/SUNWsoar/install

**2.** install.properties 파일에서 수정 가능한 등록 정보를 편집합니다 . 보안상의 이유로 이 파 일을 편집하여 비밀번호 값을 변경하지 않는 것이 좋습니다 . 비밀번호 값은 대신 명령줄에서 지정하십시오 .

- **3.** *JAVA\_HOME* 환경 변수가 설정되었는지 확인합니다 . ant 명령을 실행하려면 *JAVA\_HOME* 환경 변수가 설정되어야 합니다 .
- **4.** SHLIB\_PATH 변수를 다음과 같이 내보냅니다 . export SHLIB\_PATH=\$SHLIB\_PATH:/opt/sun/private/lib 여기서 /opt/sun 은 기본 설치 디렉토리입니다 .

.<br>주 SHLIB\_PATH 내보내기는 정식 릴리스를 위한 해결 방안으로 수행됩니다 . 자세한 내용 은 Service Registry 릴리스 노트를 참조하십시오 .

**5.** install.properties 파일을 편집한 후 , 다음 명령을 실행하십시오 ( 한 행에 모두 입력 ). /opt/sun/share/lib/ant/bin/ant -f build-install.xml install

명령줄에서 변경된 비밀번호를 지정하려면 명령에 다음 옵션을 지정하십시오 ( 한 행에 모두 입력 ).

/opt/sun/share/lib/ant/bin/ant -f build-install.xml -Dregistry.install.RegistryServerKeystorePassword=passwd1 -Dregistry.install.AdministratorPassword=passwd2-Dregistry.install.Application ServerKeystorePassword=passwd3 install

레지스트리 구성 프로세스를 통해

*RegistryDomain-base/*domains/\${registry.install.DomainName} 에 Application Server 도 메인이 생성됩니다 . 기본 도메인 이름은 registry 입니다 . 이후 구성 프로세스에서는 도메인 을 시작하고 레지스트리를 배포한 후 도메인을 실행 상태로 유지합니다 .

레지스트리 구성 프로세스에서는 레지스트리 데이터베이스와 서버 키 저장소를 *RegistryDomain-bas*e/3.0 디렉토리에 설치합니다 . 레지스트리를 제거해도 이 디렉토리는 삭 제되지 않으므로 향후 릴리스에서 사용할 수 있도록 데이터베이스를 보존할 수 있습니다 . 관 리자는 이 디렉토리의 제거 시기 및 여부를 결정합니다 .

*RegistryDomain-base* 위치는 /var/opt/sun/SUNWsoar 입니다 .

**6.** ant install 명령의 출력에서 오류가 없는지 검토합니다 . 오류가 없으면 웹 콘솔이나 관리 도구를 시작할 수 있습니다 .

# <span id="page-49-0"></span>구성 요소 시작 및 중지

이 장에서는 설치 및 구성된 Sun Java™ Enterprise System 구성 요소의 시작 및 중지에 대해 설명합니 다 . 이 절에 제공된 절차를 사용하여 구성 요소가 작동되는지 확인할 수 있습니다 .

이 장의 내용은 다음과 같습니다 .

- 필수 [요구](#page-49-1) 조건
- 시작 및 중지 [Access Manager](#page-51-0)
- [Administration Server](#page-53-0) 시작 및 중지
- [Application Server](#page-54-0) 시작 및 중지
- [Calendar Server](#page-56-0) 시작 및 중지
- [Directory Server](#page-57-0) 시작 및 중지
- [Directory Proxy Server](#page-58-0) 시작 및 중지
- [Instant Messaging](#page-59-0) 시작 및 중지
- [Message Queue](#page-60-0) 시작
- [Messaging Server](#page-60-1) 시작 및 중지
- [Portal Server](#page-62-0) 시작 및 중지
- [Portal Server Secure Remote Access](#page-62-1) 시작 및 중지
- [Web Server](#page-62-2) 시작 및 중지
- [Web Proxy Server](#page-64-0) 시작 및 중지
- [Service Registry](#page-65-0) 시작 및 중지

# <span id="page-49-1"></span>필수 요구 조건

이 장의 절차를 수행하기 전에 [설치](#page-66-0) 문제 해결에서 지정하는 사후 설치 구성 작업을 모두 완료해야 합 니다 .

# Sun Java Enterprise System 시작 순서

Sun Java Enterprise System 을 시작하려면 특정 순서에 따라 구성 요소를 차례로 시작해야 합니다 . Directory Server 및 웹 컨테이너 (Web Server 또는 Application Server) 에서 제공하는 기본 서비스부 터 시작합니다 . Sun Java Enterprise System 에서는 설치하는 동안 이러한 서비스의 실행 가능 인스 턴스를 생성합니다 . Portal Server 및 Access Manager 는 웹 컨테이너 안에서 실행되므로 웹 컨테이 너를 시작할 때 함께 시작됩니다 .

모든 Sun Java Enterprise System 구성 요소를 시작하는 일반적인 순서는 다음 표에 나와 있습니다 . 왼쪽 열은 시작 수행 순서 , 가운데 열은 작업 설명 , 오른쪽 열은 작업 수행 지침이 있는 위치를 나타냅 니다 .

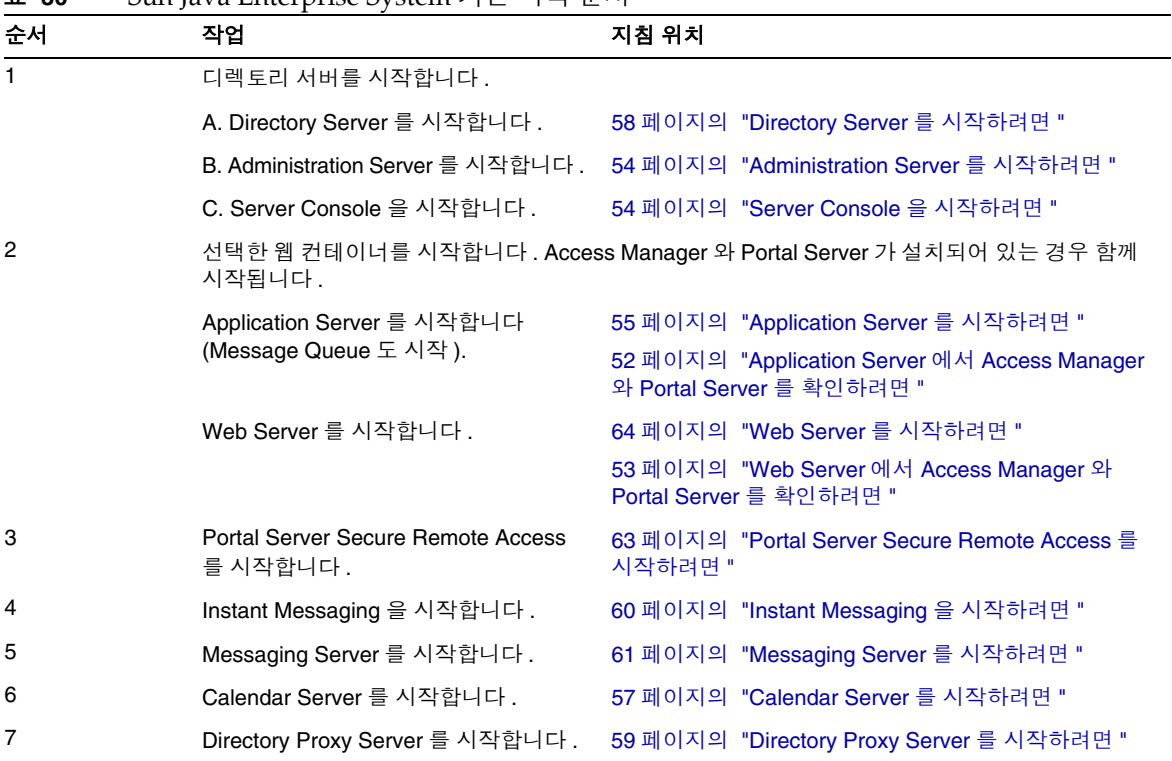

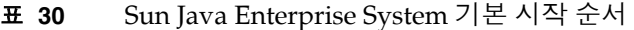

전체 Sun Java Enterprise System 구성 요소를 종료하려면 위의 순서를 역으로 수행합니다 .

팁 대부분의 경우 다음 절에서 설명하는 예들은 기본값 정보를 기반으로 한 것이므로 구 성 요소에 대해 지정한 설치 또는 구성 값이 기억나지 않을 경우 적용시켜 볼 수 있습 니다 .

# <span id="page-51-0"></span>시작 및 중지 Access Manager

Access Manager 는 Directory Server 와 웹 컨테이너에 종속됩니다 . Access Manager 를 확인하려면 웹 컨테이너에서 Access Manager 의 특정 배포 구성에 액세스합니다 .

이 절에서는 다음 절차에 대해 설명합니다 .

- 52 페이지의 ["Access Manager](#page-51-2) 를 시작하려면 "
- 52 페이지의 ["Application Server](#page-51-1) 에서 Access Manager 와 Portal Server 를 확인하려면 "
- 53 페이지의 "Web Server 에서 [Access Manager](#page-52-0) 와 Portal Server 를 확인하려면 "
- 53 페이지의 ["Access Manager](#page-52-1) 를 중지하려면 "

## <span id="page-51-2"></span>➤ **Access Manager** 를 시작하려면

- 1. identity svr base/bin 디렉토리로 이동합니다.
- **2.** Access Manager 프로세스를 시작합니다 .

./amserver start

- **3.** 웹 컨테이너 인스턴스를 시작합니다 .
- **4.** 명령을 사용하여 Access Manager 프로세스가 실행되고 있는지 확인합니다 . 예를 들면 다음 과 같습니다 .

/usr/bin/ps -ef | grep /identity

/opt/sun/identity/share/bin/amunixd

# <span id="page-51-1"></span>➤ **Application Server** 에서 **Access Manager** 와 **Portal Server** 를 확인하려면

**1.** 다음 URL 을 사용하여 기본 페이지에 액세스합니다 .

http://*appserver-host*:*port*/amconsole

Access Manager 로그인 페이지가 나타납니다 .

**2.** 로그인합니다 .

Access Manager 에 로그인하면 Application Server 에 Access Manager 가 성공적으로 배포 된 것입니다 . 기본 관리자 계정은 amadmin 입니다 . 새 브라우저에서 다음 URL 을 사용하여 샘플 데스크탑을 표시합니다 .

http://*server*:*port*/portal

샘플 데스크탑이 표시되면 Portal Server 가 Application Server 에 성공적으로 배포된 것입 니다.

모바일 장치의 경우 :

http://server:port/portal/dt

#### <span id="page-52-0"></span>➤ **Web Server** 에서 **Access Manager** 와 **Portal Server** 를 확인하려면

**1.** 다음 URL 을 사용하여 기본 페이지에 액세스합니다 .

http://*webserver-host*:*port*/amconsole

Access Manager 로그인 페이지가 나타납니다 .

**2.** 로그인합니다 .

Access Manager 에 로그인하면 Web Server 에 Access Manager 가 성공적으로 배포된 것입 니다 .

**3.** 새 브라우저에서 다음 URL 을 사용하여 샘플 데스크탑을 표시합니다 .

http://*server*:*port*/portal

샘플 데스크탑이 표시되면 Portal Server 가 Web Server 에 성공적으로 배포된 것입니다 .

모바일 장치의 경우 :

http://*server:port*/portal/dt

#### <span id="page-52-1"></span>➤ **Access Manager** 를 중지하려면

- **1.** 웹 컨테이너 인스턴스를 중지합니다 .
- **2.** identity\_svr\_base/bin 디렉토리로 이동합니다 .
- **3.** Access Manager 프로세스를 중지합니다 .

./amserver stop

**4.** Access Manager 프로세스가 더 이상 실행 중이 아닌지 확인합니다 . 예를 들면 다음과 같습 니다 .

/usr/bin/ps -ef | grep /identity

## <span id="page-53-0"></span>Administration Server 시작 및 중지

Administration Server 를 확인하려면 Administration Server 와 Console Server 를 시작합니다 . Administration Server 는 Directory Server 에 종속됩니다 .

## <span id="page-53-1"></span>➤ **Administration Server** 를 시작하려면

**1.** 다음을 입력합니다 .

/opt/sun/mps/serverroot/start-admin

**2.** Administration Server 프로세스가 실행되고 있는지 확인합니다 . 예를 들면 다음과 같습니다 .

/usr/bin/ps -ef | grep admin-serv/config

./uxwdog -e -d /opt/sun/mps/serverroot/admin-serv/config ns-httpd -d /opt/sun/mps/serverroot/admin-serv/config ns-httpd -d /opt/sun/mps/serverroot/admin-serv/config ns-httpd -d /opt/sun/mps/serverroot/admin-serv/config ns-httpd -d /opt/sun/mps/serverroot/admin-serv/config

## ➤ **Administration Server** 를 중지하려면

**1.** 다음을 입력합니다 .

/opt/sun/mps/serverroot/stop-admin

**2.** Administration Server 가 더 이상 실행되지 않는지 확인합니다 . 예를 들면 다음과 같습니다 . /usr/bin/ps -ef | grep admin-serv/config

# <span id="page-53-2"></span>➤ **Server Console** 을 시작하려면

- 1. 필요한 경우 Console Server 를 시스템 화면에 표시하도록 \$DISPLAY 변수를 구성합니다.
- **2.** Administration Server 프로세스가 실행되고 있는지 확인합니다 . 예를 들면 다음과 같습니다 .

/usr/bin/ps -ef | grep admin-serv/config

./uxwdog -e -d /opt/sun/mps/serverroot/admin-serv/config ns-httpd -d /opt/sun/mps/serverroot/admin-serv/config ns-httpd -d /opt/sun/mps/serverroot/admin-serv/config ns-httpd -d /opt/sun/mps/serverroot/admin-serv/config ns-httpd -d /opt/sun/mps/serverroot/admin-serv/config

**3.** 다음을 입력합니다 .

/opt/sun/mps/serverroot/startconsole

**4.** 서버 콘솔 프로세스가 실행되고 있는지 확인합니다 . 예를 들면 다음과 같습니다 . /usr/bin/ps -ef | grep console

## ➤ **Server Console** 을 중지하려면

- **1.** Server Console 을 중지하려면 그래픽 인터페이스를 종료합니다 .
- **2.** Console Server 가 더 이상 실행되지 않고 있는지 확인합니다 . 예를 들면 다음과 같습니다 . /usr/bin/ps -ef | grep console

## <span id="page-54-0"></span>Application Server 시작 및 중지

Application Server 를 확인하려면 Application Server 인스턴스를 시작한 다음 그래픽 관리 인터페이 스를 시작하여 로그인해야 합니다 . Application Server 는 Message Queue 에 종속됩니다 .

#### <span id="page-54-1"></span>➤ **Application Server** 를 시작하려면

**1.** application\_svr\_base/bin 으로 이동하여 다음 명령을 입력합니다 .

% asadmin start-domain --user *admin-id* --passwordfile *<location \_of\_passwordfile>*/passwordfile-name --domain domain-name

여기서 비밀번호 파일의 내용은 다음 형식이어야 합니다 .

*AS\_ADMIN\_PASSWORD*=*<PASSWORD>*

또는

% asadmin start-domain --user *admin-id* domain-name

메시지가 표시되면 비밀번호를 입력합니다 .

**2.** 설치 중에 지정한 값을 입력합니다 .

서버를 시작하고 있다는 다음과 같은 메시지가 표시됩니다 .

Starting Domain domain1, please wait. Log redirected to install\_dir...

시작 프로세스가 완료된 경우에는 다음 메시지가 추가로 표시됩니다 .

Domain domain1 started

**3.** 각 Application Server 인스턴스를 시작합니다 . 예를 들면 다음과 같습니다 .

./asadmin start-domain domain1

주 시작 실패 메시지가 나타나면 구성 변경 사항이 아직 적용되지 않은 것일 수 있습니다 . 이 경우에는 asadmin reconfig 명령을 실행합니다 . 예를 들면 다음 과 갇습니다 . asadmin reconfig --user admin --password adminadmin --host\

localhost --port 4849 server

**4.** Application Server 프로세스가 실행되고 있는지 확인합니다 . 예를 들면 다음과 같습니다 .

/usr/bin/ps -ef | grep appserv

root 9888 9886 0 12:55:46 pts/tc 0:00 /bin/sh/var/opt/sun/appserver/nodeagents/sqe-agent/sqe-server/ root 9886 1 0 12:55:38 pts/tc 0:11 /opt/sun/appserver/lib/appservAgent sqe-agent root 9898 9890 0 12:55:53 pts/tc 0:31 /opt/sun/appserver/lib/appserv sqe-server root 9890 9888 0 12:55:46 pts/tc 0:00 /opt/sun/appserver/lib/appservLauncher/opt/sun/appserver/lib/a root 9869 1 0 12:54:28 pts/tc 1:03 /opt/sun/appserver/lib/appservDAS sqe-domain

#### ➤ **Application Server** 그래픽 인터페이스에 액세스하려면

시스템에서 서버가 실행 중인지 확인하려면 브라우저에 다음 URL 형식을 사용합니다 . https://*localhost*:*port*

*localhost* 변수를 브라우저가 현재 실행 중인 시스템의 이름으로 변경합니다 . Application Server 소프트웨어가 다른 시스템에서 실행 중인 경우 해당 시스템 이름으로 localhost 를 변 경합니다 . *port* 변수는 설치 중에 할당한 Domain Administration Server 의 포트 번호로 변경 하십시오 . 기본 포트 번호는 8080 입니다 . 설치 중 포트 번호를 변경한 경우 해당 번호를 대신 사용합니다 . 예를 들면 다음과 같습니다 .

https://mycomputer.example.com:4849

Domain Administration Server 가 실행 중인 경우 Application Server 시작 페이지가 표시됩 니다 .

#### ➤ **Application Server** 를 중지하려면

1. application svr base/bin 으로 이동합니다.

**2.** Application Server 인스턴스를 중지합니다 .

./asadmin stop-domain domain1

**3.** Application Server 가 더 이상 실행되지 않는지 확인합니다 . 예를 들면 다음과 같습니다 . /usr/bin/ps -ef | grep appserv

## <span id="page-56-0"></span>Calendar Server 시작 및 중지

Calendar Server 는 Directory Server 에 종속됩니다 .

## <span id="page-56-1"></span>➤ **Calendar Server** 를 시작하려면

- **1.** /cal\_svr\_base/calendar/sbin 으로 이동합니다 .
- **2.** Calendar Server 를 시작합니다 .

./start-cal

**3.** Calendar Server 프로세스가 실행되고 있는지 확인합니다 . 예를 들면 다음과 같습니다 .

/usr/bin/ps -ef | grep cal

/opt/sun/calendar/lib/cshttpd -d 3 /opt/sun/calendar/lib/enpd -p 57997 -c config/ics.conf /opt/sun/calendar/lib/csadmind /opt/sun/calendar/lib/csnotifyd

## ➤ **Calendar Server** 그래픽 인터페이스에 액세스하려면

이미 Calendar Server 가 가리키는 LDAP 디렉토리에서 제공된 경우에는 Calendar Server 에 로그인할 수 있습니다 . 브라우저에서 http://*hostname*.*domain*[:*port*] 형식을 사용하여 Calendar Server 에 액세스합니다 . 예를 들면 다음과 같습니다 .

http://mycomputer.example.com:8000

처음 로그인할 때 Calendar Server 가 기본 달력을 생성해 줍니다 . Calendar Server 에 로그 인하면 성공적으로 설치된 것입니다 .

#### ➤ **Calendar Server** 를 중지하려면

- 1. cal svr base/calendar/sbin 으로 이동합니다.
- **2.** Calendar Server 를 중지합니다 .

./stop-cal

**3.** Calendar Server 가 더 이상 실행되지 않는지 확인합니다 . 예를 들면 다음과 같습니다 . /usr/bin/ps -ef | grep cal

# Communication Server 시작 및 중지

Unified Web Client 는 웹 컨테이너 (WebServer/Application Server) 에 종속되며 Calendar Server, Messaging Server 및 Address Book 용 통합 응용 프로그램입니다 . 클라이언트 프로그램이므로 시작 및 중지할 항목이 없습니다 .

#### ➤ **Unified Web Client** 그래픽 인터페이스에 액세스하려면

- **1.** uwc\_svr\_base/uwc/sbin 으로 이동합니다 .
- **2.** Unified Web Client 를 구성합니다 .

./config-uwc(UWC 의 관리 문서 참조 )

- **3.** 배포를 수행하기 위해 웹 서버를 재시작합니다 .
- **4.** 브라우저에서

http://*hostname.domain[:webport]/deployed-uri* 형식을 사용하여 UWC 에 액세스합니다 . 예를 들면 다음과 같습니다 . *http://mycomputer.example.com:80/uwc*

## <span id="page-57-0"></span>Directory Server 시작 및 중지

Directory Server 가 클러스터에 포함되어 있으면 논리 호스트의 활성 노드에서 작업 중인지 확인합니 다 . Directory Server 는 어느 것에도 종속되지 않습니다 .

# <span id="page-57-1"></span>➤ **Directory Server** 를 시작하려면

- **1.** 다음 명령 중 하나를 사용하여 Directory Server 를 시작합니다 . /opt/sun/mps/serverroot/slapd-HOST-instance/start-slapd, 여기서 slapd-HOST-instance 는 시작해야 하는 DS 인스턴스를 나타냅니다 .
- **2.** Directory Server 프로세스가 실행되고 있는지 확인합니다 . 예를 들면 다음과 같습니다 .

/usr/bin/ps -ef | grep slapd

./ns-slapd -D /opt/sun/mps/serverroot/slapd-host1 -i /opt/sun/mps/serverroot/slapd-host1

# ➤ **Directory Server** 를 중지하려면

**1.** 다음 명령 중 하나를 사용하여 Directory Server 를 중지합니다 . /opt/sun/mps/serverroot/slapd-HOST-instance/stop-slapd

**2.** Directory Server 가 더 이상 실행되지 않는지 확인합니다 . 예를 들면 다음과 같습니다 .

/usr/bin/ps -ef | grep slapd

## <span id="page-58-0"></span>Directory Proxy Server 시작 및 중지

서버가 1024 개 이하의 포트에서 실행되는 경우에는 루트로 로그인하고 , 그 외에는 루트로 로그인하 거나 서버의 관리자 계정으로 로그인합니다 . Directory Proxy Server 는 Administration Server 에 종 속됩니다 .

## <span id="page-58-1"></span>➤ **Directory Proxy Server** 를 시작하려면

**1.** *<DPS Server root>*/dps-*instance-name(instance-name* 은 일반적으로 시스템 이름임 ) 으로 이 동합니다 . 예를 들면 기본값은 다음과 같습니다 .

/opt/sun/mps/serverroot/dps-host1

**2.** Directory Proxy Server 프로세스를 시작합니다 .

./start-dps

**3.** Directory Proxy Server 프로세스가 실행되고 있는지 확인합니다 . 예를 들면 다음과 같습니다 .

/usr/bin/ps -ef | grep dps

./ldapfwd -t /var/opt/mps/serverroot/dps-or03/etc/tailor.txt

#### ➤ **Directory Proxy Server** 를 중지하려면

**1.** *<DPS Server root>*/dps-*instance-name* 으로 이동합니다 . 예를 들면 다음과 같습니다 .

/opt/sun/mps/serverroot/dps-host1

**2.** Directory Proxy Server 프로세스를 중지합니다 .

./stop-dps

**3.** Directory Proxy Server 가 더 이상 실행되지 않고 있는지 확인합니다 . 예를 들면 다음과 같습 니다 .

/usr/bin/ps -ef | grep dps

# <span id="page-59-0"></span>Instant Messaging 시작 및 중지

Instant Messaging 은 Directory Server 및 Web Server 에 종속됩니다 .

## <span id="page-59-1"></span>➤ **Instant Messaging** 을 시작하려면

- **1.** 다음 중 한 가지 방법을 사용합니다 .
	- ❍ 다음 명령을 실행합니다 .

/sbin/init.d/iim.rc start

○ imadmin 명령을 실행합니다 . 예를 들면 다음과 같습니다 .

inst\_msg\_base/sbin/imadmin start

**2.** 서버가 실행되고 있는지 확인합니다 .

...

inst\_msg\_base/sbin/imadmin check

/../lib/multiplexor -c ./../config/iim.conf

/opt/java1.4/bin/java -server -Xmx256m -cp ./../classes/imserv.jar:./../classes/im

주 여러 가지 방법으로 Instant Messaging 클라이언트를 시작할 수 있습니다 . 자세한 내 용은 *Sun Java System Instant Messaging* 관리 설명서 (<http://docs.sun.com/app/docs/doc/819-1488>) 를 참조하십시오 .

# ➤ **Instant Messaging** 을 중지하려면

- **1.** 다음 중 한 가지 방법을 사용합니다 .
	- ❍ 다음 명령을 실행합니다 .

/sbin/init.d/iim.rc stop

❍ imadmin 명령을 실행합니다 . 예를 들면 다음과 같습니다 .

inst\_msg\_base/sbin/imadmin stop

**2.** Instant Messaging 프로세스가 실행되지 않고 있는지 확인합니다 . 예를 들면 다음과 같습니다 .

inst\_msg\_base/sbin/imadmin check

# <span id="page-60-0"></span>Message Queue 시작

## ➤ **Message Queue** 를 시작하려면

- **1.** mq\_base/bin 디렉토리로 이동합니다 .
- **2.** Message Queue 브로커를 시작합니다 .

./imqbrokerd

**3.** Message Queue 프로세스가 실행되고 있는지 확인합니다 . 예를 들면 다음과 같습니다 . /usr/bin/ps -ef | grep imqbrokerd

/bin/sh ./imqbrokerd

# <span id="page-60-1"></span>Messaging Server 시작 및 중지

Messaging Server 는 Directory Server 및 Administration Server 에 종속됩니다 .

# <span id="page-60-2"></span>➤ **Messaging Server** 를 시작하려면

- 1. msg\_svr\_base/sbin 으로 이동합니다 .
- **2.** Messaging Server 프로세스를 시작합니다 .

./start-msg

**3.** Messaging Server 프로세스가 실행되고 있는지 확인합니다 . 예를 들면 다음과 같습니다 .

/usr/bin/ps -ef | grep messaging

/opt/sun/messaging/lib/enpd /opt/sun/messaging/lib/stored -d /opt/sun/messaging/lib/popd -d 5 /opt/sun/messaging/lib/imapd -d 5 -D 6 /opt/sun/messaging/lib/mshttpd -d 5 -D 6 /opt/sun/messaging/lib/dispatcher /opt/sun/messaging/lib/job\_controller /opt/sun/messaging/lib/tcp\_lmtp\_server /opt/sun/messaging/lib/tcp\_smtp\_server /opt/sun/messaging/lib/tcp\_smtp\_server /opt/sun/messaging/lib/imsched /opt/sun/messaging/lib/watcher

프로세스 목록은 구성한 Messaging Server 기능에 따라 다릅니다 .

#### ➤ **Messenger Express** 에 액세스하려면

이미 Messaging Server 가 가리키는 LDAP 디렉토리에서 제공된 경우에는 Messaging Server 에 로그 인할 수 있습니다 . 브라우저에서 http://*hostname*.*domain*[:*port*] 형식을 사용하여 Messenger Express 에 액세스합니다 .

예를 들면 다음과 같습니다 .

http://mycomputer.example.com:8080

#### ➤ **Messaging Server** 를 중지하려면

- **1.** msg\_svr\_base/sbin 으로 이동합니다 .
- **2.** Messaging Server 프로세스를 중지합니다 .

./stop-msg

**3.** Messaging Server 프로세스가 더 이상 실행되지 않고 있는지 확인합니다 . 예를 들면 다음과 같습니다 .

/usr/bin/ps -ef | grep messaging

일부 Messaging Server 프로세스의 경우에는 현재 트랜잭션이 완료될 때까지 기다리기 때문에 중지 하는 데 몇 분 정도 걸릴 수 있습니다 .

# <span id="page-62-0"></span>Portal Server 시작 및 중지

Portal Server 시작 및 종료 기법은 웹 컨테이너(Web Server 또는 Application Server)의 시작 및 종료 기법의 일부입니다 . Portal Server 는 Directory Server, Access Manager 또는 Access Manager SDK 및 웹 컨테이너에 종속됩니다 .

Portal Server 를 확인하려면 다음 절로 가십시오 .

- 52 페이지의 ["Application Server](#page-51-1) 에서 Access Manager 와 Portal Server 를 확인하려면 "
- 53 페이지의 "Web Server 에서 [Access Manager](#page-52-0) 와 Portal Server 를 확인하려면 "

## <span id="page-62-1"></span>Portal Server Secure Remote Access 시작 및 중지

Portal Server Secure Remote Access 는 Portal Server 및 Access Manager 또는 Access Manager SDK 에 종속됩니다 .

#### <span id="page-62-3"></span>➤ **Portal Server Secure Remote Access** 를 시작하려면

**1.** 게이트웨이를 설치하고 필요한 프로필을 작성한 후 다음 명령을 실행하여 게이트웨이를 시 작합니다 .

/opt/sun/portal\_svr/bin/gateway -n default start

default 는 설치 중에 작성되는 기본 게이트웨이 프로필입니다 .

사용자는 나중에 사용자 고유의 프로필을 작성한 다음 새 프로필로 게이트웨이를 다시 시작 할 수 있습니다 .

**2.** 다음 명령을 실행하여 게이트웨이가 지정한 포트에서 실행되고 있는지 확인합니다 .

netstat -a | grep port-number

기본 게이트웨이 포트는 443 입니다 .

#### ➤ **Portal Server Secure Remote Access** 를 중지하려면

**1.** 다음 명령을 사용하여 게이트웨이를 중지합니다 .

/opt/sun/portal\_svr/bin/gateway stop

이 명령은 특정 시스템에서 실행 중인 모든 게이트웨이 인스턴스를 중지시킵니다 .

**2.** 다음 명령을 실행하여 게이트웨이 프로세스가 더 이상 실행되지 않는지 확인합니다 . /usr/bin/ps -ef | grep entsys

<span id="page-62-2"></span>Web Server 시작 및 중지

Web Server 는 어느 것에도 종속되지 않습니다 .

#### <span id="page-63-0"></span>➤ **Web Server** 를 시작하려면

- **1.** web\_svr\_base/https-admserv 로 이동합니다 .
- **2.** Web Server 관리 프로세스를 시작합니다 .

./start

- **3.** web\_svr\_base/https-*hostname*.*domain* 으로 이동합니다 .
- **4.** Web Server 인스턴스를 시작합니다 .

./start

**5.** Web Server 프로세스가 실행되고 있는지 확인합니다 . 예를 들면 다음과 같습니다 .

/usr/bin/ps -ef | grep webservd

./webservd-wdog -r /opt/sun/webserver-d /opt/sun/webserver/https-admserv/config -n http ./webservd-wdog -r /opt/sun/webserver -d /opt/sun/webserver/https-host1.example.com webservd -r /opt/sun/webserver -d /opt/sun/webserver/https-admserv/config -n https-admserv webservd -r /opt/sun/webserver -d /opt/sun/webserver/https-admserv/config -n https-admserv webservd -r /opt/sun/webserver -d /opt/sun/webserver/https-host1.example.com/config webservd -r /opt/sun/webserver -d /opt/sun/webserver/https-host1.example.com/config

## ➤ **Web Server** 그래픽 인터페이스에 액세스하려면

**1.** 브라우저에서 http://*hostname*.*domain*:*port* 형식을 사용하여 Web Server 인터페이스에 액 세스합니다 . 예를 들면 다음과 같습니다 .

http://host1.example.com:80

**2.** http://*hostname*.*domain*:*adminport* 형식을 사용하여 관리 서버에 액세스합니다 . 예를 들면 다음과 같습니다 .

http://host1.example.com:8888

Web Server 에 로그인하면 성공적으로 설치된 것입니다 .

#### ➤ **Web Server** 를 중지하려면

- **1.** web\_svr\_base/https-admserv 로 이동합니다 .
- **2.** Web Server 관리 프로세스를 중지합니다 .

./stop

- **3.** web\_svr\_base/https-*hostname*.*domain* 으로 이동합니다 . 예를 들면 다음과 같습니다 .
- **4.** Web Server 인스턴스를 중지합니다 .

./stop

**5.** Web Server 프로세스가 더 이상 실행되지 않는지 확인합니다 . 예를 들면 다음과 같습니다 . /usr/bin/ps -ef | grep webservd

## <span id="page-64-0"></span>Web Proxy Server 시작 및 중지

## ➤ **Web Proxy Server** 를 시작하려면

- **1.** web\_proxy\_svr base/proxy-admserv 로 이동합니다 .
- **2.** Web Proxy 관리 프로세스를 시작합니다 .

./start

- **3.** web\_proxy\_svr base/proxy-*serverid* 로 이동합니다 .
- **4.** Web Proxy Server 인스턴스를 시작합니다 .

./start

**5.** Web Proxy Server 프로세스가 실행되고 있는지 확인합니다 . 예를 들면 다음과 같습니다 . /usr/bin/ps -ef | grep proxyd

#### ➤ **Socks Server** 를 시작하려면

- **1.** wps\_svr\_base/proxy-*serverid* 로 이동합니다 .
- **2.** Socks Server 를 시작합니다 .

./start-sockd

**3.** Socks Server 프로세스가 실행되고 있는지 확인합니다 . 예를 들면 다음과 같습니다 .

/usr/bin/ps -ef | grep sockd

➤ **Web Proxy Server** 관리 그래픽 인터페이스에 액세스합니다 **.**

**1.** 브라우저에서 *http://hostname.domain:adminport* 형식을 사용하여 관리 서버에 액세스합니다 . 예를 들면 다음과 같습니다 .

*http://host1.example.com:8081*

Web Proxy Server 에 로그인하면 성공적으로 설치된 것입니다 .

#### ➤ **Web Proxy Server** 를 중지하려면

- **1.** web\_proxy\_svr\_base/proxy-admserv 로 이동합니다 .
- **2.** Web Proxy admin 프로세스를 중지합니다 .

./stop

- **3.** web\_proxy\_svr\_base/proxy-*serverid* 로 이동합니다 .
- **4.** Web Proxy Server 인스턴스를 중지합니다 .

./stop

**5.** Web Proxy Server 프로세스가 더 이상 실행되지 않는지 확인합니다 . 예를 들면 다음과 같습 니다 .

/usr/bin/ps -ef | grep proxyd

#### ➤ **Socks Server** 를 중지하려면

- **1.** web\_proxy\_svr base/*proxy-serverid* 로 이동합니다 .
- **2.** Socks Server 를 중지합니다 .

./stop-sockd

**3.** Socks Server 프로세스가 더 이상 실행되지 않는지 확인합니다 . 예를 들면 다음과 같습니다 . /usr/bin/ps -ef | grep sockd

# <span id="page-65-0"></span>Service Registry 시작 및 중지

레지스트리의 구성 프로세스에서는 레지스트리가 배포된 Application Server 도메인을 시작합니다 . 특정 관리 작업을 수행한 후에는 도메인을 중지하고 재시작해야 합니다 .

도메인을 재시작해야 하는 경우 관리 콘솔에서 이를 알립니다 . 관리 콘솔을 사용하여 이 작업을 수행 할 수 있습니다 . asadmin 명령을 사용 중인 경우 , Ant 작업을 사용하여 도메인을 시작 및 중지할 수 있습니다 .

### ➤ **Service Registry** 를 시작하려면

**1.** Service Registry 설치 디렉토리로 변경합니다 .

cd ServiceRegistry-base/install

**2.** 다음 명령을 실행합니다 .

ant -f build-install.xml appserver.domain.start

## ➤ **Service Registry** 를 중지하려면

- **1.** Service Registry 설치 디렉토리로 변경합니다 . cd ServiceRegistry-base/install
- **2.** 다음 명령을 실행합니다 .

ant build-install.xml appserver.domain.stop

# ➤ **Service Registry** 를 재시작하려면

- **1.** Service Registry 설치 디렉토리로 변경합니다 . cd ServiceRegistry-base/install
- **2.** 다음 명령을 실행합니다 .

ant build-install.xml appserver.domain.bounce

## ➤ **Web Console** 에 액세스하려면

**1.** 브라우저에서 *http://* 호스트 이름 *.* 도메인 *:* 포트 형식을 사용하여 Service Registry 웹 콘솔에 액세스합니다 . 예를 들면 다음과 같습니다 .

*http://host1.example.com:6060*

# <span id="page-66-0"></span>설치 문제 해결

다음 절에서는 Sun Java™ Enterprise System 설치 및 제거 문제를 해결하는 방법을 제공합니다 .

- 일반 [문제](#page-67-0) 해결 방법
- 설치 [문제](#page-71-0)
- 제거 [문제](#page-73-0)
- 공통 에이전트 [컨테이너](#page-77-0) 문제
- 구성 [요소](#page-78-0) 문제 해결 정보

<span id="page-67-0"></span>일반 문제 해결 방법

이 절에서는 문제의 원인을 추적하는 일반적인 지침에 대해 설명합니다 . 설명하는 항목은 다음과 같 습니다 .

- 설치 [로그](#page-67-1) 파일 검사
- 구성 [요소](#page-69-0) 로그 파일 검사
- 제품 [종속성](#page-69-1) 확인
- 자원 및 [설정](#page-69-2) 검사
- 확인 절차 [실행](#page-70-0)
- [Directory Server](#page-70-1) 연결성 검사
- [비밀번호](#page-70-2) 확인
- [설치되었거나](#page-70-3) 제거된 구성 요소 검사
- 관리자 [액세스](#page-71-1) 확인

<span id="page-67-1"></span>설치 로그 파일 검사

설치나 제거 중에 문제가 발생하면 다음 로그에서 Sun Java Enterprise System 설치 프로그램 관련 문 제를 확인하십시오 .

/var/opt/sun/install/logs

시스템 관련 문제는 로그 디렉토리에서 해당 로그 파일을 확인하십시오 .

/var/adm/sw/swinstall.log( 설치 문제 )

/var/adm/sw/swremove.log( 제거 문제 )

대부분의 로그는 두 개의 버전을 가집니다 .

- 완료됨을 기록하는 로그 파일의 A 버전
- 자세한 로그 메시지를 포함하는 로그 파일의 B 버전

다음 표에는 로그 파일의 형식이 나열되어 있습니다 .

| 五 31<br>Sun Java Enterprise System 도그 파일 이듬 영식 |                                                           |  |
|------------------------------------------------|-----------------------------------------------------------|--|
| 기록된 엔티티                                        | 로그 파일 이름 형식                                               |  |
| 설치 프로그램 : 구성 요소                                | Java Enterprise System install. Atimestamp                |  |
|                                                | Java Enterprise System install.Btimestamp                 |  |
|                                                | Java Enterprise System Config Log.id                      |  |
| 설치 프로그램 : 공유 구성<br>요소                          | JES V4 OrionConfiq log.timestamp                          |  |
|                                                | JES V4 OrionPanelFlow log.timestamp                       |  |
| 제거 프로그램                                        | Java Enterprise System uninstall. Atimestamp              |  |
|                                                | Java Enterprise System uninstall. Btimestamp              |  |
|                                                | Java Enterprise System Config Log.id                      |  |
| 설치 요약                                          | Java_Enterprise_System_Summary_Report_install.timestamp   |  |
|                                                | Java Enterprise System Summary Report uninstall.timestamp |  |
|                                                | JES V4 MasterLog log.timestamp                            |  |
| 종속성                                            | Java Enterprise System Dependency Check install.timestamp |  |

표 **31** Sun Java Enterprise System 로그 파일 이름 형식

제거 프로그램 및 설치 프로그램 로그 파일과 Sun Java Enterprise System 구성 로그 및 구성 요소 로 그를 함께 검사하면 제거 문제의 원인을 쉽게 찾을 수 있습니다 . 예를 들어 , 설치 로그에 나열된 패키 지를 제거 로그에 나열된 패키지와 비교할 수 있습니다 .

많은 구성 요소가 동일한 디렉토리에 설치 로그 파일을 기록합니다 . 구성 요소 로그 파일에 대한 자세 한 내용은 구성 요소 문제 해결 [정보를](#page-78-0) 참조하십시오 .

문제 해결을 위해 로그 파일을 사용하려면 발생한 첫 번째 문제를 따로 검토해 봅니다 . 흔히 첫 번째 문제가 연속적인 문제로 이어집니다 . 이렇게 하려면 다음 순서를 따릅니다 .

**1.** 설치 및 구성된 구성 요소에 대한 상위 수준의 내용을 제공하는 설치 요약 파일을 검토합니다 .

문제가 발생한 경우 문제를 일으킨 구성 요소를 확인합니다 . 여러 문제가 발생한 경우 첫 번 째 문제를 따로 검토합니다 .

- **2.** 자세한 로그 파일을 검토합니다 .
	- **a.** 처음 발생한 오류나 경고를 확인하고 해결을 시도합니다 . 경우에 따라 하나의 오류를 해 결하면 관련이 없어 보이는 이후의 오류가 해결될 수 있습니다 .
	- **b.** 문제를 일으킨 구성 요소나 패키지의 이름을 확인합니다 .

로그 파일은 다음과 같이 이후 단계를 결정하는 실마리를 제공할 수 있습니다 .

- 구성 문제가 있을 경우 구성 요약을 확인하여 사용된 설정을 검사합니다 .
- 디렉토리 충돌이 있을 경우 구성 요소용으로 예약되어 있는 디렉토리를 지정하지 않았는지 검사합니다 .

#### <span id="page-69-0"></span>구성 요소 로그 파일 검사

구성 요소 시작 시 문제가 발생하면 구성 요소 로그 파일을 검사하십시오 . 대부분의 구성 요소 로그 파일이 구성 [요소](#page-78-0) 문제 해결 정보에 나열되어 있습니다 .

## <span id="page-69-1"></span>제품 종속성 확인

많은 구성 요소가 설치 시 상호 종속성을 갖고 있습니다 . 특정 구성 요소에 영향을 주는 문제는 다른 구성 요소에도 영향을 미칠 수 있습니다 . 우선 *Sun Java Enterprise System 2005Q4* 설치 계획 설명서 에서 설명된 내용을 숙지해야 합니다 . 이어서 다음을 검사합니다 .

- 요약 파일과 로그 파일을 검토하여 관련 제품이 실패했는지 확인합니다 . 이러한 확인을 통해 우선적으로 수정할 사항에 대한 단서를 얻을 수 있습니다 .
- 올바른 연결 정보를 지정했는지 검사합니다 . 예를 들면 다음과 같습니다 .
	- Directory Server 를 구성할 때 제공한 정보가 Directory Server 를 사용하는 구성 요소에 대해 제공한 디렉토리 정보와 일치합니까 ?
	- ❍ Portal Server 또는 Portal Server SRA에 제공한 Access Manager 정보가 Access Manager 에 제공한 정보와 일치합니까 ?

## <span id="page-69-2"></span>자원 및 설정 검사

다음 호스트 수준 문제로 인해 설치 문제가 발생할 수 있습니다 .

- 업데이트 **.** 권장 업데이트 ( 패치 ) 를 설치했습니까 ?
- 디스크 공간 **.** 디스크가 어떻게 분할되었으며 설치 디렉토리가 가리키는 분할 영역은 무엇 입니까 ? 설치 디렉토리 /var/opt 및 /etc/opt, /opt, /, /tmp 나 지정된 기본이 아닌 디렉 토리에 충분한 디스크 공간이 필요합니다 .
- 네트워크 포트 **.** 구성하는 동안에 Sun Java Enterprise System 구성 요소에 대한 포트 번호 를 제공합니다 . 다음을 검사합니다 .
	- ❍ /etc/services 파일에서 표준 포트 번호를 검사합니다 .
	- 요약 로그 파일을 확인하여 설정을 표준과 비교합니다 . 포트 번호를 잘못 입력했거나 일 반적으로 다른 서버에 사용되는 포트를 특정 서버의 포트로 설정했습니까 ?
	- netstat -a 명령을 사용하여 시스템에서 사용 중인 포트를 확인합니다 . 이미 사용 중인 포트 번호를 할당했습니까 ?
- **IP** 주소 **.** 구성하는 동안 IP 주소를 지정합니다 . 올바른 IP 주소를 입력했는지 확인합니다 . 해결해야 할 질문은 다음과 같습니다 .
	- ❍ 시스템에 각기 다른 IP 주소를 가진 여러 네트워크 인터페이스가 있습니까 ?
	- 고가용성 구성에서 논리 호스트의 IP 주소나 클러스터 노드의 IP 주소를 지정했습니까 ?

#### <span id="page-70-0"></span>확인 절차 실행

구성 요소를 시작하는 동안 문제가 발생하면 구성 요소 프로세스가 실행 중인지 확인한 다음 [설치](#page-66-0) 문 제 [해결](#page-66-0)의 확인 절차를 수행합니다 .

#### <span id="page-70-1"></span>*Directory Server* 연결성 검사

Directory Server 에 의존하는 구성 요소를 설치하는 경우 다음 원인 중 하나로 인해 문제가 발생할 수 있습니다 .

- Directory Server 에 대해 잘못된 사용자 아이디와 비밀번호를 지정했습니다 .
- 잘못된 LDAP 포트를 지정했습니다 .
- Directory Server 에 도달할 수 없습니다 .

설치 프로그램의 대화식 모드에서는 설치하는 동안 Directory Server 연결을 검사하지만 , 자동 모드 에서는 이를 검사하지 않습니다 . Directory Server 를 사용할 수 없을 때 자동 설치를 수행하면 설치 중에 Access Manager 또는 Portal Server 가 실패할 수 있습니다 .

#### *Web Server* 파일 및 디렉토리 제거

편집된 구성 파일과 같은 사용자 정의 파일의 덮어쓰기를 방지하기 위해 파일이 포함된 디렉토리에 Web Server 를 설치할 수 없습니다 .

Web Server 를 다시 설치하는 경우 설치 디렉토리가 비어 있는지 확인합니다 . 설치 디렉토리가 비어 있지 않은 경우 다른 장소에서 파일을 아카이브하고 설치를 다시 시도합니다 .

#### <span id="page-70-2"></span>비밀번호 확인

설치 프로그램에서 구성 요소에 대해 몇 번의 비밀번호 입력을 요구합니다 . 여러 다른 시스템에 다른 구성 요소를 설치할 경우 각 시스템에서 일치하는 비밀번호를 제공하는 것이 중요합니다 .

비밀번호 문제를 해결하려면 제거를 수행한 후 다시 설치해야 할 수 있습니다 . 제거에 실패할 경우 [제](#page-71-2) 거 중에 남은 [파일로](#page-71-2) 인한 설치 실패를 참조하십시오 .

#### <span id="page-70-3"></span>설치되었거나 제거된 구성 요소 검사

구성 요소를 설치했지만 문제가 발생하여 다시 설치하거나 제거할 수 없는 경우 HP-UX swlist 명령 을 사용하여 설치된 패키지를 확인합니다 .

<span id="page-71-1"></span>관리자 액세스 확인

제거 중에 *Sun Java Enterprise System* 설치 설명서 (<http://docs.sun.com/app/docs/doc/819-3314>) 의 *제거 프로그램에 대한 관리자 액세스*에 설명된 대로 제거 프로그램에 관리자 액세스 권한을 부여해야 할 수 있습니다 . 제거 도중 올바른 사용자 아이디와 비밀번호를 제공합니다 .

<span id="page-71-0"></span>설치 문제

이 절에서는 설치 중에 발생할 수 있는 다음 문제에 대해 설명합니다 .

- 제거 중에 남은 [파일로](#page-71-2) 인한 설치 실패
- 설치 프로그램이 설치를 [완료했으나](#page-72-0) 제품이 시스템에 설치되지 않음
- 설치 프로그램 / 제거 [프로그램이](#page-72-1) 일부 창에서 예외 발생 없이 멈춤
- [종속성으로](#page-72-2) 인한 설치 실패
- [swagent](#page-72-3) 사용 중에 설치 실패
- [예기치](#page-72-4) 않은 외부 오류 발생
- 그래픽 설치 [프로그램이](#page-72-5) 응답하지 않음
- 자동 설치에 실패함 : " 응답 파일이 [호환되지](#page-73-1) 않거나 손상됨 "
- 자동 [설치에](#page-73-2) 실패함
- [단말기](#page-73-3) 에코 작동 안 함
- 설명서 [페이지가](#page-73-4) 표시되지 않음

#### <span id="page-71-2"></span>제거 중에 남은 파일로 인한 설치 실패

제거가 실패하면 구성 요소 또는 패키지가 남아 있을 수 있습니다 . 이러한 경우 Sun Java Enterprise System 을 다시 설치하기 전에 구성 요소나 패키지를 수동으로 제거해야 합니다 . 이 문제는 다음과 같은 방법으로 나타날 수 있습니다 .

- 제거 프로그램이 실패하고 제거하는 데 실패한 패키지의 이름이 제공됩니다 .
- 구성 요소를 설치하려고 하지만 설치 프로그램에 이미 제거한 구성 요소가 설치되어 있다는 메시지가 표시됩니다 .

모든 제품 및 공유 구성 요소와 관련된 디렉토리를 삭제하고 제품을 제거하지 않은 경우 설치를 다시 진행하기 전에 모든 제품을 제거해야 합니다 .
설치 프로그램이 설치를 완료했으나 제품이 시스템에 설치되지 않음

설치 프로그램이 절차에 다라 설치를 완료했으나 제품이 시스템에 설치되지 않은 경우입니다 . 이 문 제는 제거 프로그램을 사용하지 않고 swremove 를 사용하여 수동으로 제품을 제거한 경우 발생할 수 있습니다 .

제안 . 제거 프로그램을 실행하고 재설치할 제품을 선택해야 합니다 . 이렇게 하면 레지스트리 항목이 삭제됩니다 . 현재 productregistry 를 백업하고 설치를 다시 실행합니다 .

설치 프로그램 */* 제거 프로그램이 일부 창에서 예외 발생 없이 멈춤

설치 프로세스 중 사용자가 비정상적으로 설치 프로그램을 종료한 경우 잠금 파일이 생성됩니다 . viz.

productregistry.access.lock productregistry.access.tmp.

이로 인해 설치 프로그램 / 제거 프로그램이 멈출 수 있습니다 .

 $\overline{\mathcal{M}}$  안 . 다음 위치에서 파일을 모두 제거해야 합니다 . / $\text{var}/\text{adm}/\text{sw}$ 

종속성으로 인한 설치 실패

일부 종속성이 충족되지 않을 경우 설치에 실패합니다 . 다음 로그를 참조하여 실패와 관련한 상세 정 보를 확인하십시오 .

/var/adm/sw/swinstall.log

제안 . 이전에 설치된 종속 제품 중 수동으로 제거된 제품이 없는지 확인해야 합니다 .

*swagent* 사용 중에 설치 실패 swinstall 또는 swremove 명령이 병렬로 실행되면 설치가 실패합니다 .

제안, 설치 및 제거 작업 중에 swinstall 과 swremove 명령이 사용하지 않도록 합니다.

예기치 않은 외부 오류 발생

정전 또는 시스템 오류가 발생했거나 CTRL/C 를 입력하여 설치 프로그램 프로세스를 중지했을 수 있습니다 .

제안 . 설치 또는 구성 프로세스 도중에 실패가 발생한 경우 설치가 부분적으로 수행되었을 것이므로 제거 프로그램을 실행합니다 . 제거 프로그램이 실패할 경우에는 제거 실패 , 파일 [남음에](#page-74-0) 설명된 지침 을 따릅니다 .

그래픽 설치 프로그램이 응답하지 않음

경우에 따라 설치 프로그램은 이미지 입력이 준비되기 전에 화면에 이미지를 만들 수 있습니다 . 이 경 우에는 잠시 기다린 후에 설치 마법사에서 다음을 누릅니다 .

제안 . 기본 선택을 나타내는 버튼에는 파란색 사각형이 포함되어 있습니다 . 때로는 이 사각형이 버튼 자체보다 늦게 표시될 수 있습니다 . 버튼을 누르기 전에 파란색 사각형이 나타날 때까지 기다립니다 .

자동 설치에 실패함 *: "* 응답 파일이 호환되지 않거나 손상됨 *"*

상태 파일을 만든 플랫폼에서 상태 파일을 사용하는 경우 알 수 없는 파일 손상 오류로 인해 문제가 발 생한 것일 수 있습니다 .

제안 . 자동 설치를 실행하고 있는 플랫폼과 같은 플랫폼에서 상태 파일을 만든 경우에는 새 상태 파일 을 작성하고 다시 설치합니다 .

#### 자동 설치에 실패함

상태 파일을 편집한 경우 오류가 발생할 수 있습니다 . 예를 들어 , 다음을 검사합니다 .

- 모든 로컬 호스트 매개 변수가 설정되어 있고 일관된 값으로 설정되어 있습니까 ?
- 매개 변수 값의 대소문자가 정확합니까 ?
- 대체 값을 입력하지 않고 필수 매개 변수를 삭제했습니까 ?
- 모든 포트 번호가 유효하며 할당되지 않았습니까 ?

제안 . 문제를 해결하고 상태 파일을 다시 생성합니다 .

단말기 에코 작동 안 함

자동 모드 설치 중 비밀번호 요청 시간 초과로 사용자가 종료되면 단말기 에코가 작동하지 않습니다 .

제안 . stty echo 명령을 실행하여 에코를 작동시켜야 합니다 .

#### 설명서 페이지가 표시되지 않음

설명서 페이지가 표시되지 않는 문제의 가장 주된 원인은 MANPATH 환경 변수가 설치한 구성 요소 에 대해 올바르게 설정되지 않았기 때문입니다 .

제안 . /etc/MANPATH 를 업데이트하여 새 설명서 페이지 디렉토리를 가리킵니다 .

## 제거 문제

이 절에서는 다음 제거 문제에 대한 원인과 해결 방법을 설명합니다 .

- 제거 [프로그램을](#page-74-1) 찾을 수 없는 경우
- 제거 실패 , [파일](#page-74-0) 남음
- 제품 [레지스트리](#page-75-0) 손상
- 제거 [프로그램을](#page-75-1) 구성 디렉토리 서버에 연결할 수 없는 경우

## <span id="page-74-1"></span>제거 프로그램을 찾을 수 없는 경우

Sun Java Enterprise System 설치 프로그램은 제거 프로그램을 다음 위치에 저장합니다 .

/var/sadm/prod/SUNWentsys4/uninstall

제거 프로그램이 해당 위치에 없으면 다음 중 하나가 발생한 것입니다 .

- Sun Java Enterprise System 이 이 호스트에 설치되지 않았습니다 .
- Sun Java Enterprise System 이 이전에 이 호스트에서 모든 구성 요소와 제거 프로그램 자체 를 제거했습니다 .

제거하는 동안 제거 프로그램이 호스트에서 Sun Java Enterprise System 구성 요소를 찾을 수 없음을 확인한 경우에는 제거 프로그램 자체가 제거됩니다.

- 실패한 설치 중에 다음 중 하나가 발생했습니다 .
	- 제거 프로그램을 호스트에 설치한 적이 없습니다 .
	- ❍ 제거 프로그램이 제거되었지만 일부 Sun Java Enterprise System 구성 요소가 호스트에 남아 있습니다 .

제안. 제거 실패, 파일 [남음에](#page-74-0) 설명한 대로 시스템을 수동으로 정리합니다.

#### <span id="page-74-0"></span>제거 실패 *,* 파일 남음

제거 프로그램을 실행한 후에 파일 또는 프로세스가 남아 있기 때문에 수동으로 정리해야 하는 경우 다음 절차를 수행하여 시스템에서 패키지를 제거합니다 .

## ▶ 수동으로 패키지를 정리하려면

**1.** 제거할 패키지를 결정합니다 .

시스템에 설치된 패키지를 설치 [패키지](#page-20-0)에 나와 있는 Sun Java Enterprise System 패키지와 비 교합니다 . swlist 명령을 사용하여 설치된 패키지를 확인할 수 있습니다 .

**2.** Sun Java Enterprise System 구성 요소에 대해 실행 중인 모든 프로세스를 중지합니다 .

프로세스 중지에 대한 간략한 지침은 [구성](#page-49-0) 요소 시작 및 중지에 있습니다 . [구성](#page-78-0) 요소 문제 해 결 [정보](#page-78-0) 절에서는 각 구성 요소에 대한 정보를 구성 요소 설명서 링크와 함께 제공합니다 .

**3.** 후속 설치에서 사용하려는 모든 사용자 정의 구성과 사용자 데이터를 백업합니다 .

*Sun Java Enterprise System* 설치 설명서 (http://docs.sun.com/app/docs/doc/819-3314) 의 *Sun Java Enterprise System* 구성 요소의 제거 동작 장에서는 백업해야 할 구성과 사용자 데이 터에 대한 몇 가지 정보를 제공합니다 . 자세한 내용은 각 구성 요소에 대한 구성 요소 설명서 를 참조하십시오 .

**4.** swremove 명령을 사용하여 Sun Java Enterprise System 구성 요소 패키지를 제거합니다 .

- **5.** 후속 설치에서 사용하지 않을 나머지 구성 요소 디렉토리와 해당 내용을 모두 제거합니다. 이 디렉토리를 나중에 사용하려면 다른 위치로 이동합니다 .
- **6.** 다음 위치에 있는 제품 레지스트리 파일을 업데이트합니다 .

/var/adm/sw/productregistry

제거 프로그램은 이 레지스트리를 사용하여 호스트에 설치된 구성 요소를 확인합니다 . 설치 프로그램과 제거 프로그램은 모두 설치 또는 제거가 완료되면 제품 레지스트리를 업데이트 합니다 .

주 제거 프로그램을 사용하지 않고 수동으로 패키지를 제거하는 경우 시스템에 설치된 소프트웨어를 올바로 표시하도록 제품 레지스트리를 직접 편집해야 합니다 .

**7.** 다음 위치에 있는 시스템 로그 파일을 정리합니다 .

/var/opt/sun/install/logs

패키지를 수동으로 제거한 후 로그 파일에 시스템 상태가 올바르게 표시되지 않을 수도 있습 니다 .

#### <span id="page-75-0"></span>제품 레지스트리 손상

제거하는 동안 제거 프로그램에서는 제품 레지스트리 파일을 사용하여 제거해야 할 항목을 확인합 니다 .

/var/adm/sw/productregistry

- 제거 프로그램이 실패하면 백업 복사본에서 제품 레지스트리를 복원한 후 다시 시도해야 합 니다 .
- 수동으로 패키지를 제거하면 제품 레지스트리가 자동으로 업데이트되지 않습니다 . 제품 레 지스트리가 시스템을 올바로 반영하지 않을 경우 나중에 제거 프로그램을 실행할 때 문제가 발생할 수도 있습니다 . 이 경우 다시 설치한 다음 제거 프로그램을 다시 실행해야 할 수 있습 니다 .

#### <span id="page-75-1"></span>제거 프로그램을 구성 디렉토리 서버에 연결할 수 없는 경우

제거 프로그램은 Administration Server 또는 Directory Server 를 제거할 때 앞에서 제공된 관리자 사 용자 아이디와 비밀번호를 사용하여 구성 Directory Server 에 연결을 시도합니다 . 제거 프로그램을 구성 Directory Server 에 연결할 수 없거나 관리자 사용자 아이디와 비밀번호가 유효하지 않을 경우 제거 프로그램은 오류 메시지를 표시하여 제거를 계속할 수 없음을 나타냅니다 .

제안 . 이 절에서 설명한 절차를 수행하여 문제를 해결한 다음 제거를 완료하십시오 . 이 절차를 완료 하기 위해 Sun Java Enterprise System 제거 프로그램을 종료할 필요는 없습니다 .

주 다음 절차에서는 Directory Server 인스턴스를 아래 위치에 구성했다고 가정합니다.

/opt/sun/mps/serverroot/slapd-*Dir\_Svr\_Instance\_Name*

다른 위치를 지정한 경우 해당 위치에 따라 이 절차의 지침을 수정합니다 .

#### ➤ 문제를 해결하고 **Administration Server** 또는 **Directory Server** 제거를 완료하려면

**1.** 구성 디렉토리를 호스팅하는 Directory Server 인스턴스가 실행되고 있는지 확인합니다 . 예 를 들어 , slapd 프로세스를 다음과 같이 검색합니다 .

/usr/bin/ps -ef | grep slapd

- **2.** 구성 Directory Server 가 실행되고 있지 않으면 다음을 수행합니다 .
	- **a.** 구성 디렉토리 호스트에 root 로 로그인합니다 .
	- **b.** 다음 명령을 사용하여 구성 Directory Server 를 시작합니다 .

/opt/sun/mps/serverroot/slapd-*Dir\_Svr\_Instance\_Name*

./start-slapd

- **3.** 구성 Directory Server 가 실행되고 있는 경우 유효한 관리자 아이디와 비밀번호가 있는지 확 인한 다음 제거를 계속합니다 .
- **4.** 유효한 관리자 사용자 아이디와 비밀번호가 없는 경우 제거 프로그램이 중지되고 다음 오류 가 표시됩니다 .

지정한 관리자 아이디와 비밀번호를 사용하여 구성 Directory Server 에 연결할 수 없습니다 .

제거를 계속하려면 Directory Server 및 / 또는 Administration Server 를 수동으로 구성 해제 합니다 .

**a.** 구성 디렉토리를 호스팅하는 Directory Server 인스턴스를 중지합니다 . 예를 들어 , 루트 권한으로 다음을 수행합니다 .

/opt/sun/mps/serverroot/slapd-*Dir\_Svr\_Instance\_Name*

./stop-slapd

**b.** Administration Server 와 Directory Server 에 대해 다음 구성 해제 프로그램을 각각 실 행합니다 .

/opt/sun/sbin/mpsadmserver unconfigure

/opt/sun/sbin/directoryserver -u 5.2 unconfigure

구성 해제 도중 구성 Directory Server 에 연결할 수 없다는 알림이 표시됩니다 .

- **c.** 구성 해제를 계속하려면 계속을 누릅니다 .
- **d.** 구성 해제 프로그램을 실행한 후 제거를 계속합니다 .
- **e.** 관리자 아이디와 비밀번호를 묻는 메시지가 표시됩니다 .
- **f.** 임의의 값을 제공합니다 . 이 값은 제거 도중 무시될 것입니다 .
- **5.** 제거가 완료될 때까지 계속합니다 .

## 공통 에이전트 컨테이너 문제

이 절에서는 공통 에이전트 컨테이너 공유 구성 요소와 관련하여 발생할 수 있는 문제를 설명합니다 .

- 포트 번호 [충돌](#page-77-0)
- 루트 [비밀번호](#page-77-1) 관련 보안 손상
- 잠김 [파일에](#page-78-1) 대한 오류 알림

## <span id="page-77-0"></span>포트 번호 충돌

Sun Java Enterprise System 내부의 공통 에이전트 컨테이너는 기본적으로 다음 포트 번호를 사용합 니다 .

- JMX  $\mathcal{F} \equiv$  (TCP) = 10162
- SNMP 어댑터 포트 (UDP) = 10161
- 트랩용 SNMP 어댑터 포트 (UDP) = 10162
- Commandstream 어댑터 포트 (TCP) = 10163

## <span id="page-77-1"></span>루트 비밀번호 관련 보안 손상

Sun Java Enterprise System 을 실행하는 시스템에서 보안 키를 다시 작성해야 할 수도 있습니다 . 예 를 들어 , 루트 비밀번호가 노출되거나 손상될 위험이 있는 경우 보안 키를 다시 작성해야 합니다 . 공 통 에이전트 컨테이너 서비스에서 사용하는 키는 다음 위치에 저장됩니다 .

/etc/opt/sun/cacao/security

일반 작동 시 이 키는 기본 구성에 남겨둘 수 있습니다 . 키 손상으로 인해 키를 다시 작성해야 하는 경 우 다음 절차를 통해 보안 키를 다시 작성할 수 있습니다 .

**1.** 루트 권한을 사용하여 공통 에이전트 컨테이너 관리 데몬을 중지시킵니다 .

/opt/sun/cacao/bin/cacaoadm stop

**2.** 보안 키를 다시 작성합니다 .

/opt/sun/cacao/bin/cacaoadm create-keys --force

**3.** 공통 에이전트 관리 데몬을 다시 시작합니다 .

/opt/sun/cacao/bin/cacaoadm start

## <span id="page-78-1"></span>잠김 파일에 대한 오류 알림

cacaoadm 하위 명령을 실행할 때 다른 사용자가 거의 동시에 명령을 실행했을 수 있습니다. 그러나, 한 번에 하나의 cacaoadm 하위 명령만 실행될 수 있습니다 .

다음 오류 메시지가 생성됩니다 .

cacaoadm 데몬이 실행 중인 경우 다른 명령을 실행할 수 없습니다 . 해당 데몬이 실행 중이지 않을 경우 잠금 파일 /var/opt/sun/cacao/run/lock 을 제거하십시오 .

이 알림 메시지를 받은 경우에는 몇 분 기다렸다가 다시 시도하는 것이 가장 좋습니다 .

다시 시도했지만 마찬가지로 똑같은 알림 메시지가 표시되는 경우에는 공통 에이전트 컨테이너 관리 데몬에서 잠금 파일을 제거하지 않았을 가능성이 높습니다 . 이 문제는 충돌 시에 발생할 수 있습니다 . 잠금 파일은 이후의 cacaoadm 하위 명령이 실행되지 못하게 합니다 .

오류 메시지에 표시된 위치에서 잠금 파일을 제거하십시오 .

<span id="page-78-0"></span>구성 요소 문제 해결 정보

이 절에서는 유용한 설명서에 대한 참조와 함께 구성 요소에 대한 다양한 빠른 팁을 제공합니다 .

이 절은 다음 내용으로 구성되어 있습니다 .

- [Access Manager](#page-79-1) 문제 해결 도구
- [Administration Server](#page-79-0) 문제 해결 도구
- [Application Server](#page-80-0) 문제 해결 도구
- [Calendar Server](#page-80-1) 문제 해결 도구
- [Communications Express](#page-81-0) 문제 해결 도구
- [Directory Proxy Server](#page-81-1) 문제 해결 도구
- [Directory Server](#page-81-2) 문제 해결 도구
- [Instant Messaging](#page-82-0) 문제 해결 도구
- [Message Queue](#page-83-0) 문제 해결 도구
- [Messaging Server](#page-83-1) 문제 해결 도구
- [Portal Server](#page-84-0) 문제 해결 도구
- [Portal Server Secure Remote Access](#page-84-1) 문제 해결 도구
- [Web Server](#page-85-0) 문제 해결 도구
- [Web Proxy Server](#page-86-0) 문제 해결 도구
- [Service Registry](#page-87-0) 문제 해결 도구

<span id="page-79-1"></span>*Access Manager* 문제 해결 도구

표 **32** Access Manager 문제 해결 도구

| 항목     | 세부 정보                                                                                                    |
|--------|----------------------------------------------------------------------------------------------------|
| 로그 파일  | AM 디버그 로그 위치                                                                                                  |
|        | /var/opt/sun/identity/logs                                                                                    |
|        | /var/opt/sun/identity/debuq                                                                                   |
| 구성 파일  | AMConfiq.properties                                                                                           |
|        | /etc/opt/sun/identity/confiq                                                                                  |
| 디버그 모드 | Sun Java System Access Manager Developer's Guide<br>(http://docs.sun.com/app/docs/doc/819-2139) 를 참조하십<br>시오. |

## <span id="page-79-0"></span>*Administration Server* 문제 해결 도구

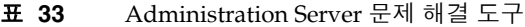

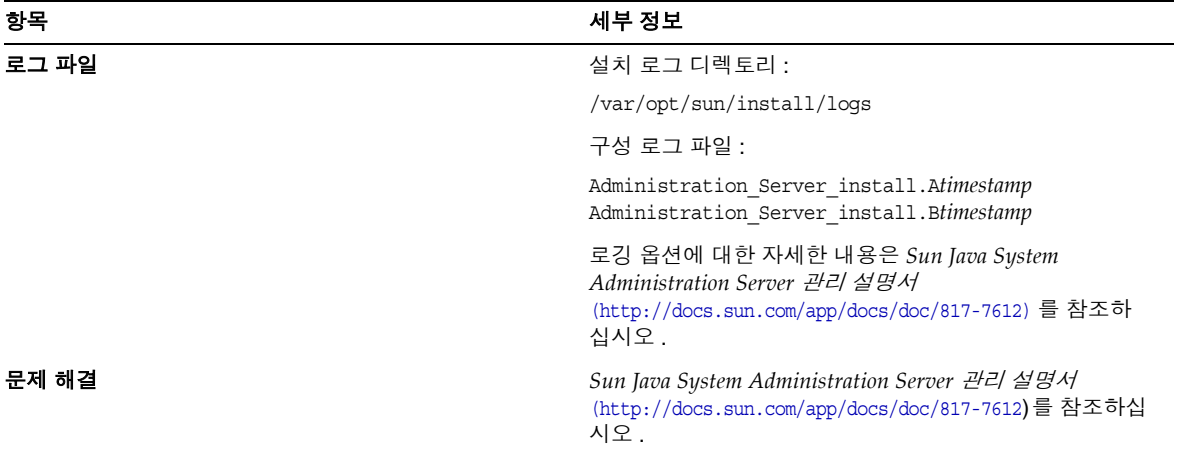

# <span id="page-80-0"></span>*Application Server* 문제 해결 도구

| гг    |                                                                                                    |
|-------|----------------------------------------------------------------------------------------------------|
| 항목    | 세부 정보                                                                                                    |
| 로그 파일 | 로그 파일 디렉토리 :                                                                                                    |
|       | /var/opt/sun/install/logs/                                                                                                    |
|       | Application Server 인스턴스 로그 디렉토리 ( 처음 만들어<br>진 인스턴스의 기본 위치 ):                                                                                      |
|       | /var/opt/sun/appserver/domains/domain1/logs                                                                                                    |
|       | 메시지 로그 파일 이름 :                                                                                                    |
|       | • 각서버 인스턴스의 server.log                                                                                                    |
| 구성 파일 | 구성 파일 디렉토리 : /var                                                                                                    |
| 문제 해결 | Sun Java System Application Server Enterprise Edition<br>Troubleshooting<br><i>Guide</i> (http://docs.sun.com/app/docs/doc/819-2562)를 참<br>조하십시오. |

표 **34** Application Server 문제 해결 도구

<span id="page-80-1"></span>*Calendar Server* 문제 해결 도구

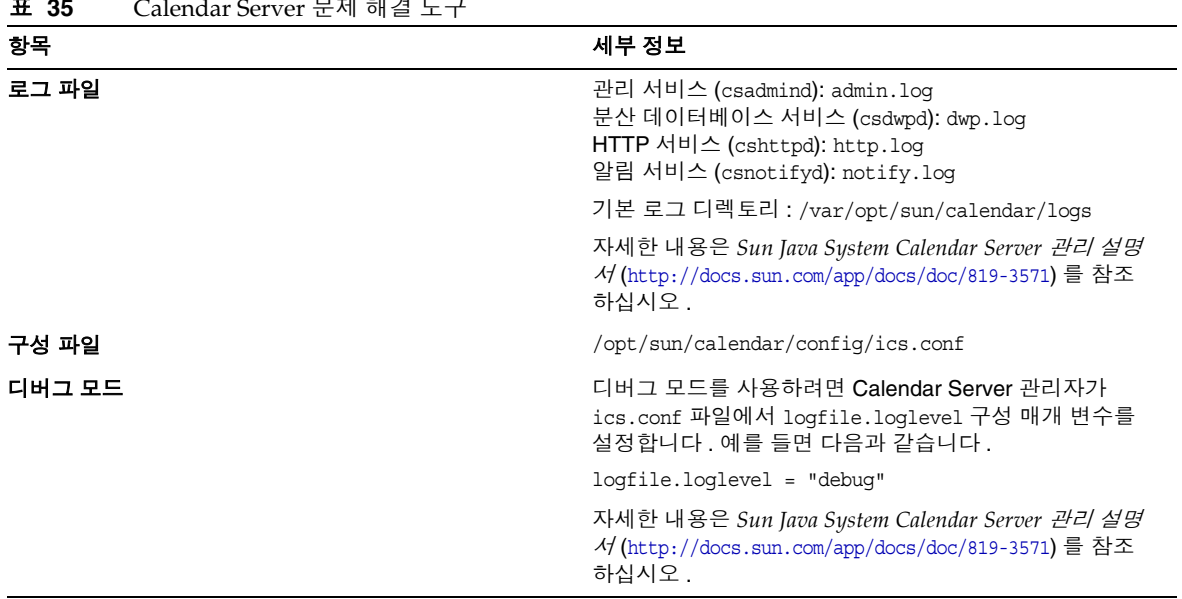

표 **35** Calendar Server 문제 해결 도구

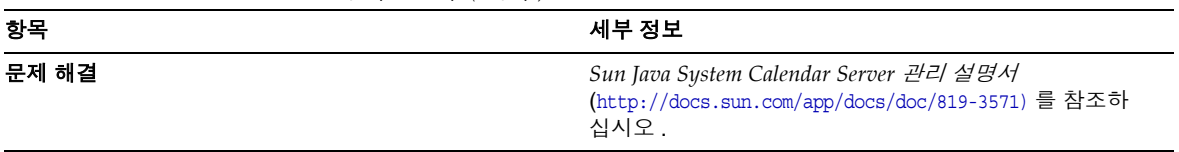

## 표 **35** Calendar Server 문제 해결 도구 *(* 계속 *)*

## <span id="page-81-0"></span>*Communications Express* 문제 해결 도구

Communications Express 문제 해결에 대한 자세한 내용은 *Sun Java System Communications Express*  관리 설명서 (http://docs.sun.com/doc/819-1066) 의 *"* 문제 해결 *"* 장을 참조하십시오 .

<span id="page-81-1"></span>*Directory Proxy Server* 문제 해결 도구

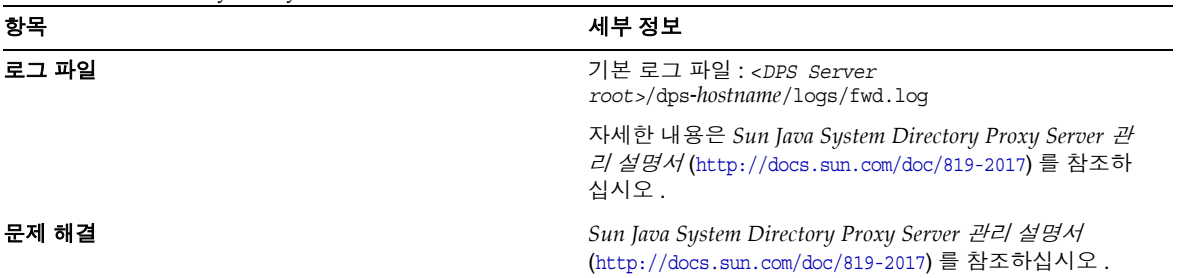

표 **36** Directory Proxy Server 문제 해결 도구

<span id="page-81-2"></span>*Directory Server* 문제 해결 도구

#### 표 **37** Directory Server 문제 해결 도구

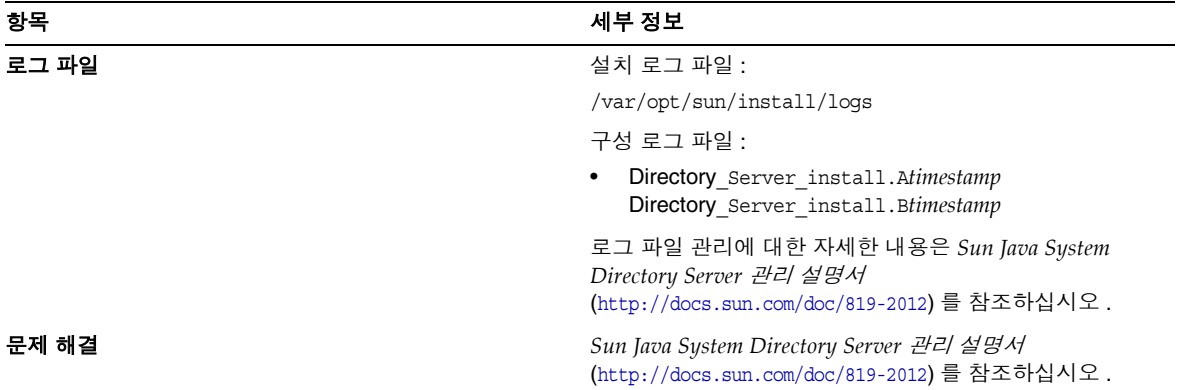

# <span id="page-82-0"></span>*Instant Messaging* 문제 해결 도구

| 항목     | 세부 정보                                                                                                    |
|--------|----------------------------------------------------------------------------------------------------|
| 로그 파일  | 서버 로그 : xmppd.log                                                                                                    |
|        | 에이전트 달력 로그 : agent-calendar.log                                                                                         |
|        | 워치독 로그 : iim wd.loq                                                                                                    |
|        | 멀티플렉서 로그: mux.log                                                                                                    |
|        | 기본 로그 디렉토리 : /var/opt/sun/im/log                                                                                        |
|        | 자세한 내용은 Sun Java System Instant Messaging 관리<br>설명서 (http://docs.sun.com/app/docs/doc/819-1488)를<br>참조하십시오.             |
| 구성 파일  | /opt/sun/im/config/iim.conf                                                                                             |
| 디버그 모드 | 디버그 모드를 사용하려면 Instant Messaging 관리자가<br>iim.conf 파일에서 iim.log.iim server.severity 구성<br>매개 변수를 설정합니다. 예를 들면 다음과 같습니다.   |
|        | 서버 구성 요소의 로그 심각도<br>$\bullet$<br>iim.log.iim_server.severity = "DEBUG"                                                  |
|        | 멀티플렉서 구성 요소의 로그 심각도<br>$\bullet$<br>iim.log.iim_mux.severity = "DEBUG"                                                  |
|        | 워치독 구성 요소의 로그 심각도<br>$\bullet$<br>iim.log.iim wd.severity = "DEBUG"                                                     |
|        | 자세한 내용은 Sun Java System Instant Messaging<br>Server 관리 설명서<br>(http://docs.sun.com/app/docs/doc/819-1488) 를 참조하<br>십시오. |
| 문제 해결  | Sun Java System Instant Messaging 관리 설명서<br>(http://docs.sun.com/app/docs/doc/819-1488) 를 참조하<br>십시오.                   |

표 **38** Instant Messaging 문제 해결 도구

## 유용한 설명서

*Sun Java System Instant Messaging* 관리 설명서 *(*http://docs.sun.com/doc/819-1488) 를 참조하십시오 .

# <span id="page-83-0"></span>*Message Queue* 문제 해결 도구

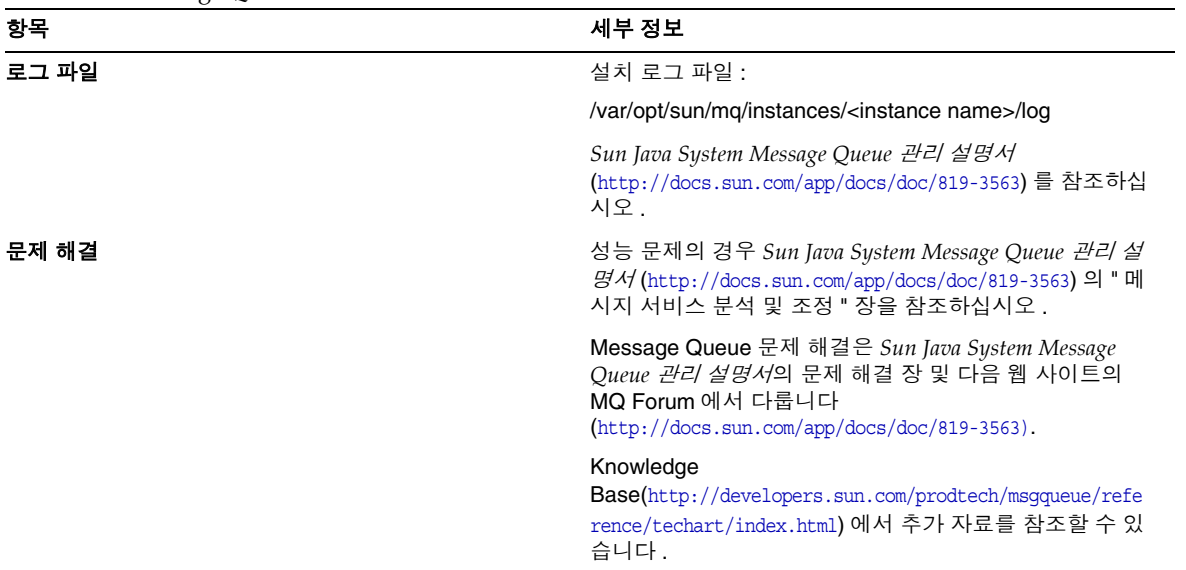

# 표 **39** Message Queue 문제 해결 도구

# <span id="page-83-1"></span>*Messaging Server* 문제 해결 도구

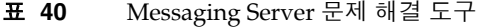

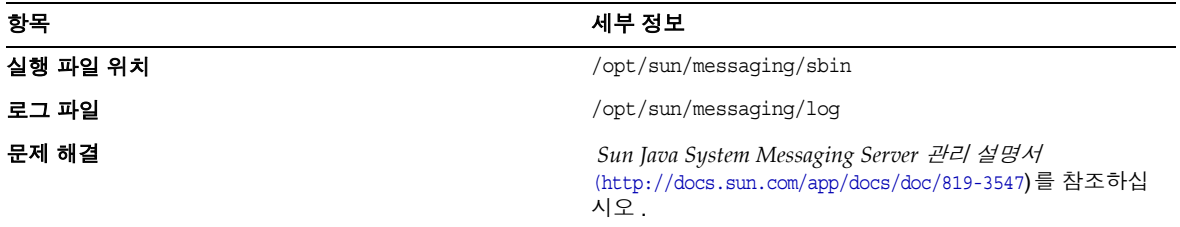

# <span id="page-84-0"></span>*Portal Server* 문제 해결 도구

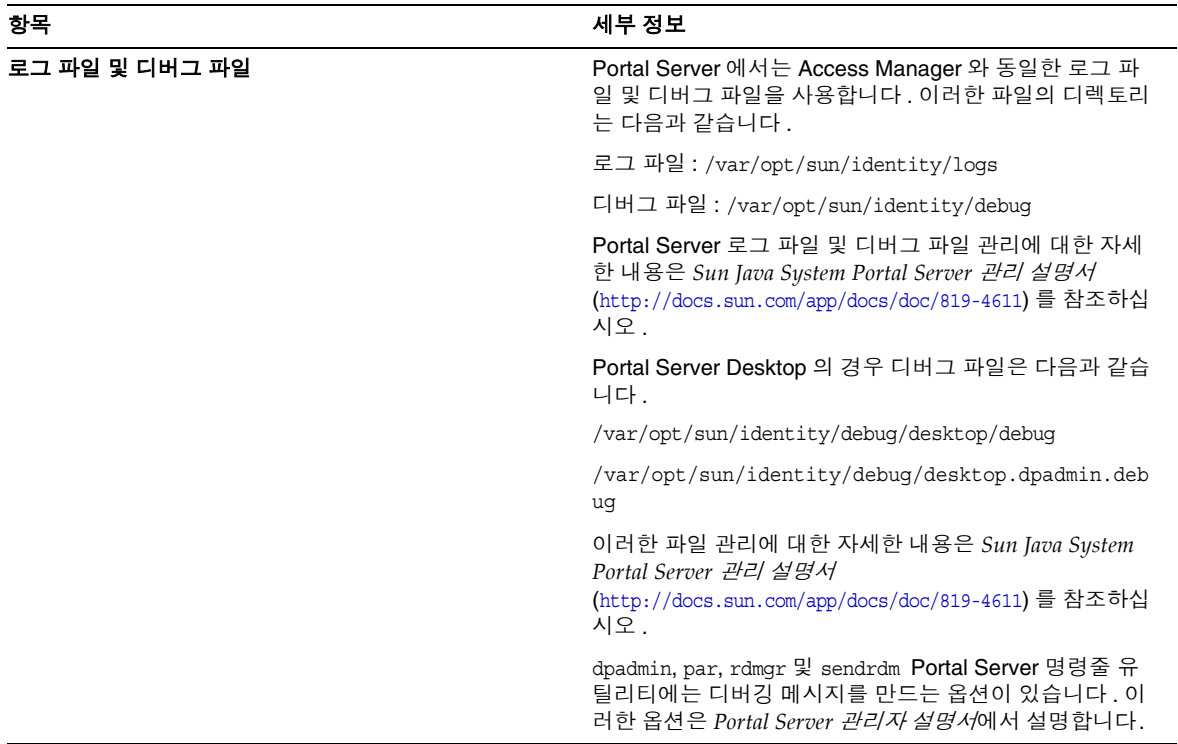

## 표 **41** Portal Server 문제 해결 도구

<span id="page-84-1"></span>*Portal Server Secure Remote Access* 문제 해결 도구

| 丑 42   | Portal Server Secure Remote Access 문제 해결 도구 |
|--------|---------------------------------------------|
| 항목     | 세부 정보                                       |
| 디버그 로그 | 포털 게이트웨이 디버그 로그는 다음 디렉토리에 위치합<br>니다         |
|        | /var/opt/sun/identity/debuq/desktop/debuq   |
|        |                                             |

## <span id="page-85-0"></span>*Web Server* 문제 해결 도구

## 표 **43** Web Server 문제 해결 도구

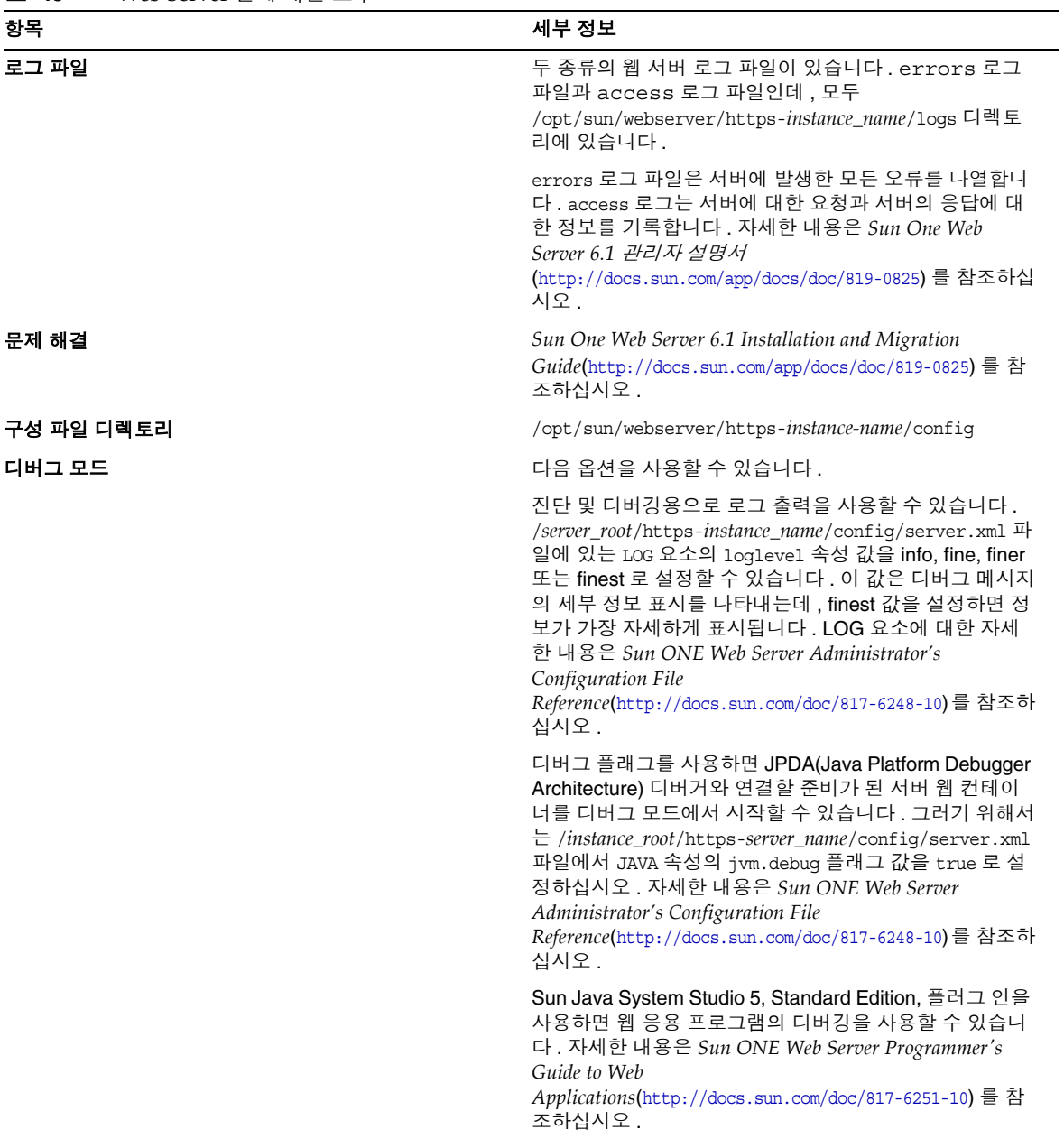

# <span id="page-86-0"></span>*Web Proxy Server* 문제 해결 도구

| 항목         | 세부 정보                                                                                                    |
|------------|----------------------------------------------------------------------------------------------------|
| 로그 파일      | 두 종류의 웹 프록시 서버 로그 파일이 있습니다.<br>errors 로그 파일과 access 로그 파일인데, 모두<br>/opt/sun/webproxyserver/https-instance_name/logs 디<br>렉토리에 있습니다.                                                                                                    |
|            | errors 로그 파일은 서버에 발생한 모든 오류를 나열합니<br>다. access 로그는 서버에 대한 요청과 서버의 응답에 대<br>한 정보를 기록합니다. 자세한 내용은 Sun One Web<br>Server 6.1 관리자 설명서<br>(http://docs.sun.com/doc/817-7510) 를 참조하십시오 .                                                                                                    |
| 문제 해결      | Sun One Web Server 6.1 Installation and Migration<br>Guide(http://docs.sun.com/doc/817-6245-10) 를 참조하십<br>시오.                                                                                                    |
| 구성 파일 디렉토리 | /opt/sun/webserver/https-instance-name/confiq                                                                                                    |
| 디버그 모드     | 다음 옵션을 사용할 수 있습니다.                                                                                                    |
|            | 진단 및 디버깅용으로 로그 출력을 사용할 수 있습니다 .<br>/server_root/https-instance_name/config/server.xml 파<br>일에 있는 LOG 요소의 loglevel 속성 값을 info, fine, finer<br>또는 finest 로 설정할 수 있습니다. 이 값은 디버그 메시지<br>의 세부 정보 표시를 나타내는데, finest 값을 설정하면 정<br>보가 가장 자세하게 표시됩니다. LOG 요소에 대한 자세<br>한 내용은 Sun ONE Web Proxy Server Administrator's<br>Configuration File<br>Reference(http://docs.sun.com/app/docs/doc/819-3651) 를<br>참조하십시오. |
|            | 디버그 플래그를 사용하면 JPDA(Java Platform Debugger<br>Architecture) 디버거와 연결할 준비가 된 서버 웹 컨테이<br>너를 디버그 모드에서 시작할 수 있습니다. 그러기 위해서<br>는 /instance_root/https-server_name/config/server.xml<br>파일에서 JAVA 속성의 jvm.debug 플래그 값을 true 로 설<br>정하십시오. 자세한 내용은 Sun ONE Web Proxy Server<br>Administrator's Configuration File<br>Reference(http://docs.sun.com/app/docs/doc/819-3651) 를<br>참조하십시오.                           |
|            | Sun Java System Studio 5, Standard Edition, 플러그 인을<br>사용하면 웹 응용 프로그램의 디버깅을 사용할 수 있습니<br>다. 자세한 내용은 Sun ONE Web Server Programmer's<br>Guide to Web<br>Applications(http://docs.sun.com/doc/817-6251-10) 를 참<br>조하십시오.                                                                                                    |

표 **44** Web Proxy Server 문제 해결 도구

## <span id="page-87-0"></span>*Service Registry* 문제 해결 도구

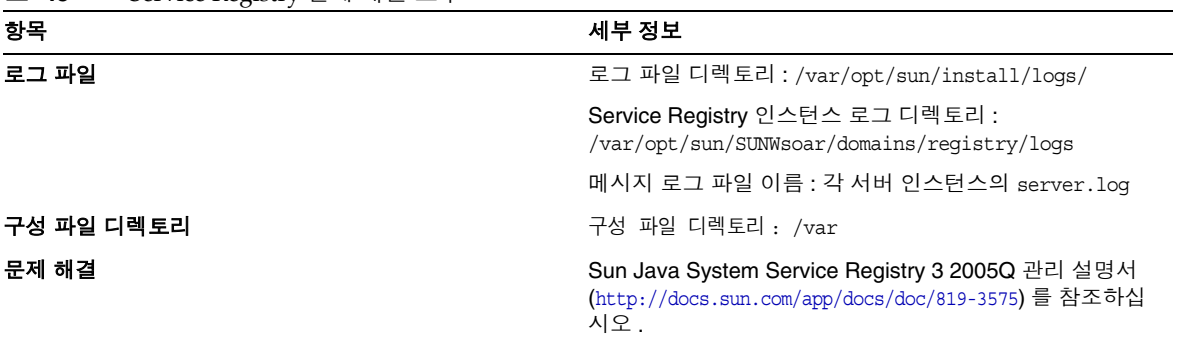

표 **45** Service Registry 문제 해결 도구

# 알려진 문제점 및 제한 사항

이 절에서는 HP-UX 용 Sun Java Enterprise System6 의 알려진 문제점 및 제한 사항에 대해 설명합니 다 . 이 구성 요소의 알려진 문제점과 제한 사항 목록은 다음 릴리스 노트를 참조하십시오 .

Sun Java Enterprise System 구성 요소에 대한 알려진 문제는 HP-UX 에 대한 해당 구성 요소 릴리스 노트에 설명되어 있습니다 . 이 [릴리스에서](#page-6-0) 수정된 버그를 참조하십시오 .

알려진 문제 항목은 다음과 같습니다 .

- [설치](#page-87-1)
- [제거](#page-99-0)

# <span id="page-87-1"></span>설치

기타 설치 문제

#### **CLI** 모드에서 설치 프로그램으로 **Portal Server Gateway** 를 단독으로 설치할 수 없음 **(6279513)**

중요 문제는 설치 프로그램에서 게이트웨이 하위 구성 요소만 선택할 수 없기 때문에 CLI 모드에서 배포를 수행할 수 없다는 점입니다 .

해결책 *:* 설치 프로그램을 GUI 모드에서 사용합니다 .

#### 제품 라이센스가 평가판인 경우 **Java ES 2005Q4** 설치 프로그램에 쿼리 기법이 필요함 **(6265136)**

설치 프로그램은 공유 구성 요소가 평가용 구성 요소인지 확인하고 평가용 구성 요소인 경우 이를 대 체합니다.

해결책 *:* 설치를 시작하기에 앞서 해당 워크스테이션에 평가용 구성 요소가 설치되지 않았는지 확인 합니다 .

#### **Netlet Proxy** 에 대한 **IP** 주소 검증 문제 **(6317592)**

Netlet 프록시 패널에서 설치 프로그램이 유효한 IP 주소를 거부하면서 유효한 IP 주소를 입력하라는 메시지를 표시합니다 . 이 문제는 GUI 모드에서도 발생합니다 .

해결책 *:* /etc/hosts 파일에 정확한 정보가 들어 있는지 확인합니다 .

#### 다음 설치 시나리오에서는 **HP-UX** 플랫폼에서의 **JES4** 설치가 **Solaris, Linux** 및 **Windows** 에 비해 더 오래 걸 립니다 **. (6291473)**

- **1.** 지금 구성 옵션으로 Directory Server, Administration Server 모든 언어 팩 설치
- **2.** 나중에 구성 옵션으로 Directory Server, Web Server, Access Manager, Portal Server 모든 언 어 팩 설치
- **3.** 지금 구성 옵션으로 Directory Server, Application Server, Access Manager, Portal Server 및 모든 언어 팩 설치

해결책 *:* 시스템에 필요한 언어로만 제품 구성 요소를 설치합니다 .

## **JES** 설치 프로그램 **CD/DVD** 가 마운트되면 파일 이름에 세미콜론과 함께 디렉토리와 파일 이름이 대문자로 표 시됩니다 **.**

해결책 *:* 이 문제는 록 릿지 (rock ridge) 라고 하며 , mount 명령이 cdcase 및 rr 등의 록 릿지 옵션을 지워하지 않는 경우 파일 이름이 대문자로 표시됩니다. mount 명령에서 록 릿지 옵션을 지원하려면 다음 패치를 설치해야 합니다 .

- **1.** PHKL\_32035 ( 선택 사항 ) 커널 패치
- **2.** PHCO\_25841 1.0 mount\_cdfs(1M) 에 록 릿지 확장 추가
- **3.** PHKL\_26269 1.0 ISO-9660 용 록 릿지 확장
- **4.** PHKL\_28025 1.0 ISO-9660 용 록 릿지 확장

#### **JES INSTALLER** 가 **AS Load Balancing Plugin** 패널에 **Apache** 웹 서버 표시 **(6367708)**

해결책 *:* Sun Java System 은 HPUX 에서 타사 웹 컨테이너를 지원하지 않으므로 loadbalancer 플러 그인 구성을 위해 Sun Java System Webserver 를 선택합니다 . Apache 웹 서버를 선택하는 경우 결과 는 알 수 없습니다 .

## **Access Server** 가 웹 컨테이너인 경우 **Delegated Administration** 구성자가 **Web Server** 정보를 요청함 **(6270890)**

Delegated Administration 서버는 Access Manager 와 같은 웹 컨테이너에 배포됩니다 .

해결책 *:* Delegated Administrator 를 설치하는 동안 Access Manager 를 수동으로 선택하여 임시로 Access Manage 에 대한 Delegated Administrator 의 종속성을 만들 수 있습니다 .

#### 여러 버전의 **comm\_dsetup.pl** 이 있음 **(6226161)**

*해결책 : /o*pt/sun/comms/dssetup/sbin에 있는 comm dssetup.pl 버전만 사용합니다 . 다른 버전 은 모두 무시합니다 .

#### **Access Manager** 가 **SSL** 을 사용 중이면 **SSL** 암호화를 사용하여 **Portal Server** 를 배포할 수 없음 **(6211026)**

*해결책* : " 나중에 구성 " 옵션을 사용하여 포털 서버를 설치하고 /opt/sun/portal\_svr 의 dpadmin 및 pdeploy 스크립트를 편집하여 옵션을 Java 명령줄에 추가합니다 : -D" java.protocol.handler.pkgs=com.iplanet.services.comm"

/etc/opt/sun/identitiy/config/AMConfig.properties 를 편집하여 certdb 설정을 다음으로 변 경합니다 .

com.iplanet.am.admin.cli.certdb.dir=/opt/sun/webserver/alias

com.iplanet.am.admin.cli.certdb.prefix=https-<HOSTNAME><DOMAINNAME><HOSTNAME>

com.iplanet.am.admin.cli.certdb.passfile=/opt/sun/webserver/alias/.wtpass

( 웹 서버가 사용하는 항목에 따라 정해짐 ).

certdb에 대한 비밀번호만 포함하는 /opt/sun/webserver/alias/.wtpass 파일을 작성합니다. 웹 서 버 자체가 사용하는 password.conf 파일과는 형식이 다릅니다 .

cd /opt/sun/Portal\_svr/lib;

JAVA\_HOME=/usr/jdk/entsys-j2se ./psconfig

#### 제거 프로그램이 **Portal Server** 제거 비밀번호를 검증하지 않음 **(6263414)**

Portal Server 제거 프로세스를 시작하기 전에 적절한 검증이 필요합니다 .

*해결책 :* 제거 프로세스를 완료하려면 Portal 제거 화면에 값을 입력합니다 .

#### 설치 로그 메시지가 항상 올바른 것은 아님 **(** 특정 아이디 없음 **)**

로그 메시지가 항상 올바른 것은 아닙니다 . 예를 들어 , 어떤 오류가 발생하면 일부 ( 전부가 아님 ) 구 성 요소 제품이 설치되어 있어도 " 소프트웨어가 설치되지 않았습니다 ." 라는 메시지가 표시됩니다 .

#### 데이터 서비스에 표시되는 **"Sun ONE"** 은 **"Sun Java System"** 이어야 함 **(** 특정 아이디 없음 **)**

Java ES 응용 프로그램의 데이터 서비스 이름 및 설명에 사용되는 Sun ONE 은 모두 "Sun Java System" 을 뜻합니다 . 예를 들어 , "Sun Cluster data service for Sun ONE Application Server" 는 "...for Sun Java System Application Server" 로 해석되어야 합니다 .

#### 구성 요소 선택 페이지에서 구성 요소를 자동으로 선택하기가 어려움 **(4957873)**

한 제품 구성 요소를 선택하면 설치 프로그램은 종속된 모든 제품 구성 요소를 설치하도록 자동으로 선택합니다 . 구성 요소 제품 선택 페이지는 기존 구성 요소 제품과 함께 종속 제품이 선택되었음을 표 시하지 않습니다 .

해결책 *:* 없음

## 선택한 구성 요소 표기법이 페이지마다 다름 **(5033467)**

사용할 수 없는 선택을 나타내는 "\*\*" 는 전역으로 구현되지 않습니다 .

*해결책* : 없음

## Access Manager 설치

#### 다중 노드 설치에서 **Amconsole** 홈 페이지가 나타나지 않음 **(6291099)**

다중 노드 설치에서 Amconsole 홈 페이지가 표시되지 않을 수 있습니다 . 다음 해결책을 참조하십 시오 .

- **1.** 첫 번째 인스턴스의 영역 콘솔에 로그인합니다 ( 예 : <first-node-protocol>://<first-node-fqdn>:<first-node-port>/amserver).
- **2.** 기본 영역에 해당하는 링크를 누릅니다 .
- **3.** " 영역 /DNS 별칭 " 텍스트 필드에 <node2-fqdn>" 을 입력하고 추가를 누릅니다 .
- **4.** 저장을 누릅니다 .
- **5.** 탭 위의 이동 경로에서 " 영역 " 링크를 누릅니다 .
- **6.** " 구성 " 탭을 누릅니다 .
- **7.** " 시스템 등록 정보 " 탭을 누릅니다 .
- **8.** " 플랫폼 " 서비스 탭을 누릅니다 .
- **9.** " 인스턴스 이름 " 에서 " 새로 만들기 ..." 버튼을 누릅니다 .
- **10.** " 서버 " 필드에 <node2-protocol://<node2-fqdn>:<node2-port>" 를 입력합니다 .
- **11.** " 인스턴스 이름 " 필드에 사용하지 않은 번호를 입력합니다 ( 예를 들어 , 번호 2).
- **12.** " 확인 " 을 누릅니다 .
- **13.** " 저장 " 을 누릅니다 .

#### **Access Manager SDK** 구성 후 웹 서버 시작 실패 오류 발생 **(6293225)**

Access Manager 의 SDK 구성으로 인해 웹 서버 시작 실패 문제가 발생할 수 있습니다 . 이 시나리오 에서는 AMConfig.properties 파일에 잘못된 정보가 들어 있는 경우 일련의 웹 서버 시작 오류가 발생 합니다 . 다음 변수에 올바른 정보가 들어 있지 않습니다 .

- com.iplanet.am.directory.host
- com.iplanet.am.server.host
- com.iplanet.am.console.host
- com.iplanet.am.profile.host
- com.iplanet.am.naming.url
- com.iplanet.am.notification.url

해결책 *:* Access Manager SDK 가 Web Server 와 함께 설치된 노드 B 에서 <Web\_Server\_Instance\_dir>/config/server.xml 파일을 수정하여 필요한 Access Manager JAR 파 일을 클래스 경로에 추가합니다 .

#### 콘솔만 설치 구성이 실패함 **(5047119)**

로컬 서버에 콘솔만 설치하면 설치 프로그램이 웹 컨테이너를 구성하지 않습니다 .

해결책 *:* 두 개의 별도 설치 세션에서 콘솔만 설치를 수행합니다 .

- **1.** 첫 번째 설치 세션에서 웹 컨테이너 (Application Server 또는 Web Server) 의 " 지금 구성 " 설 치를 수행합니다 .
- **2.** 두 번째 설치 세션에서 Access Manager 관리 콘솔의 " 나중에 구성 " 설치를 수행합니다 .
- **3.** 두 번째 세션이 완료되면 Access Manager 유틸리티 디렉토리로 변경합니다 . 예를 들면 , Solaris 시스템의 경우 다음과 같습니다 .

# cd *AccessManager-base/*SUNWam/bin/

여기서 *AccessManager-base* 는 Access Manager 기본 설치 디렉토리입니다 .

- **4.** amsamplesilent 파일을 복사하고 새 파일 이름을 지정합니다 .
- **5.** amsamplesilent 파일의 복사본을 DEPLOY\_LEVEL( 콘솔만의 경우 2) CONSOLE\_HOST, CONSOLE\_PORT, SERVER\_PORT 변수를 포함한 특정 구성 정보로 편집합니다 .

**6.** 편집한 amsamplesilent 파일과 함께 amconfig 스크립트를 실행합니다 .

# ./amconfig -s copy-of-amsamplesilent

여기서 copy-of-amsamplesilent 는 amsamplesilent 파일 복사본의 이름입니다 . amsamplesilent 파일 및 amconfig 스크립트에 대한 자세한 내용은 *Access Manager 2005Q4*  관리 설명서를 참조하십시오 .

## 비밀번호와 루트 접미어에 작은따옴표를 사용할 수 없음 **(** 문제 번호 없음 **)**

Access Manager 는 비밀번호 ( 예 : amadmin) 와 Directory Server 루트 접미어에 작은따옴표 (') 를 지 원하지 않습니다 . 그러나 백슬래시 (\) 는 지원됩니다 .

#### 설치 프로그램이 기존 디렉토리 설치에 플랫폼 항목을 추가하지 않음 **(6202902)**

Java ES 설치 프로그램은 기존 디렉토리 서버 설치에 플랫폼 항목을 추가하지 않습니다 (DIRECTORY\_MODE=2).

해결책 *:* 플랫폼 서비스 서버 목록 속성을 편집하여 두 번째 인스턴스를 추가합니다 . 예를 들어 첫 번 째 인스턴스가 host1.example.com 일 경우 http://host1.example.com:port|01 과 같은 항목이 있 습니다 . 두 번째 인스턴스가 host2 에 있고 host1 과 같은 Directory Server 를 사용할 경우 Access Manager 관리자 콘솔을 사용하여 http://host2.example.com:port|02 와 같은 항목을 추가합니다 .

#### 기존 **DIT** 에 **Access Manager** 설치 시 **Directory Server** 색인 재작성 필요 **(6268096)**

Directory Server 에는 검색 성능을 개선하기 위한 여러 가지 새로운 색인이 있습니다 . 따라서 Access Manager 를 기존 디렉토리 정보 트리 (DIT) 에 추가한 후에는 db2index.pl 스크립트를 실행하여 Directory Server 색인을 재구성해야 합니다 . 예를 들면 다음과 같습니다 . #./db2index.pl -D "cn=Directory Manager" -w password -n userRoot

db2index.pl script 는 DS-install-directory/slapd-hostname/ 디렉토리에 있습니다 .

#### **Access Manager SDK** 를 통해 생성될 때 **Access Manager** 등록 포털 서비스가 사용자에게 추가되지 않음 **(6280171)**

해결책 *:* commadmin 명령줄 인터페이스로 생성된 모든 사용자에 대해 Access Manager 관리 콘솔을 사 용하여 누락된 서비스를 모두 등록해야 합니다 .

#### **Access Manager amadmin CLI** 사용 시 중대한 퇴화 발생 **(6267167)**

amadmin 명령줄 인터페이스를 사용할 때는 amAdmin 사용자의 전체 dn 을 입력해야 합니다 . 다음 을 예로 들 수 있습니다 .

amadmin -u uid=amadmin,ou=people,o=isp -w

## **Identity Server amadmin CLI** 를 사용하여 한 **Identity Server** 에서 **Sub-org** 를 생성할 수 없음 **(5001850)**

해결책 *:* 두 Directory Server 에서 모두 내부 cn=config, cn=ldbm database, cn=plugins, cn=config, nsslapd-lookthroughlimit 가 -1 로 설정되어 있는지 확인합니다 .

## 콘솔만 설치 구성이 실패함 **(5047119)**

로컬 서버에 콘솔만 설치하면 설치 프로그램이 웹 컨테이너를 구성하지 않습니다 .

- **1.** 첫 번째 설치 세션에서 웹 컨테이너 (Application Server 또는 Web Server) 의 " 지금 구성 " 설 치를 수행합니다 .
- **2.** 두 번째 설치 세션에서 Access Manager 관리 콘솔의 " 나중에 구성 " 설치를 수행합니다 .
- **3.** 두 번째 세션이 완료되면 Access Manager 유틸리티 디렉토리로 변경합니다 . 예를 들면 , Solaris 시스템의 경우 다음과 같습니다 .

# cd Access Manager-base/identity/bin

여기서 *AccessManager-base* 는 Access Manager 기본 설치 디렉토리입니다 .

- **4.** amsamplesilent 파일을 복사하고 새 파일 이름을 지정합니다 .
- **5.** amsamplesilent 파일의 복사본을 DEPLOY\_LEVEL( 콘솔만의 경우 2) CONSOLE\_HOST, CONSOLE\_PORT, SERVER\_PORT 변수를 포함한 특정 구성 정보로 편집합니다 .
- **6.** 편집한 amsamplesilent 파일과 함께 amconfig 스크립트를 실행합니다 . 예를 들면 다음과 같 습니다 .

# ./amconfig -s copy-of-amsamplesilent

여기서 *copy-of-amsamplesilent* 는 *amsamplesilent* 파일 복사본의 이름입니다 .

amsamplesilent 파일 및 amconfig 스크립트에 대한 자세한 내용은 *Access Manager 2005Q4* 관 *리 설명서*를 참조하십시오 .

## **SSL** 사용 가능 **Directory Server** 와 함께 **Access Manager 2005Q1** 설치 시 발생하는 문제 **(** 문제 번호 없음 **)**

Directory Server 가 이미 설치되어 있고 SSL 이 사용 가능하면 Access Manager 2005Q1 이 설치되지 않습니다 . Access Manager 2005Q1 을 설치하려면 먼저 Directory Server 에 대해 SSL 을 사용하지 않 도록 설정합니다 . Access Manager 설치가 완료되면 Directory Server 에 대해 SSL 을 다시 활성화합 니다 .

## Administration Server 설치

## 서버 중지 시 **Administration Server** 패치를 적용할 수 없음 **(6273652)**

Administration Server 를 중지하고 patchadd 를 사용하여 패치를 적용하면 프로세스가 실패합니다 .

*해결책* : 패치를 적용하기 전에 Administration Server 를 시작해야 합니다 .

#### **Directory Server** 와 **Administration Server** 를 별도의 세션에서 설치할 수 없음 **(#5096114)**

한 세션에서 Directory Server 를 설치하고 그 다음 세션에서 Administration Server 를 설치하려는 경 우 Administration Server 를 설치하고 구성하지 않았음에도 Administration Server 확인란은 이미 선택되어져 있습니다 . 이 때문에 Administration Server 를 설치하고 구성할 수 없습니다 .

해결책 *:* 동일한 세션에서 Directory Server 와 Administration Server 를 설치합니다 . 또는 Administration Server 를 수동으로 구성하는 방법에 대해서는 Directory Server 관리 설명서를 참조 하십시오 .

#### 기본이 아닌 **URI** 가 있는 **Administration Server 8.1** 의 배포에 액세스할 수 없음 **(6308426)**

Application Server 8.1 에 Access Manager 7.0 을 설치하고 Access Manager 에 기본이 아닌 URI 를 선택한 경우입니다 ( 예를 들어 amconsole 대신 idserver, amconsole 대신 idconsole 선택 ). 특히 amas81configfile에서 configureServerPolicy()는 Access Manager가 기본 URI로 구성된 사용 사 례를 고려하지 않으며 , 대신 Access Manager war 파일이 기본 URI 로 배포된다고 가정하고 amserver.war, amconsole.war 및 ampassword.war 에 사용 권한을 부여합니다 .

해결책 *:* 다음 절차를 수행합니다 .

- **1.** Access Manager 가 배포된 응용 프로그램 서버 인스턴스를 중지합니다 .
- **2.** 다음 디렉토리로 변경합니다 .

\${AS\_DOMAINS\_DIR}/\${AS\_DOMAIN}/config

- **3.** cp server.policy server.policy.orig 명령을 입력합니다 .
- **4.** 다음 정책 grant codeBase 를 찾습니다 .

```
"file:\${com.sun.aas.instanceRoot}/applications/j2ee-modules/amserver/-" { permission 
java.net.SocketPermission "*", "connect,accept,resolve"; permission 
java.util.PropertyPermission "*", "read, write"; }; grant codeBase 
"file:\${com.sun.aas.instanceRoot}/applications/j2ee-modules/amconsole/-" { permission 
java.net.SocketPermission "*", "connect,accept,resolve"; permission 
java.util.PropertyPermission "*", "read, write"; }; grant codeBase 
"file:\${com.sun.aas.instanceRoot}/applications/j2ee-modules/ampassword/-" { permission 
java.net.SocketPermission "*", "connect,accept,resolve"; permission 
java.util.PropertyPermission "*", "read, write"; };
```
**5.** "amserver" 를 grant codeBase 행의 서비스 웹 응용 프로그램에 대한 URI 로 바꿉니다 .

"file:\\${com.sun.aas.instanceRoot}/applications/j2ee-modules/amserver/-" {

**6.** 레거시 모드 설치의 경우 "amconsole" 을 grant codeBase 행의 콘솔 웹 응용 프로그램에 대 한 URI 로 대체합니다 .

"file:\\${com.sun.aas.instanceRoot}/applications/j2ee-modules/amconsole/-" {

**7.** "ampassword" 를 grant codeBase 행의 비밀번호 웹 애플리케이션에 대한 URI 로 대체합니 다 .

"file:\\${com.sun.aas.instanceRoot}/applications/j2ee-modules/ampassword/-" {

**8.** Access Manager 가 배포된 응용 프로그램 서버 인스턴스를 시작합니다 .

Application Server 설치

#### 이미 사용 중인 포트를 선택하면 설치가 실패함 **(4922417)**

*해결책* · 없음

#### 설치 프로그램이 사용자가 구성 페이지에서 입력한 호스트 이름을 인식하지 못함 **(4931514)**

설치 프로그램이 Application Server 의 " 서버 이름 " 을 입력하라는 메시지를 표시합니다 . 그러나 설 치 프로그램은 사용자가 이 텍스트 필드에 입력하는 내용에 관계 없이 시스템의 실제 호스트 이름을 사용합니다 .

해결책 *:* 서버 이름이 서버의 호스트 이름과 다르면 수퍼유저가 되어 해당 도메인 디렉토리 (" 서버 루 트 " 디렉토리 ) 에서 다음을 입력합니다 .

# find . -type f -exec grep -1 \$HOSTNAME  $\{\}\ \setminus\$ ;

그런 다음 파일 내용을 적절하게 변경합니다 .

#### **Java ES 2005Q4 Promoted build 08** 에서 잘못된 **Application Server** 이름 표시 **(6297837)**

정확한 이름은 Sun Java™ System Application Server Enterprise Edition 8.1 2005Q2 Update 2 입니 다 . Sun Java™ System Application Server Enterprise Edition 8.1 2005Q4 는 잘못된 부분입니다 .

Directory Server 설치

#### 웹 서버 예외 및 시스템 불안정을 초래하는 느린 **DPS** 응답

원격 노드에서 DPS 서버로의 연결이 너무 많으면

DPS 응답이 늦어지고 예외가 발생합니다 .

*해결책* · 없음

#### 자동 모드에서 **Directory Server** 구성 출력에서 진행률 표시줄이 분리됨 **(4928102)**

구성 요소가 구성되면 해당 출력이 로그가 아닌 설치 프로그램의 stdout 로 전송됩니다 . 이로 인해 설 치 프로그램 출력에서 CLI 진행률 표시줄이 여러 줄로 나뉠 수 있습니다 .

*해결책* : 없음

## **Directory Server 5 2005Q1** 을 **Directory Server 2005Q4** 로 업그레이드한 후 **Directory Server** 버전이 잘못 표시됨 **(269446)**

해결책 *:* 콘솔에 표시되는 버전은 무시해도 됩니다 . 정확한 버전 정보를 확인하려면 다음을 입력하십 시오 .

\$SERVERROOT/bin/slapd/server/ns-slapd -v

/etc/ds and /etc/mps 로 인해 Directory Server 인스턴스가 생성되지 않음 (5094994)

서버를 재구성하기 전에 남아 있는 링크 /etc/ds/v5.2/shared/config/certmap.conf 를 제거합니다 .

#### 제거 후 다시 설치할 때 **Directory Server** 를 구성할 수 없음 **(6223527)**

제거된 Directory Server 를 다시 설치하면 Directory Server 를 구성할 수 없습니다 . 제거 중에 /var/opt/sun 이 제거되지 않습니다 . 그 결과 Directory slapd 를 찾지 못해서 Directory Server 를 시 작하려고 하면 오류가 로그됩니다 .

해결책 *:* Directory Server 를 제거한 후 다시 설치하기 전에 /var/opt/sun 을 제거합니다 .

주 삭제하기 전에 /var/opt/sun 의 하위 디렉토리를 상호 확인하는 것이 좋습니다.

#### **Directory Server** 와 **Administration Server** 를 별도의 세션에서 설치할 수 없음 **(5096114)**

한 세션에서 Directory Server 를 설치하고 그 다음 세션에서 Administration Server 를 설치하려는 경 우 Administration Server 를 설치하고 구성하지 않았음에도 Administration Server 확인란은 이미 선택되어져 있습니다 . 이 때문에 Administration Server 를 설치하고 구성할 수 없습니다 .

해결책 *:* 동일한 세션에서 Directory Server 와 Administration Server 를 설치합니다 . 또는 Administration Server 를 수동으로 구성하는 방법에 대해서는 Directory Server 관리 설명서를 참조 하십시오 .

## Message Queue 설치

#### **Java ES** 설치 프로그램으로 **Message Queue** 를 설치했으면 반드시 제거 프로그램을 사용하여 제거 해야 함 **(** 문제 번호 없음 **)**

depot 패키지를 직접 제거하고 나중에 설치 프로그램을 실행하면 Message Queue 가 여전히 설치되 어 있으며 제대로 작동하지 않습니다 .

해결책 *:* Message Queue 패키지를 이미 수동으로 제거한 경우에는 제거 프로그램을 사용하여 Message Queue 를 제거해야 합니다 . 제거 프로그램을 실행하고 제거할 Message Queue 구성 요소를 선택합니다 .

## Portal Server 설치

#### 호스트가 두 개인 시나리오에서 게이트웨이를 중지할 수 없음 **(6283068)**

해결책 *:* 게이트웨이를 시작하려면 ./gateway start -n default 를 입력합니다 . 게이트웨이를 중 지하려면 /gateway stop -n default 를 입력합니다 .

#### **Porter Server** 재시작 후 **Portal Server** 게이트웨이 로그인 **(6191449)**

해결책 *:* Portal Server, Administration Server 또는 Web Server 를 재시작할 때마다 게이트웨이를 재 시작해야 합니다 .

#### **proxylet** 을 통해 로그인 페이지가 다운로드되지 않음 **(6216514)**

proxylet 이 사용 가능하게 설정된 경우에도 SRA 는 proxylet 이 시작되기 전에 rewriter 기술을 사용 하여 로그인 페이지와 데스크탑 페이지를 불러옵니다 .

*해결책* : 없음

#### **Portal Desktop** 를 다시 로드한 후 예외 발생 **(218871)**

인스턴트 메시징 링크를 실행하고 포털 데스크탑을 새로 고치면 "Error: content is not available" 이 표시되고 다음 파일에 예외가 발생합니다 .

/var/opt/sun/identity/debug.

해결책 *:* domain.xml 파일 ( 위치 : /var/opt/sun/appserver/domain1/config) 을 편집하고 다음 작 업을 수행합니다 .

java 구성 classpath-prefix 를 /opt/sun/share/lib/jaxen-core.jar 로 변경합니다 .

stop-domain domain1 을 입력합니다 .

asadmin start-domain 을 입력합니다 .

사용자 이름과 비밀번호를 입력합니다 .

#### **Netlet** 이 원격 서버와 연결 후 **(** 약 **10~15** 초 **)** 충돌 **(6186633)**

이 문제는 Citrix Metaframe, PC Anywhere, Remotely Anywhere, Tarentella 및 이와 유사한 응용 프 로그램을 사용 중인 경우 발생합니다 .

해결책 *:* 없음

#### **Portal Server** 에 로그인할 때 불필요한 정보성 페이지 표시 **(6267783)**

Portal Server 에 로그인할 때 사용자가 인증되었으나

이 페이지를 종료할 수 없다는 메시지가 표시된 정보성 페이지가 나타납니다 .

해결책 *:* 관리 콘솔에서 Identity 관리 탭을 누르고 서비스 보기를 선택한 다음 " 기본 성공 로그인 URL" 값을 사용자의 포털 URL( 예 : http://<fqdn>:<port>/portal) 로 변경합니다 .

#### **Portal Server** 의 설치 및 제거가 정지된 것으로 표시됨 **(5106639)**

Portal Server 를 설치 및 제거하는 동안 설치 프로그램과 제거 프로그램이 정지된 것으로 표시됩니다 . 설치 / 제거를 성공적으로 마칠 때까지 최대 30 분 정도 지연될 수 있습니다 .

#### 다중 세션 설치 시 게이트웨이 리디렉션이 발생하지 않음 **(4971011)**

설치 모드에 관계 없이 다중 세션 설치 중에 게이트웨이 리디렉션이 일어나지 않습니다 .

해결책

#### $\triangleright$  게이트웨이 리디렉션을 활성화하려면

- **1.** Portal Server 브라우저를 시작하여 amconsole 에 액세스합니다 .
- **2.** " 서비스 구성 " 탭에서 " 게이트웨이 " 를 선택합니다 .
- **3.** 창의 오른쪽 아래에서 " 기본 " 과 " 보안 " 탭을 누릅니다 .
- **4.** 그런 다음 "http://IS\_HOST:PORT/amserver/UI/Login" 과 같은 URL 을 " 인증되지 않은 URL:" 필드에 추가합니다 .

예를 들어 http://boa.prc.sun.com:80/amserver/UI/Login 이라는 URL 을 추가합니다 .

**5.** 마지막으로 수퍼유저로 다음을 수행하여 포털 게이트웨이를 다시 시작합니다 .

# /sbin/init.d/gateway -n default start debug

## Web Server 설치

#### 설치 디렉토리가 이전 설치 버전의 파일로 채워져 있으면 **Web Server** 가 설치되지 않음 **(** 문제 번호 없음 **)**

*해결책 :* 모든 구성 파일을 백업합니다 . 그런 다음 Java Enterprise Svstem 설치 프로그램을 사용하여 Web Server 를 설치하기 전에 설치 디렉토리를 제거합니다 .

현지화 문제

#### 사용자 정의 구성 설치 프로그램 화면의 텍스트 레이아웃이 올바로 표시되지 않는 경우가 있음 **(#6210498)**

해결책 *:* 창 크기를 조정합니다 . 그런 다음 뒤로와 다음을 누릅니다 . 창이 올바르게 표시될 것입니다 .

#### 비밀번호와 루트 접미어에 작은따옴표를 사용할 수 없음 **(** 문제 번호 없음 **)**

Access Manager 는 비밀번호 ( 예 : amadmin) 와 Directory Server 루트 접미어에 작은따옴표 (') 를 지 원하지 않습니다 . 그러나 백슬래시 (\) 는 지원됩니다 .

#### **Directory Server 5.1 sp2** 에서 비밀번호 재설정을 구현하는 경우 **Access Manager** 설치가 실패함 **(4992507)**

Java Enterprise System 설치 프로그램을 실행할 때 Directory Server 5.1 SP2 가 사용자가 처음 로그인 할 때 비밀번호 변경을 요청하도록 구성되어 있으면 Access Manager 2005Q1 이 설치되지 않습니다 .

*해결책 :* Directory Server 비밀번호 재설정 정책을 " 해제 " 로 설정합니다 .

# <span id="page-99-0"></span>제거

#### 제거 중 **Application Server** 디렉토리가 제거되지 않음 **(6229908)**

모든 Sun Java Enterprise System 구성 요소를 제거할 때 Application Server 디렉토리가 자동으로 제 거되지 않습니다 .

해결책

디렉토리에 노드 에이전트나 인스턴스 관련 데이터가 없다면 프로그램 제거 후 Application Server 디 렉토리를 수동으로 지웁니다 .

# 재배포 가능한 파일

Sun Java Enterprise System 2005Q4 에는 재배포할 수 있는 파일이 없습니다 .

# 문제 보고 및 사용자 의견 제공 방법

Sun Java Enterprise System 사용 시 문제가 있으면 다음 방법 중 하나를 사용하여 Sun 고객 지원부에 문의하십시오 .

• 다음 Sun Software Support 서비스 온라인에 문의하십시오 . [http://www.sun.com/service/sunone/software](http://www.sun.com/service/sunone/software )

이 사이트에는 유지 보수 프로그램과 지원부 연락처 번호뿐만 아니라 Knowledge Base, Online Support Center 및 ProductTracker 에 대한 링크가 있습니다 .

• 유지 관리 계약과 관련된 직통 전화 번호로 문의

문제를 해결하는 데 도움이 될 수 있도록 지원 담당자에게 문의하기 전에 다음 정보를 준비해 두십 시우

- 문제가 발생한 상황 및 해당 문제가 작업에 미치는 영향을 비롯한 문제에 대한 자세한 설명
- 컴퓨터 종류 , 운영 체제 버전 , 제품 버전 및 문제와 관계가 있을 수 있는 패치나 기타 소프트 웨어
- 문제를 재현하기 위해 사용한 방법에 대한 자세한 단계
- 오류 로그나 코어 덤프

# Sun 은 여러분의 의견을 환영합니다

Sun 은 설명서의 내용 개선에 노력을 기울이고 있으며 , 여러분의 의견과 제안을 환영합니다 .

<http://docs.sun.com> 으로 가서 의견 보내기를 눌러 여러분의 의견을 제출하여 주십시오 . 해당 필드에 전체 설명서 제목과 부품 번호를 입력해 주십시오 . 부품 번호는 설명서의 제목 페이지나 문서 맨 위에 있는 7 자리 또는 9 자리 숫자입니다 . 사용자 의견을 제출할 때 해당 양식에 영문 설명서 제목과 부품 번호를 입력해야 할 수도 있습니다 . 본 설명서의 영문 부품 번호와 제목은 819-4280-10, Sun Java Enterprise System Installation Guide for Microsoft Windows 입니다 .

# Sun 의 추가 자원

아래 웹 사이트에서도 유용한 Sun 정보를 찾을 수 있습니다 .

- Sun 설명서 <http://docs.sun.com/prod/java.sys>
- Sun 전문가 서비스 <http://www.sun.com/service/sunps/sunone>
- Sun 소프트웨어 제품 및 서비스 <http://www.sun.com/software>
- Sun 소프트웨어 지원 서비스 [http://www.sun.com/service/sunone/software](http://www.sun.com/service/sunone/softwar)
- Sun 지원 및 기술 자료 <http://www.sun.com/service/support/software>
- Sun 지원 및 교육 서비스 <http://training.sun.com>
- Sun 컨설팅 및 전문가 서비스 <http://www.sun.com/service/sunps/sunone>
- Sun 개발자 정보 <http://developers.sun.com>
- Sun 개발자 지원 서비스 <http://www.sun.com/developers/support>
- Sun 소프트웨어 교육 <http://www.sun.com/software/training>
- Sun 소프트웨어 데이터 시트 <http://wwws.sun.com/software>

Copyright © 2006 Sun Microsystems, Inc. 모든 권리는 저작권자의 소유입니다 .

Sun Microsystems, Inc. 는 본 설명서에서 사용하는 기술과 관련한 지적 재산권을 보유합니다 . 특히 이러한 지적 재산권에는 <http://www.sun.com/patents> 에 나열된 하나 이상의 미국 특허 및 추가 특허 또는 미국 및 기타 국가에서 특허 출원 중인 응용 프 로그램이 포함될 수 있습니다 .

SUN PROPRIETARY/CONFIDENTIAL.

U.S. 정부 권한 - 상용 . 정부 사용자는 Sun Microsystems, Inc. 표준 사용권 계약과 FAR 의 해당 규정 및 추가 사항의 적용을 받 습니다 .

본 제품의 사용 시 사용권 계약을 준수해야 합니다 .

본 배포판에는 타사에서 개발한 자료가 포함되어 있을 수 있습니다 .

본 제품의 일부는 Berkeley BSD 시스템일 수 있으며 University of California 로부터 라이센스를 취득했습니다 .

Sun, Sun Microsystems, Sun 로고 , Java, Netra, Solaris 등은 미국 및 기타 국가에서 Sun Microsystems, Inc. 의 상표 또는 등록 상표입니다 . 모든 SPARC 상표는 라이센스 하에 사용되며 미국 및 기타 국가에서 SPARC International, Inc. 의 상표 또는 등록 상표입니다 .

Sun 의 추가 자원